# INTELIGENCIA

# en la escritura de artículos científicos: técnicas de big data

# **Manuel Ignacio Ayala Chauvin**

Prólogo **Carles Riba Romeva** 

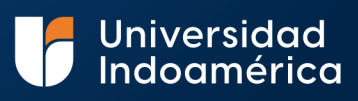

# Inteligencia artificial en la escritura de artículos científicos: técnicas de *big data*

Manuel Ignacio Ayala Chauvin

Prólogo Carles Riba Romeva

Universidad Indoamérica 2023

Fecha de publicación: 30 de septiembre de 2023

Autoridades Ing. Saúl Lara – Canciller Luis David Prieto, PhD – Rector Janio Jadán, PhD – Vicerrector de investigación Nora Oleas, PhD – Vicerrectora académica y de vinculación con la sociedad Ing. Aidé Naranjo, Mg. – Vicerrectora Administrativa y de Aseguramiento de la Calidad

© Autor: Manuel Ignacio Ayala Chauvin1

 $^1$  Carrera de Ingeniería Industrial, Facultad Ingeniería Industria y Producción (FAINPRO), Centro de Investigación de Ciencias Humanas y de la Educación (CICHE), Universidad Indoamérica, Av. Bolívar y Quito, Ambato, Ecuador. Correo: mayala5@indoamerica.edu.ec

ISBN: 978-9942-821-80-5 Derecho de autor: QUI-064387

Revisado y aprobado para su publicación por el Comité Editorial de la Universidad Indoamérica (Quito, Ecuador) y por los revisores Dra. Elena Blanco Romero (Universidad Politécnica de Cataluña – Centro de Diseño de Equipos Industriales CDEI) y Dr. Juan Carlos Solano Jiménez (Universidad Nacional de Loja – Centro de Investigación CITE).

Editor: Ing. Hugo Arias Flores, MBA Editorial de la Universidad Indoamérica. Quito – Ecuador

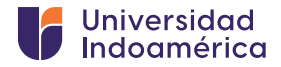

Queda rigurosamente prohibida la reproducción total o parcial de esta obra por cualquier medio o procedimiento, comprendidos la fotocopia y el tratamiento informático, sin autorización escrita del titular del *copyright*, bajo las sanciones previstas por las leyes.

Para citar este libro: Ayala-Chauvin, M. (2023). *Inteligencia artificial en la escritura de artículos científicos: técnicas de Big Data.* Ambato, Ecuador: Editorial Universidad Indoamérica.

## **Agradecimientos**

Queremos expresar nuestro agradecimiento sincero a la distinguida comunidad científica que ha participado activamente en la creación y el desarrollo de este contenido. En particular, nos gustaría extender un agradecimiento especial a la Universidad Indoamérica, por su destacada contribución a la construcción de este libro sobre inteligencia artificial y técnicas de *big data* aplicadas a la escritura de artículos científicos.

El éxito de este proyecto radica en el trabajo, la dedicación y experiencia de numerosos expertos en el campo de estudio de este libro. Sus conocimientos y aportes han sido fundamentales para enriquecerlo y así brindar a los lectores una perspectiva actualizada y detallada sobre las técnicas y metodologías más relevantes en la escritura de artículos científicos.

Además, nos gustaría expresar nuestra gratitud a todos los investigadores, profesores y estudiantes que han participado en la generación de contenido y en la revisión de cada capítulo. Su compromiso y entusiasmo han sido invaluables para la creación de un recurso de referencia, que beneficiará a toda la comunidad científica.

Asimismo, queremos agradecer a todas las instituciones académicas y organizaciones que han respaldado este proyecto. Su participación ha sido fundamental para garantizar la calidad de este libro, lo cual nos permite llegar a una amplia audiencia interesada en el campo de la Inteligencia Artificial y las técnicas de *big data* aplicadas a la escritura de artículos científicos.

Finalmente, no podemos dejar de mencionar a los lectores y estudiantes que han encontrado inspiración y conocimiento a través de este libro. Su interés y entusiasmo hicieron que nos dedicáramos a la difusión del conocimiento científico. Esperamos que esta obra sea una fuente de información valiosa y una guía práctica para aquellos que deseen incursionar en la escritura de artículos científicos.

# **Contenido**

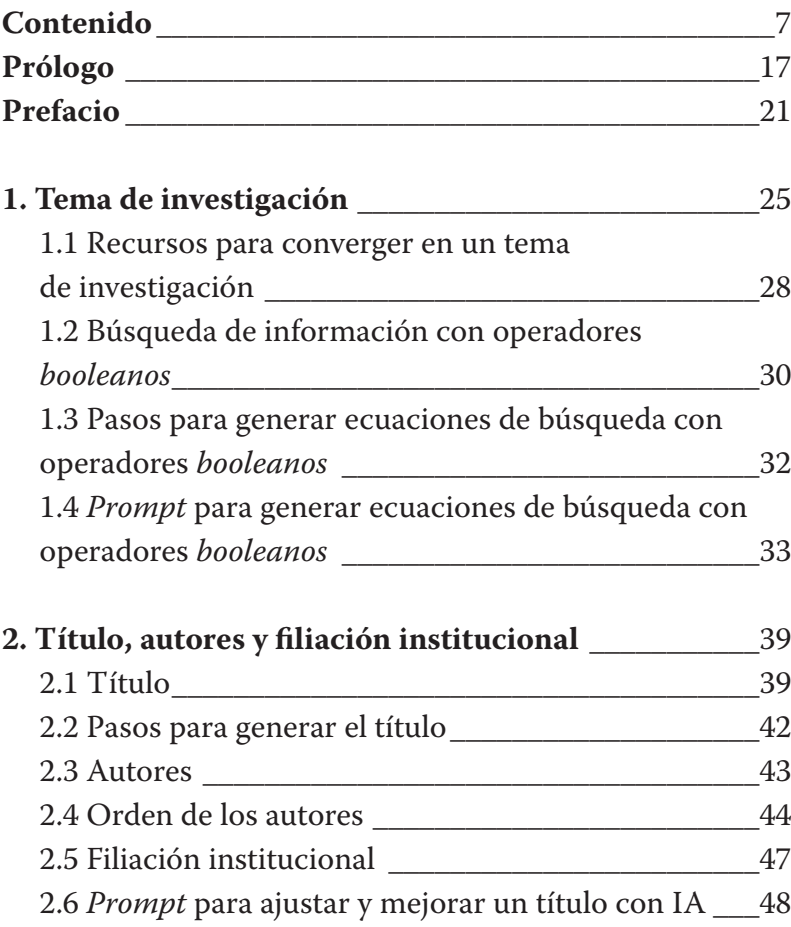

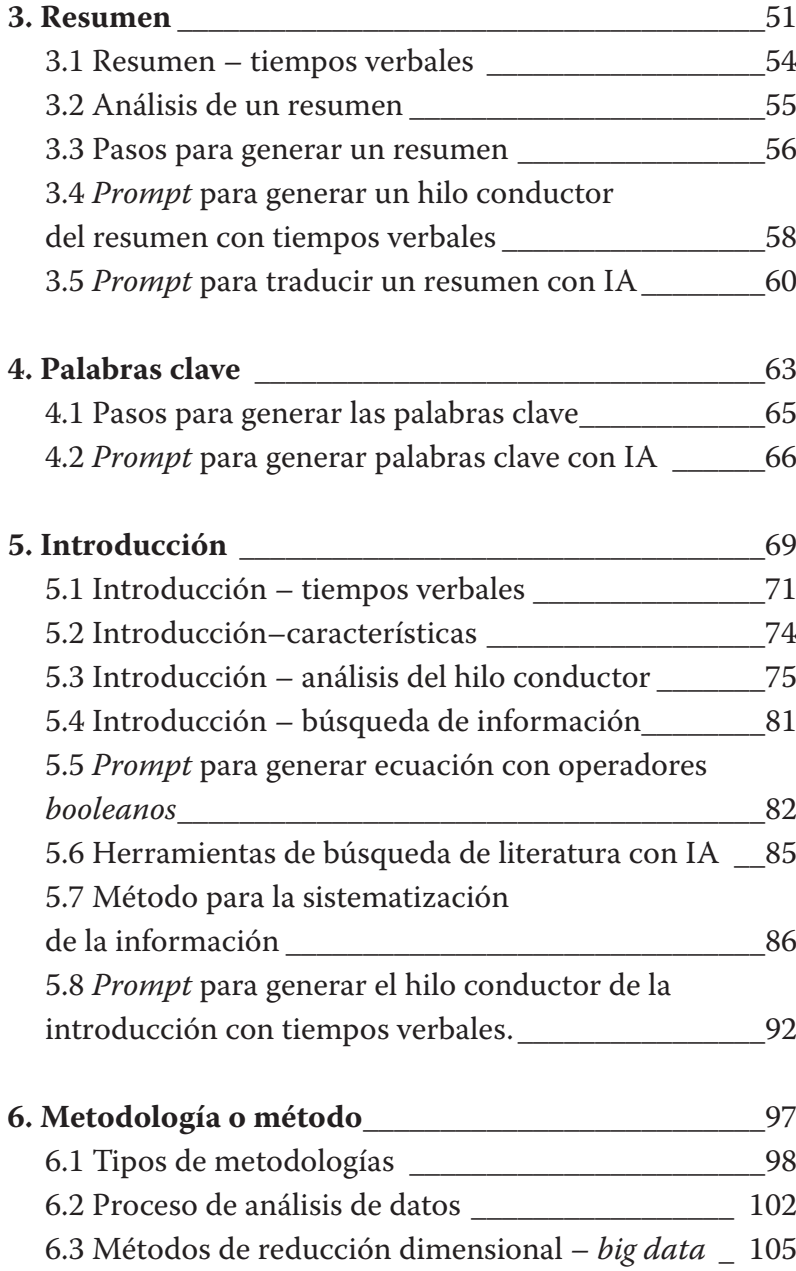

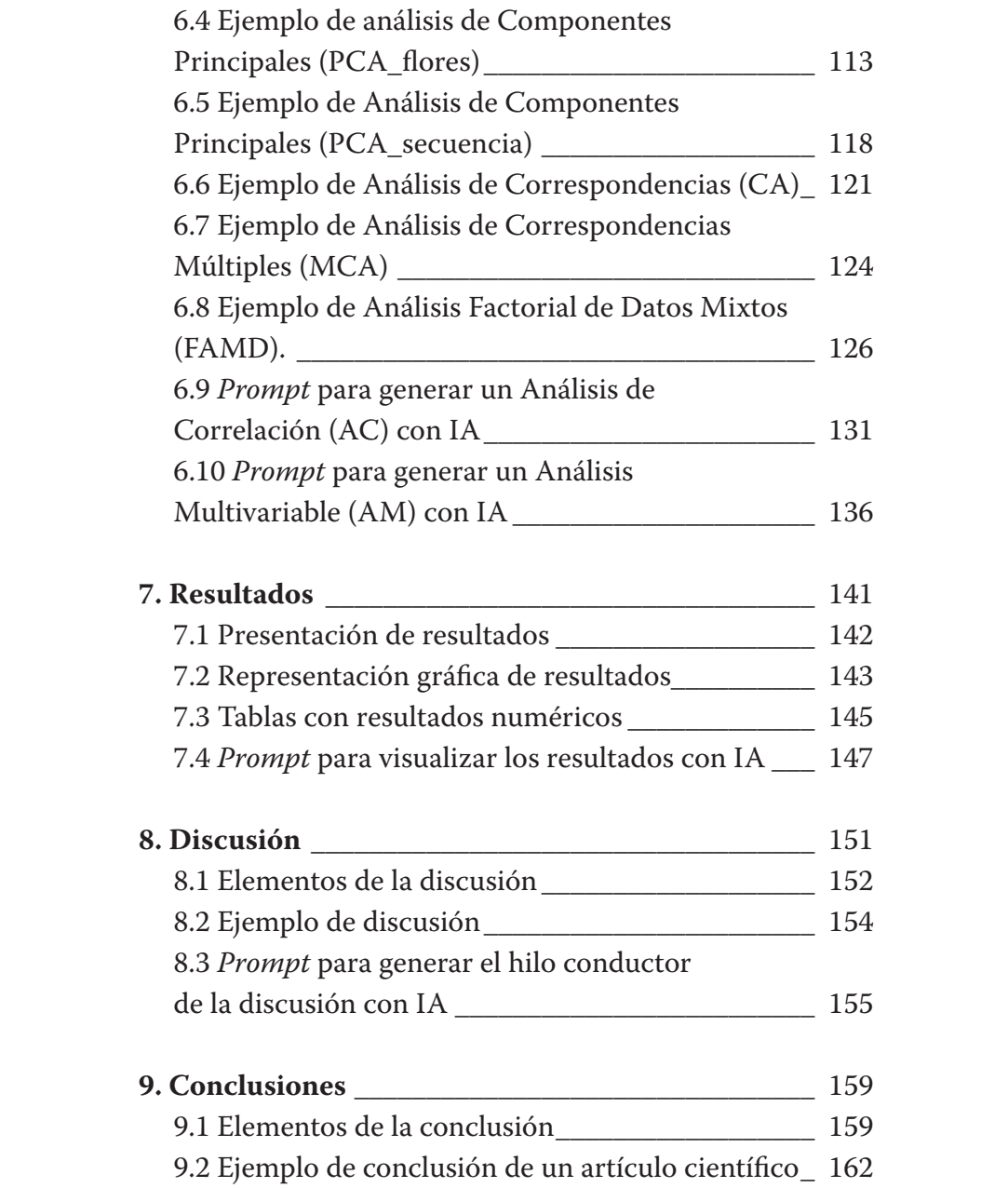

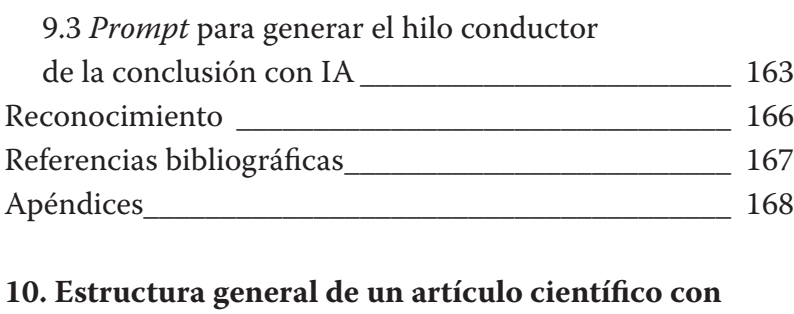

 $\overline{\phantom{a}}$ 

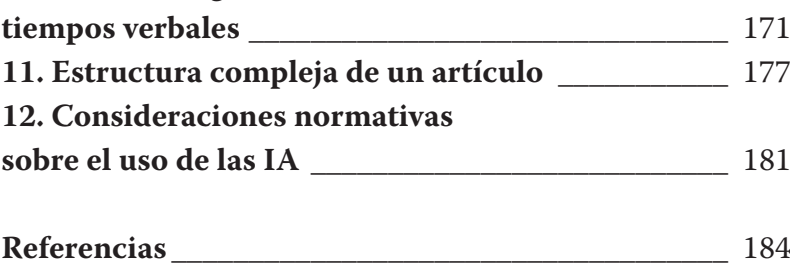

**Anexos**\_\_\_\_\_\_\_\_\_\_\_\_\_\_\_\_\_\_\_\_\_\_\_\_\_\_\_\_\_\_\_\_\_\_\_\_\_\_\_\_ 193

 $\overline{\phantom{a}}$ 

# **Figuras**

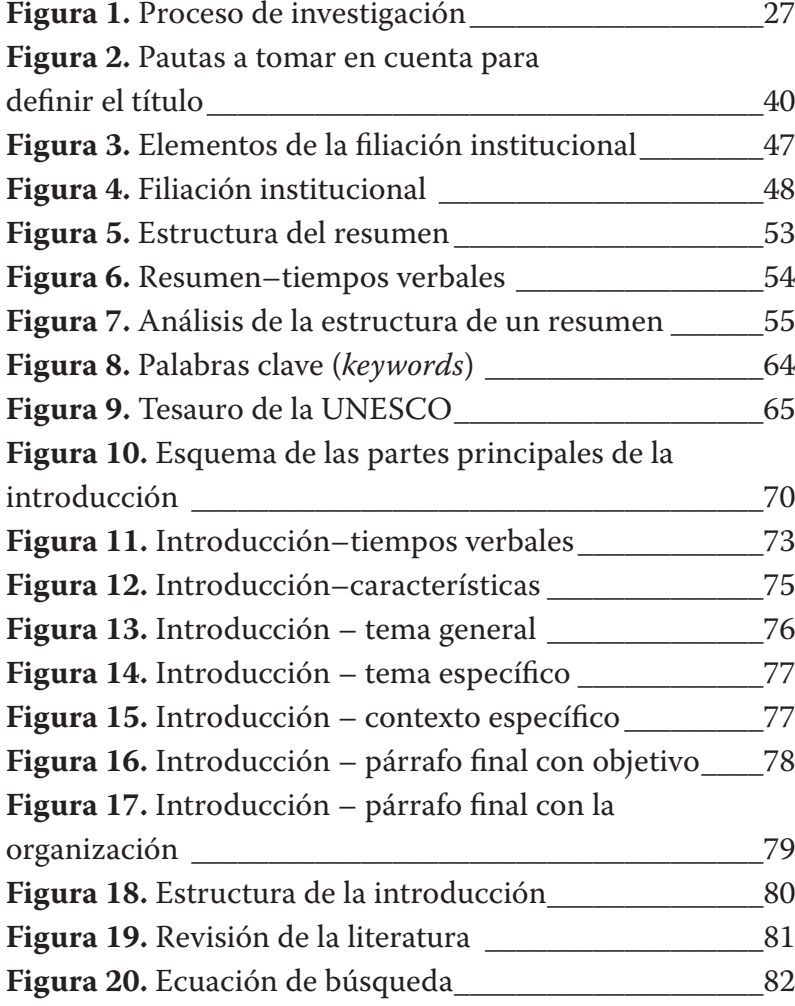

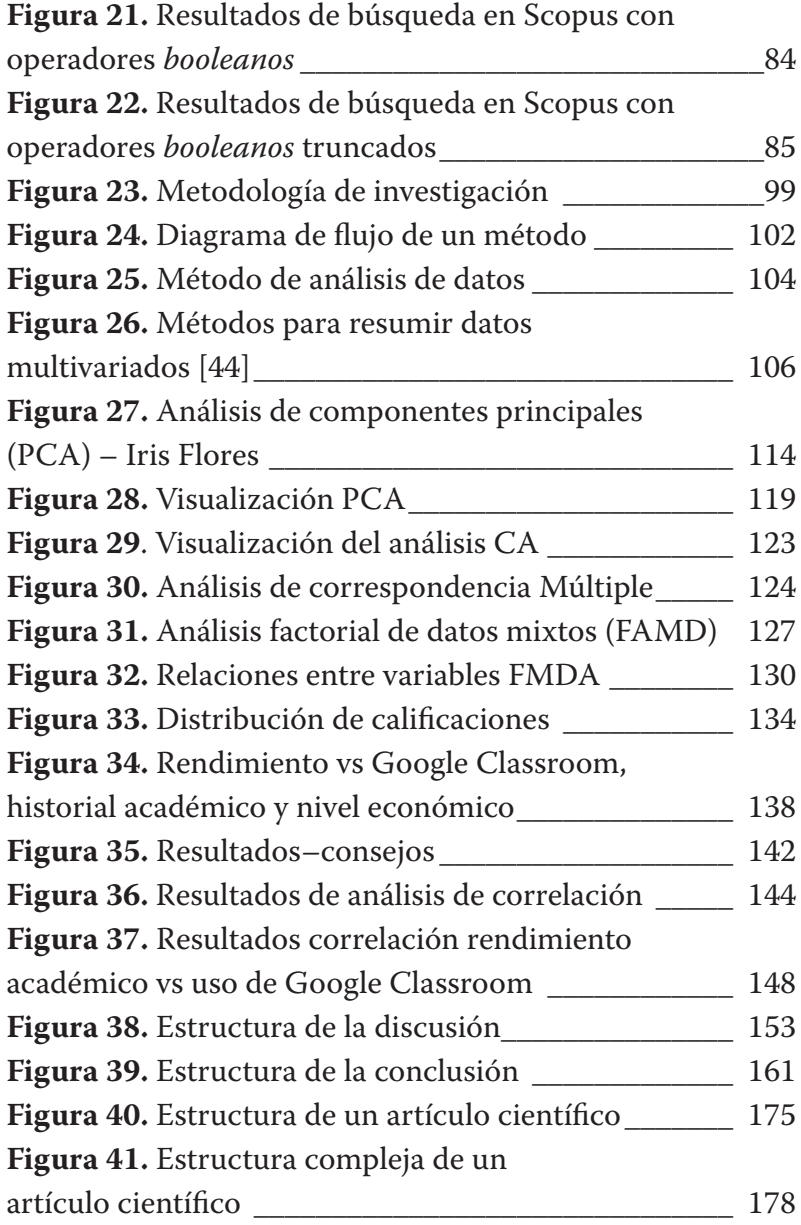

# **Tablas**

 $\overline{\phantom{a}}$ 

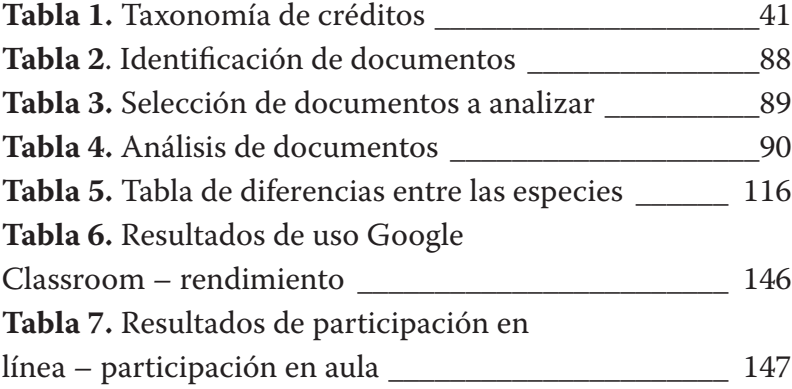

 $\overline{\phantom{a}}$ 

## **Anexos**

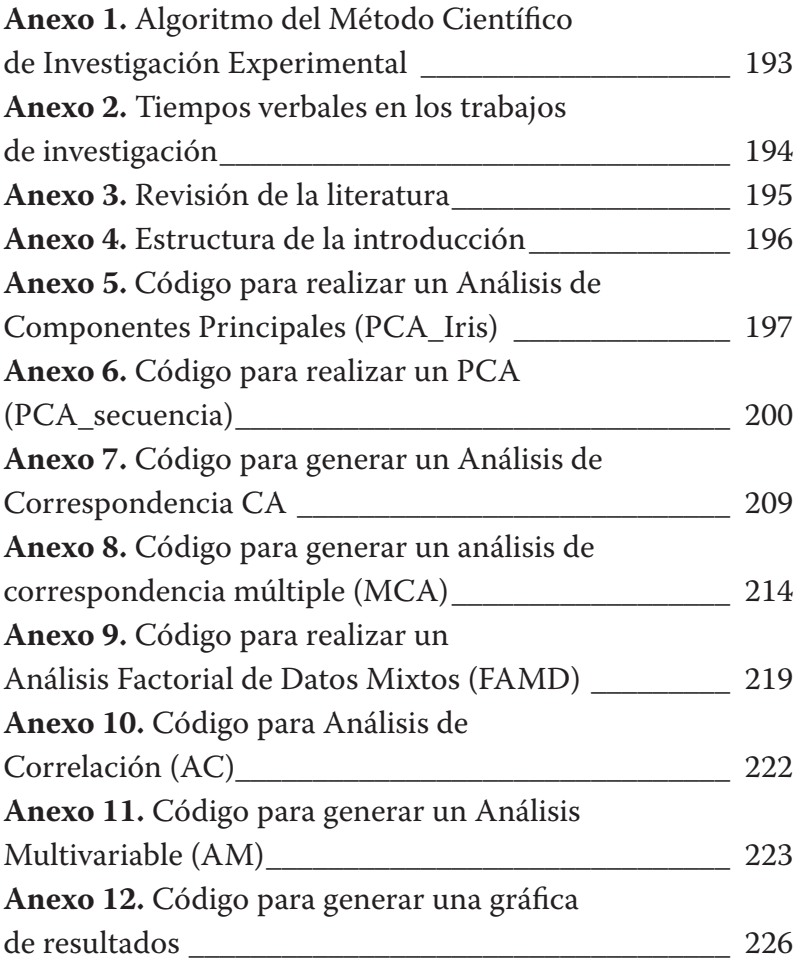

 $\overline{\phantom{a}}$ 

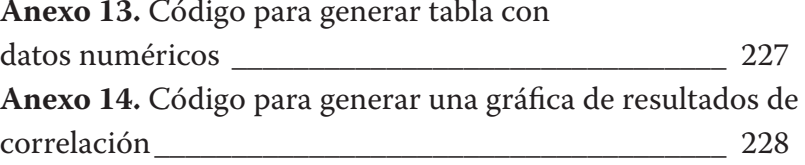

## **Prólogo**

La escritura ha sido fundamental para el desarrollo de las civilizaciones humanas, de tal forma que el inicio de la historia se asocia con la aparición de la escritura. La comunicación escrita aporta características distintas a la comunicación oral, como son: dejar registros permanentes, posibilitar la asincronía entre escritura y lectura, o facilitar un mayor tiempo para precisar la reflexión sobre lo que se escribe y cómo se escribe e, incluso, su corrección.

De esta forma, existen muchas modalidades de comunicación escrita. Cada una de ellas tiene sus emisores y receptores con sus propios fines y reglas. Algunos ejemplos de ello son la poesía, los textos periodísticos o las actas de reuniones. Dentro de la comunicación escrita, la literatura científica tiene sus propios fines, características y reglas, las cuales están orientadas a la construcción del conocimiento científico a escala mundial, ámbito en el que Manuel Ignacio Ayala Chauvin plantea el presente texto.

Los artículos científicos desempeñan un papel fundamental en el ámbito de la investigación. Permiten, a los investigadores, compartir sus descubrimientos y contribuir al avance del conocimiento en sus respectivas disciplinas. Estos documentos científicos son una forma de comunicación clave en la comunidad académica, pues facilitan el intercambio de ideas, la presentación de resultados, revisión y replicación de estudios.

En este contexto, el objetivo principal de este libro es brindar una guía metódica y detallada sobre la escritura de artículos científicos. En estas páginas se exploran diversos aspectos relacionados con la redacción académica, con lo que se proporciona consejos prácticos y estrategias efectivas para planificar, organizar y redactar de manera clara y coherente.

El libro empieza en la etapa de planificación, donde se detallan los pasos para definir, con claridad, el tema de investigación, formular las preguntas de investigación pertinentes, establecer los objetivos del estudio y precisar los aportes del mismo. Luego, se adentra en la estructura básica de un artículo científico, en la que se aborda cada una de sus secciones principales, como la introducción, los materiales y métodos, los resultados y las conclusiones. Se muestran pautas claras para redactar cada sección de manera efectiva, y también se resalta la importancia de presentar los hallazgos de manera diáfana y respaldada por evidencia científica sólida. Además, también se adentra en temas esenciales para asegurar la calidad de la comunicación, como son la presentación visual de datos, y la revisión y edición exhaustivas del texto.

Una característica destacada de este libro es su enfoque hacia el uso de herramientas de inteligencia artificial (IA) para mejorar la eficiencia y calidad de la escritura científica. Se exhiben diferentes aplicaciones de IA, así como la búsqueda y el análisis de antecedentes a la investigación, la gestión y la presentación de datos y gráficos, la estructuración y corrección del discurso, y la generación de resúmenes y *abstracts*.

Adicionalmente, se brindan consejos sobre cómo aprovechar estas herramientas de IA de manera efectiva, destacando su potencial para agilizar el proceso de escritura y mejorar la calidad del contenido.

Para garantizar la validez y utilidad de los consejos y pautas presentados en este libro, se llevó a cabo un proceso de validación y retroalimentación. Los diagramas y las pautas desarrolladas fueron divulgadas en diversos canales de comunicación científica, lo que permitió obtener comentarios y opiniones de la comunidad científica. Estas contribuciones han mejorado sustancialmente el contenido, y han asegurado su relevancia y aplicabilidad en el contexto de la escritura de artículos científicos.

En resumen, este libro constituye una importante y eficaz ayuda para investigadores y estudiantes en el desarrollo de sus habilidades para la comunicación científica. Tengo el convencimiento de que muchas personas van a agradecer las pautas metodológicas y las recomendaciones de este libro.

Carles Riba Romeva

## **Prefacio**

Escribir un artículo de investigación es la forma más habitual de comunicar los resultados de una investigación. Por ende, es fundamental que estos textos estén bien estructurados, ya que esto facilita la lectura y garantiza la comprensión del artículo por parte del lector. Además, la existencia de apartados diferenciados y creados adecuadamente facilita la localización de la información en las bases de datos científicas, como Scopus o Web of Science.

En general, las revistas tienen formatos estandarizados y las variaciones de estructura entre ellas suelen ser mínimas. Sin embargo, para que un artículo sea publicado se debe ajustar a una serie de parámetros establecidos por la comunidad científica y los estándares de evaluación de las revistas.

Por ello, este libro proporciona una guía completa sobre cómo preparar y presentar artículos en congresos o revistas científicas, utilizando de manera efectiva las herramientas de inteligencia artificial (IA). Además, este libro se enfoca en resaltar la importancia de la aplicación de métodos de reducción dimensional, respaldados por avanzadas técnicas de *big data.* Estas herramientas permiten a los investigadores realizar análisis de datos más precisos y significativos, con lo que obtienen una perspectiva más clara y profunda sobre sus investigaciones.

La inteligencia artificial (IA) ha demostrado ser una herramienta eficiente para la escritura científica, incluso ahorra tiempo al automatizar diversas tareas. Esta tecnología mejora la precisión y corrección de los documentos al detectar errores gramaticales y ortográficos, lo cual resulta especialmente valioso para el contexto de la redacción académica. Además, las IA son capaces de generar contenido relevante y proporcionar un acceso rápido a información y recursos almacenados en bases de datos científicas. Sin embargo, es importante destacar que la supervisión humana sigue siendo fundamental para mantener la precisión y el rigor científico en la escritura generada por IA. Con esto, nos aseguramos que los contenidos se ajusten a los estándares y directrices establecidos por la comunidad científica.

Dicho esto, este libro tiene como finalidad ofrecer una explicación clara sobre la estructura de un artículo científico mediante el uso de herramientas de inteligencia artificial (IA), manteniendo coherencia en cada una de sus partes. La validación de estos conceptos se llevó a cabo mediante la divulgación en reconocidas plataformas de redes sociales, utilizadas para la investigación. Esto permitió recibir valiosas retroalimentaciones por parte de la comunidad científica y enriquecer significativamente el contenido de este libro.

En ese sentido, esta publicación constituye una valiosa herramienta para aquellos que se adentran en la redacción de artículos destinados a la difusión de la investigación científica. Su enfoque claro y práctico mostrará el camino por los aspectos fundamentales de la escritura académica, y promoverá la comunicación efectiva de los hallazgos científicos. Con consejos y recursos útiles, este libro busca impulsar el desarrollo de las habilidades de escritura científica y facilitar el proceso de publicación en este ámbito tan relevante.

Manuel Ignacio Ayala Chauvin

# Capítulo 1

# 1. Tema de investigación

La investigación es una habilidad esencial en la vida cotidiana, tanto fuera como dentro del ámbito académico. Nos permite tomar decisiones informadas en diversas situaciones, como elegir un ordenador, seleccionar una universidad o decidir si nos sometemos a una operación. Además, aplicamos técnicas de investigación en tareas, presentaciones y debates. Aprender a usar este proceso de investigación es crucial para adquirir habilidades de alfabetización informativa que nos servirán a lo largo de la vida [1].

Aunque los detalles de cada paso del proceso de escritura de artículos científicos pueden variar, según el tema y los recursos disponibles, la idea principal es constante (ver Figura 1). Al desarrollar una estrategia de investigación, nos enfocamos en el tema, organizamos la búsqueda, administramos el tiempo de manera eficiente y evaluamos cuándo hemos inves-

#### **Manuel Ignacio Ayala Chauvin**

tigado lo suficiente o si, por el contrario, es necesario profundizar más [2].

Para comenzar a pensar el tipo de investigación que le gustaría llevar a cabo, es útil hacerse las siguientes preguntas:

- ¿Cuáles son tus principales intereses dentro de tu disciplina?
- ¿Qué experiencias personales has tenido que hayan sido especialmente significativas para ti en relación con tu disciplina?
- ¿Qué cursos has realizado que te hayan parecido especialmente interesantes?
- ¿Qué teorías y conceptos encuentras más fascinantes?
- ¿Hay ideas específicas que has estudiado y que te gustaría explorar a fondo?
- ¿Cuáles son tus objetivos profesionales?
- ¿Cuáles son los problemas relevantes a nivel global que enfrenta tu entorno en la actualidad?

A medida que respondas estas preguntas, debes tomar nota de las ideas que surgen sobre el tema en un registro, evitando evaluarlas en ese momento. Incluso las ideas que parezcan poco convencionales pueden ser el punto de partida para descubrir nuevas áreas temáticas y generar preguntas de investigación relevantes [3]. Recuerda que este proceso de exploración te ayudará a identificar temas que te resulten apasionantes y dignos de investigar a profundidad.

Inteligencia artificial en la escritura de artículos científicos: técnicas de *big data*

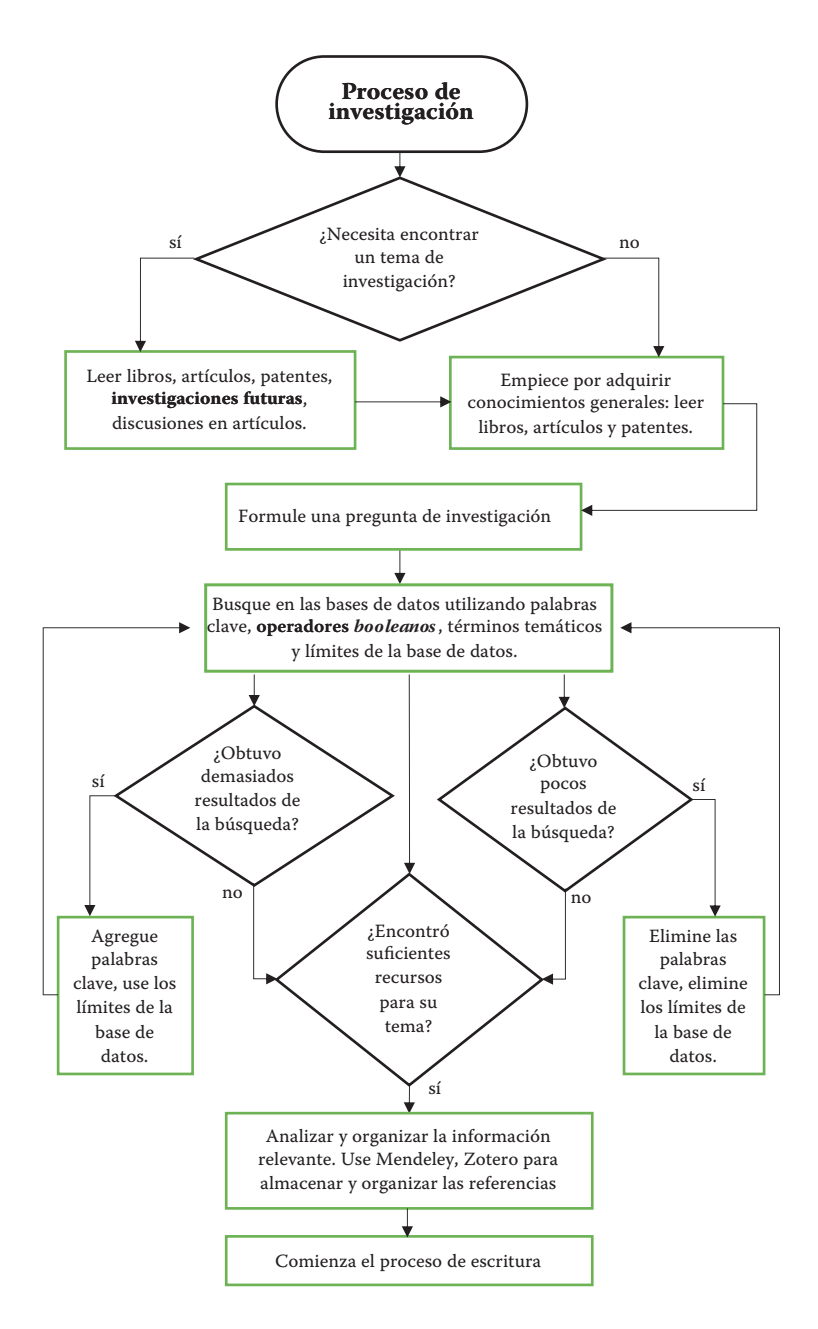

*Figura 1. Proceso de investigación.*

## 1.1 Recursos para converger en un tema de investigación

Cuando se busca un tema de investigación, a menudo este se ve impulsado por los intereses científicos de los investigadores, pero también por sus intereses personales [4]. Sin embargo, existen varios recursos que se pueden utilizar para obtener ideas e inspiración. A continuación, se detallan algunos recursos útiles para encontrar un tema de investigación:

- Revistas académicas: los investigadores pueden explorar los últimos números de revistas académicas relacionadas con su campo de interés. Al leer los resúmenes e introducciones de los artículos, pueden identificar brechas en la investigación actual o áreas que despierten su curiosidad.
- Revisiones bibliográficas: las revisiones bibliográficas publicadas en revistas académicas o libros son otra fuente valiosa. Estas revisiones sintetizan la investigación existente sobre un tema en particular y usualmente destacan áreas que requieren más investigación.
- Conferencias y simposios: asistir a conferencias, seminarios y simposios relevantes al campo de interés puede brindar acceso a investigaciones de vanguardia y proporcionar oportunidades para establecer contactos e inspirarse en otros temas de investigación.
- Bases de datos de investigación: explorar bases de datos de investigación como Scopus, PubMed, IEEE Xplore o JSTOR permite buscar artículos, trabajos y otros materiales académicos en diversas disciplinas.
- Asociaciones profesionales: los sitios web de asociaciones y sociedades profesionales, relacionadas con el campo de investigación, suelen ofrecer recursos, publicaciones y noticias enlazadas con las últimas investigaciones y tendencias.
- Comunidades de investigación en línea: unirse a comunidades de investigación en línea, foros o grupos en redes sociales correspondientes al área de interés puede brindar oportunidades para participar en discusiones, hacer preguntas y aprender sobre temas de investigación actuales, u otros desafíos en el campo.
- Organizaciones gubernamentales y sin fines de lucro: consultar los sitios web de agencias gubernamentales y portales de organizaciones sin fines de lucro puede revelar informes, estudios y documentos técnicos sobre diversos temas que pueden servir como fuentes de inspiración para la investigación.
- Bibliotecas académicas: consultar a bibliotecarios especializados del campo de investigación en bibliotecas académicas puede proporcionar orientación sobre libros, materiales de referencia y bases de datos relevantes que ayuden a encontrar temas de investigación.
- Bases de datos de propuestas de investigación: algunas universidades e instituciones de investigación tienen bases de datos de propuestas de investigación presentadas por estudiantes y profesores. Explorar estas bases de datos puede brindar ideas sobre áreas de investigación en tendencia y posibles temas.

#### **Manuel Ignacio Ayala Chauvin**

Es fundamental que los investigadores evalúen críticamente y analicen la viabilidad de cada tema de investigación potencial. Se recomienda tener en cuenta la disponibilidad de los recursos, el alcance del tema y los propios conocimientos así como el intereses al seleccionar un tema final [5].

## 1.2 Búsqueda de información con operadores *booleanos*

Los operadores *booleanos* son herramientas útiles para realizar búsquedas precisas en plataformas como Google Académico y bases de datos como Scopus. Estos operadores permiten combinar términos relacionados de manera estratégica, lo que produce una mayor eficiencia al buscar información relevante para un tema de investigación específico [6]. A continuación, se muestran algunos operadores *booleanos* y cómo utilizarlos en las búsquedas:

- Operador "AND" (Y): se utiliza el operador "AND" para combinar dos o más términos y buscar resultados que incluyan a todos ellos. Por ejemplo, si el investigador está interesado en la intersección entre inteligencia artificial y medicina, puede buscar "inteligencia artificial AND medicina" para encontrar recursos relacionados con ambos temas.
- Operador "OR" (O): el operador "OR" te permite buscar resultados que incluyan al menos uno de los términos especificados. Es útil cuando el investigador desea explorar diferentes opciones o perspectivas. Por ejemplo, si está buscando temas de investigación en psico-

logía, puede buscar "depresión OR ansiedad" para obtener resultados relacionados con cualquiera de los dos términos.

- Operador "NOT" (NO): el operador "NOT" permite excluir términos específicos de la búsqueda. Por ejemplo, si el investigador desea explorar el impacto de la tecnología en la sociedad, pero no está interesado en el aspecto de la privacidad, puedes buscar "tecnología AND sociedad NOT privacidad" para obtener resultados que aborden la interacción entre tecnología y sociedad, pero excluyendo la privacidad.
- Paréntesis: los paréntesis son útiles para agrupar términos y establecer la precedencia en una búsqueda. Puede utilizarlos para combinar operadores *booleanos* y realizar búsquedas más complejas. Por ejemplo "(inteligencia artificial OR aprendizaje automático) AND medicina" buscará recursos relacionados con inteligencia artificial o aprendizaje automático en el contexto de la medicina.

Recuerde que cada plataforma de búsqueda o base de datos puede tener su propia sintaxis para operadores *booleanos*, por lo que es importante consultar la documentación u obtener ayuda específica de la herramienta que se esté utilizando.

Al utilizar operadores *booleanos* en la búsqueda, se puede refinar los resultados y descubrir nuevas ideas e inspiración al explorar diferentes combinaciones de términos y conceptos [7]. Se recomienda experimentar con diferentes variables y ajustar los términos de búsqueda según las necesidades e intereses específicos.

#### **Manuel Ignacio Ayala Chauvin**

# 1.3 Pasos para generar ecuaciones de búsqueda con operadores *booleanos*

En este apartado se explican los pasos para generar ecuaciones de búsqueda con operadores *booleanos*. Es decir, si el investigador está interesado en la intersección entre inteligencia artificial y medicina, debe, primero, identificar los conceptos clave relacionados con inteligencia artificial o aprendizaje automático en la medicina.

Para ilustrar aquello, se muestran algunos conceptos claves relacionados con la investigación planteada: "inteligencia artificial", "aprendizaje automático", "*machine learning*","*deep learning*", "algoritmos", "redes neuronales", "procesamiento de lenguaje natural", "diagnóstico médico", "pronóstico médico", "tratamiento personalizado", "imágenes médicas", "datos clínicos", etc.

En una segunda fase, se recomienda utilizar los operadores *booleanos* (AND, OR, NOT) para combinar los conceptos clave de manera estratégica y generar ecuaciones de búsqueda más efectivas. A continuación, se plantean algunos ejemplos:

#### Ejemplo 1:

Se plantea buscar estudios que relacionen inteligencia artificial y medicina:

• "inteligencia artificial" AND "medicina"

#### Ejemplo 2:

Encontrar investigaciones que apliquen aprendizaje automático en el diagnóstico médico:

• "aprendizaje automático" AND "diagnóstico médico"

### Ejemplo 3:

Buscar artículos sobre el uso de redes neuronales en el procesamiento de imágenes médicas:

• "redes neuronales" AND "imágenes médicas"

## Ejemplo 4:

Explorar cómo se utiliza el procesamiento de lenguaje natural en la extracción de información médica:

• "procesamiento de lenguaje natural" AND "información médica"

A medida que se vayan generando ecuaciones de búsqueda, considere agregar términos más específicos o relacionados con enfermedades, tratamientos u otras especificidades de la medicina. Esto le permitirá refinar sus resultados y enfocarse en el aspecto de inteligencia artificial o aprendizaje automático que más le interese en el contexto médico.

# 1.4 *Prompt* para generar ecuaciones de búsqueda con operadores *booleanos*

Un "*prompt*" se refiere a una instrucción o consigna que se utiliza como punto de partida para generar respuestas o acciones específicas mediante el uso de herramientas de inteligencia artificial (IA) como Google Bard, Youchat, ChatGPT, Perplexity, ChatSonic y Bloom.

#### **Manuel Ignacio Ayala Chauvin**

Las IA son sistemas tecnológicos diseñados para simular y automatizar procesos cognitivos y decisiones humanas, con el objetivo de mejorar la eficiencia, precisión y automatización en una amplia gama de aplicaciones y sectores. En este sentido, un *prompt* puede ser una frase, pregunta o tema que, al aplicarlo en una herramienta de inteligencia artificial (IA), desencadena la capacidad para generar contenido coherente y relevante, en respuesta al estímulo inicial.

En este apartado se presenta un *prompt* para generar una ecuación de búsqueda con operadores *booleanos*. Por ejemplo, para escribir una ecuación del tema "inteligencia artificial" o "aprendizaje automático en el contexto de la medicina", se redacta el siguiente *prompt*:

#### Ejemplo 1:

*Escribe una ecuación de búsqueda efectiva utilizando operadores booleanos para explorar el tema: inteligencia artificial o aprendizaje automático en el contexto de la medicina*

En este caso, el resultado es la siguiente ecuación de búsqueda:

• "(inteligencia artificial OR aprendizaje automático) AND medicina"

Esta ecuación de búsqueda puede utilizarse directamente en buscadores académicos, como Google Académico, para obtener resultados precisos y relevantes. Al introducir esta ecuación en el campo de búsqueda, el motor de búsqueda se centrará en encontrar documentos académicos que conten-

gan los términos específicos de la ecuación. Esto permitirá filtrar y acceder a información científica y académica de calidad relacionada con el tema de interés.

Google Académico es una herramienta útil para investigadores y estudiantes que buscan acceder a literatura académica, tesis, artículos de revistas, entre otros recursos académicos. Al utilizar esta ecuación de búsqueda, se aumentan las posibilidades de obtener resultados relevantes y confiables para el estudio o la investigación en cuestión.

#### Ejemplo 2:

*Escribe una ecuación de búsqueda efectiva utilizando operadores booleanos para explorar el tema: inteligencia artificial o aprendizaje automático en el contexto de la medicina. Además, trunca las palabras claves*

Aquí, el resultado es la siguiente ecuación de búsqueda:

• "(inteligenci\* artificial OR aprendizaje automáti\*) AND medicin\*"

En esta ecuación, el asterisco (\*) se utiliza como truncamiento para incluir diferentes formas de las palabras clave. Por ejemplo, "inteligencia" e "inteligente", o "automático" y "automatización". Esto amplía la búsqueda para abarcar diferentes variantes de las palabras clave y obtener resultados más completos. Se recomienda adaptar la ecuación según las necesidades específicas, y utilizarla en motores de búsqueda académicos.
### Ejemplo 3:

*Escribe una ecuación de búsqueda efectiva utilizando operadores booleanos para explorar el tema: inteligencia artificial o aprendizaje automático en el contexto de la medicina, específicamente el cáncer de mama. Además, trunca las palabras claves*

En este caso, el resultado es la siguiente ecuación de búsqueda:

• "(inteligenci\* artificial OR aprendizaje automáti\*) AND (medicin\* OR salud\*) AND (cáncer de mama OR tumores mamarios OR neoplasias mamarias)"

Las ecuaciones de búsqueda utilizadas en la base de datos Scopus normalmente se escriben en inglés. A continuación, se muestra un ejemplo para generar una ecuación en ese idioma.

### Ejemplo 4:

*Escribe una ecuación de búsqueda efectiva en inglés utilizando operadores booleanos para explorar el tema: inteligencia artificial o aprendizaje automático en el contexto de la medicina, específicamente el cáncer de mama. Además, trunca las palabras claves*

Para este caso, el resultado es la siguiente ecuación de búsqueda:

• "(intelligence OR artificial OR machine learning) AND (medicine OR medical) AND ("breast cancer" OR "mammary carcinoma")"

Inteligencia artificial en la escritura de artículos científicos: técnicas de *big data*

Las ecuaciones de búsqueda basadas en operadores *booleanos* son herramientas valiosas para realizar búsquedas exactas en plataformas académicas y bases de datos científicas. Al utilizar operadores como AND, OR y NOT, los investigadores pueden refinar sus consultas y obtener resultados más relevantes [6]. Algunas de las plataformas y bases de datos ampliamente utilizados incluyen Google Scholar, PubMed, Scopus, Web of Science, IEEE Xplore, ScienceDirect, JSTOR, arXiv, ACM Digital Library y ERIC. Estas fuentes ofrecen acceso a una amplia gama de recursos académicos, desde artículos en revistas hasta conferencias y libros, facilitando la búsqueda de información relevante en diversos campos de estudio.

# Capítulo 2

# Título, autores y filiación institucional

## 2.1 Título

El título es un factor determinante a la hora de captar la atención de los investigadores, por ello redactarlo requiere un cuidado especial. Para las búsquedas bibliográficas, es fundamental poner un buen título, pues permitirá que los artículos se puedan encontrar fácilmente en las principales bases de datos. Además, estimula la lectura del trabajo o el resumen, por lo que, según Michael Alley, es una de las partes más importantes de un documento científico [8].

Escribir el título no es simple, tiene su técnica. Un buen título es aquel que describe inequívocamente el contenido del

trabajo con la menor cantidad de palabras posibles [9]. Debe ser breve, conciso y directo. En la Figura 2 se muestran consideraciones para la generación del título.

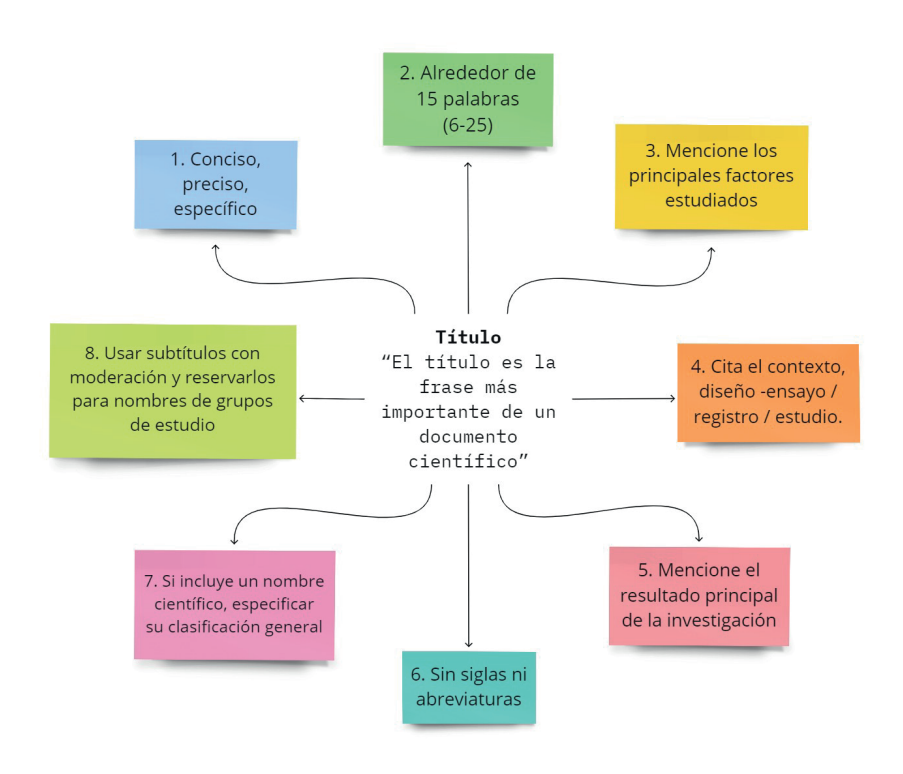

*Figura 2. Pautas a tomar en cuenta para definir el título.*

Es recomendable evitar términos como "investigación", "estudio", "acción" e "influencias". Además, no se debe utilizar palabras obvias, inespecíficas e innecesarias, términos poco comunes, abreviaturas o fórmulas no universales. Finalmente, no se debe olvidar que el título no lleva punto al final.

Es crucial que en el título se enfaticen las primeras tres palabras, nombrar lo esencial de entrada, ser específico, describir lo más relevante del trabajo y aclarar los aspectos más importantes del tema estudiado.

En general, al escribir el título, se debe cuidar la sintaxis y debemos hacerlo con la misma rigurosidad con la que escribimos otras partes del artículo y someterlo a crítica, si es posible. Es recomendable empezar por las palabras clave, que permitan su búsqueda en las bases de datos y tratar de eliminar las palabras vacías en la medida de lo posible. A continuación, se presentan algunos ejemplos de títulos de artículos científicos publicados que podrían ser de utilidad:

Ejemplo 1:

Prediction of University Dropout Using Machine Learning

En este ejemplo de título se presenta primero el tema, que es la deserción universitaria, y luego el método que se utilizó para predecirla, que es el Aprendizaje Automático [10].

Ejemplo 2:

Evaluation of the energy autonomy of urban areas as an instrument to promote the energy transition

En este caso, se presenta un método para evaluar la autonomía energética de zonas urbanas como instrumento para promover la transición energética [11].

## 2.2 Pasos para generar el título

Bien, para generar un título efectivo para un artículo científico se debe resumir el contenido de la investigación de manera clara y concisa. A continuación, se muestran algunos pasos que pueden ayudar a encontrar un título adecuado para un artículo científico:

Identificar los aspectos más importantes de la investigación: piense en los objetivos principales de la investigación, los resultados más significativos, las técnicas o métodos utilizados y cualquier hallazgo innovador que pueda ser relevante.

Crear una lista de palabras clave: identifique las palabras clave que mejor describen la investigación y que se utilizarían para buscar información relacionada. Se puede incluir términos científicos, técnicos y específicos del campo de estudio.

Plantear diferentes combinaciones de palabras: utilice las palabras clave para crear diferentes combinaciones de títulos potenciales. Pruebe diferentes estructuras de frases y variaciones de las palabras clave para encontrar la combinación que mejor resuma la investigación.

Seleccionar el título más efectivo: una vez creada una lista de posibles títulos, seleccione el que mejor capture el contenido de su investigación y llame la atención del lector.

Es importante que el título sea informativo, conciso y atractivo. También debe ser preciso y específico, para que sea fácilmente reconocible en las búsquedas en línea y en las bases de datos científicas.

## 2.3 Autores

En este espacio se incluye el nombre y apellido del autor o autora y su filiación institucional, indicando la dirección postal, dirección de correo electrónico y el número ORCID.

Para identificar un autor, se acostumbra a colocar el primer nombre acompañado de los apellidos, separados por un guion:

### Manuel Ayala-Chauvin

El autor de correspondencia es quien hace de líder del artículo. Es el encargado de presentar el documento y contestar todos los requerimientos del proceso editorial. Se lo identifica con un asterisco:

### Manuel Ayala-Chauvin<sup>\*</sup>

El identificador ORCID es un código de 16 dígitos que permite identificar, de manera unívoca y a lo largo del tiempo, a un autor y su producción científica:

Manuel Ayala-Chauvin<sup>\*[0000-0002-3911-377X]</sup>

El identificador ORCID se puede crear en la página oficial de ORCID (https://orcid.org/). ORCID (Open Researcher and Contributor ID) es un identificador único y persistente que ayuda a distinguir a los investigadores y garantiza que sus trabajos sean correctamente atribuidos.

## 2.4 Orden de los autores

El orden se determina mediante discusiones y consenso entre los autores, teniendo en cuenta la naturaleza e importancia relativa de las contribuciones de cada persona [12]. Sin embargo, se recomienda utilizar la taxonomía de créditos para determinar el orden en función de los roles asumidos [13].

- Conceptualización: ideas, formulación de objetivos y metas de investigación.
- Acondicionamiento de datos: actividades de gestión para etiquetar, depurar y generar una base de datos para su uso.
- Análisis formal: aplicación de técnicas estadísticas, matemáticas, computacionales u otras técnicas formales para analizar los datos.
- Financiamiento: obtención de apoyo financiero para el proyecto.
- Investigación: realización de un proceso de investigación, experimentos o recopilación de datos.
- Metodología: desarrollo o diseño de metodología o métodos.
- Administración de proyectos: responsabilidad de gestión y coordinación para la planificación y ejecución de la actividad de investigación.
- Recursos: suministro de materiales de estudio, reactivos, muestras de laboratorio, instrumentación, recursos informáticos u otras herramientas de análisis.
- Desarrollo de software: programación, desarrollo de software y algoritmos.
- Supervisión: supervisión y responsabilidad de liderazgo para la planificación y ejecución de la actividad de investigación.
- Validación: verificación de la reproducibilidad de los resultados o experimentos de investigación.
- Visualización: genera la visualización de los resultados y la presentación de datos.
- Escritura del borrador original: redacción del borrador inicial.
- Trabajo de revisión y edición: revisión crítica, comentarios o revisiones, incluidas las etapas previas a la publicación.

La taxonomía de créditos no establece puntajes específicos para cada ítem. No obstante, se presenta una propuesta de valoración para cada ítem. Se debe tomar en cuenta que los puntajes son subjetivos y pueden variar según el contexto y la percepción de las contribuciones. A continuación, en la Tabla 1 se presenta lo dicho.

### *Tabla 1. Taxonomía de créditos*

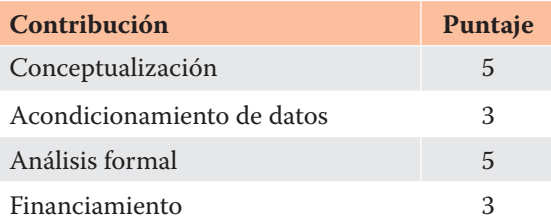

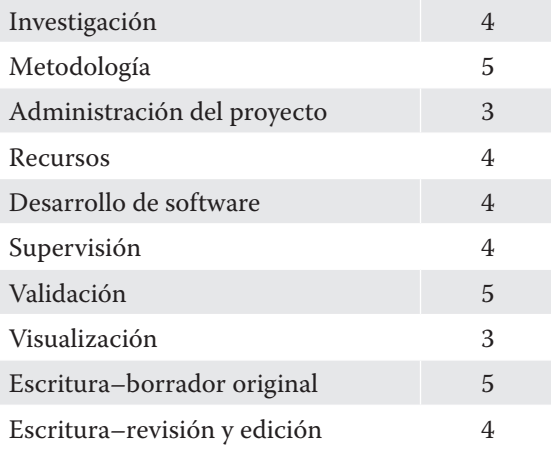

Se consideran autores a las personas que obtengan un puntaje igual o mayor a 15 puntos, y su orden se establecerá de mayor a menor. No obstante, es importante destacar que estos puntajes son una representación subjetiva y que el orden de los autores debe basarse en una discusión y consenso entre los coautores, teniendo en cuenta múltiples factores y criterios más allá de los puntajes numéricos. A continuación, se presenta un orden típico:

Autor principal o autor correspondiente: este autor ha realizado la mayor contribución al trabajo y suele ser el investigador principal o responsable del proyecto. Generalmente, se lo coloca en primer lugar y se indica con un asterisco (\*) o se menciona como "autor para correspondencia".

Coautores: se colocan después del autor principal y se enumeran según el orden de sus contribuciones. Pueden ser otros investigadores, colaboradores o estudiantes que han participado activamente en el estudio.

Último autor: en algunas disciplinas, se acostumbra a colocar al último autor como el investigador principal del grupo de investigación o el supervisor del proyecto.

Es importante tener en cuenta que estas pautas son generales, y puede haber variaciones en diferentes disciplinas. Además, algunas revistas científicas incluyen una sección en donde se detallan las contribuciones individuales de los autores.

## 2.5 Filiación institucional

La filiación institucional muestra el nombre completo de la institución a la cual pertenece el investigador. Esta puede contener los datos del grupo de investigación, facultad, universidad, campus, ciudad, código postal y país (ver Figura 3). Además, se debe tomar en cuenta que el nombre de la institución no se traduce al inglés o al idioma en el que será publicado el artículo.

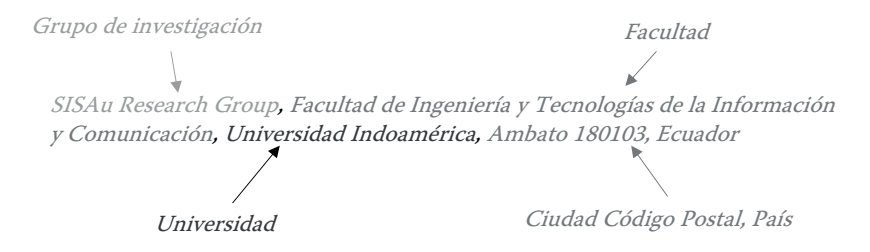

*Figura 3. Elementos de la filiación institucional.*

En algunas revistas, excepcionalmente, al final del artículo se incluye un breve currículum en el que se recogen las principales líneas de investigación del autor o autores, y se reintegran los datos de contacto, dirección postal, dirección de correo electrónico, teléfono u otros.

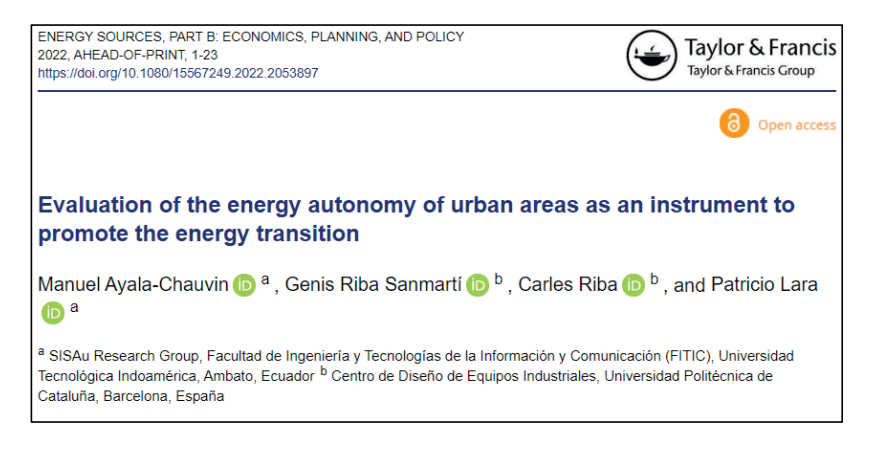

*Figura 4. Filiación institucional.*

En la Figura 4 se presenta la portada de un artículo de acceso abierto (*open access*) publicado en la editorial Taylor & Francis, titulado: *Evaluation of the energy autonomy of urban areas as an instrument to promote the energy transition*, en donde se puede observar el detalle de la filiación institucional de los investigadores.

## 2.6 *Prompt* para ajustar y mejorar un título con IA

Cuando utilizamos herramientas de inteligencia artificial (IA), es esencial crear un *prompt* o contexto inicial que sirva como texto de entrada para la herramienta. Es crucial invertir tiempo y esfuerzo en su formulación cuidadosa para optimizar la experiencia de conversación con la IA [14].

El *prompt* debe ser claro, conciso y específico para obtener resultados más relevantes y precisos. Al refinar y mejorar el texto podemos asegurarnos de que la herramienta de inteligencia artificial comprenda correctamente nuestra solicitud y proporcione respuestas adecuadas en consecuencia.

Por ejemplo, para ajustar y generar ideas que nos permitan mejorar el título podemos aplicar el siguiente *prompt*:

*Escribe un título de 15 palabras para la investigación Google Classroom como herramienta para la educación superior*

Es importante señalar que el título debe tener directa relación y coherencia con el objetivo, método, resultados y conclusión. A continuación, se presentan las propuestas obtenidas para mejorar el título con IA:

- "Explorando el impacto de Google Classroom en la educación superior: una herramienta revolucionaria de aprendizaje virtual"
- "Optimizando la educación superior con Google Classroom: una herramienta transformadora para el aprendizaje virtual"
- "Google Classroom: potenciando la educación superior a través de una innovadora plataforma de aprendizaje"
- "Google Classroom y su impacto en la educación superior a través del aprendizaje virtual colaborativo"
- "Optimizando la educación superior con Google Classroom: potencializando el aprendizaje virtual colaborativo"

• "El valor de Google Classroom en la educación superior: facilitando el aprendizaje virtual colaborativo"

**NOTA:** Es importante resaltar que, como investigadores, debemos realizar una interpretación cuidadosa y crítica de los resultados generados por la herramienta de inteligencia artificial utilizada. Si bien la IA puede proporcionar información valiosa, es esencial comprender que sus respuestas se basan en patrones y datos previos, y no necesariamente reflejan la realidad en todos los casos [15].

Las herramientas de IA no pueden ser una fuente confiable de información científica, ya que generan falsificaciones y fabricaciones en su contenido. La revisión de textos generados por IA representa un desafío para revisores y editores, y su adopción plena puede conllevar problemas éticos y pérdida de credibilidad en la publicación científica [16]. Por tanto, se recomienda un enfoque cauteloso al utilizar herramientas de IA en la escritura científica, además de verificar la exactitud y coherencia de los datos generados. La integridad de la investigación científica y el cumplimiento de los estándares éticos deben ser prioritarios al utilizar IA en el proceso de escritura.

# Capítulo 3

## Resumen

En esta sección se recomienda generar un resumen al comienzo del proceso de escritura de un artículo científico en vez de hacerlo al final, desafiando así la convención establecida. Esta estrategia proporciona una visión clara y definitoria de la investigación desde el principio, lo que ayuda al autor a desarrollar un enfoque coherente y efectivo a lo largo del artículo.

Al redactar el resumen al inicio, el autor puede resumir de manera concisa los objetivos, la metodología y los principales hallazgos de la investigación [17]. Esto permite visualizar la dirección del estudio y garantizar que cada sección contribuya al mensaje general que se desea transmitir.

Una vez escrito, se sugiere revisar y reescribir el resumen teniendo en cuenta los cambios y ajustes realizados en el artículo. Esto garantiza que el resumen refleje con preci-

sión el contenido y la importancia de la investigación, ofreciendo una introducción coherente al artículo científico.

El resumen, al ser el primer elemento que leen los editores de las revistas de investigación y otros investigadores [18]desempeña un papel crucial al permitir la identificación rápida del contenido del artículo. Para lograrlo, es necesario incluir los datos más destacados. También es fundamental revisar la escritura de este párrafo y asegurarse de que sea claro y conciso; es decir, que transmita de forma directa los puntos principales, como son:

- Antecedentes del problema, objetivo e interés del estudio: se recomienda utilizar aproximadamente de 50 a 75 palabras para describir de manera sucinta los antecedentes del problema, establecer el objetivo principal de la investigación y resaltar el interés o relevancia del estudio.
- Describir de forma clara, pero sin detalle, los materiales y la metodología empleada: en esta sección, se sugiere utilizar alrededor de 25 a 50 palabras para brindar una breve descripción de los materiales y métodos utilizados.
- El principal resultado: para destacar el resultado más relevante, se puede asignar de 50 a 75 palabras. Esto permitirá resumir de manera clara y concisa el hallazgo clave o la correlación más importante obtenida en el estudio.
- La principal conclusión: se recomienda asignar aproximadamente de 50 a 75 palabras para resumir la conclusión principal o implicación más relevante del estudio,

Inteligencia artificial en la escritura de artículos científicos: técnicas de *big data*

destacando el impacto y las implicaciones potenciales en el campo.

Estas recomendaciones son solo una guía y se pueden ajustar según las necesidades y características específicas de cada investigación. Se recomienda una extensión de entre 150 y 350 palabras para este elemento. En la Figura 5 se presenta la estructura del resumen.

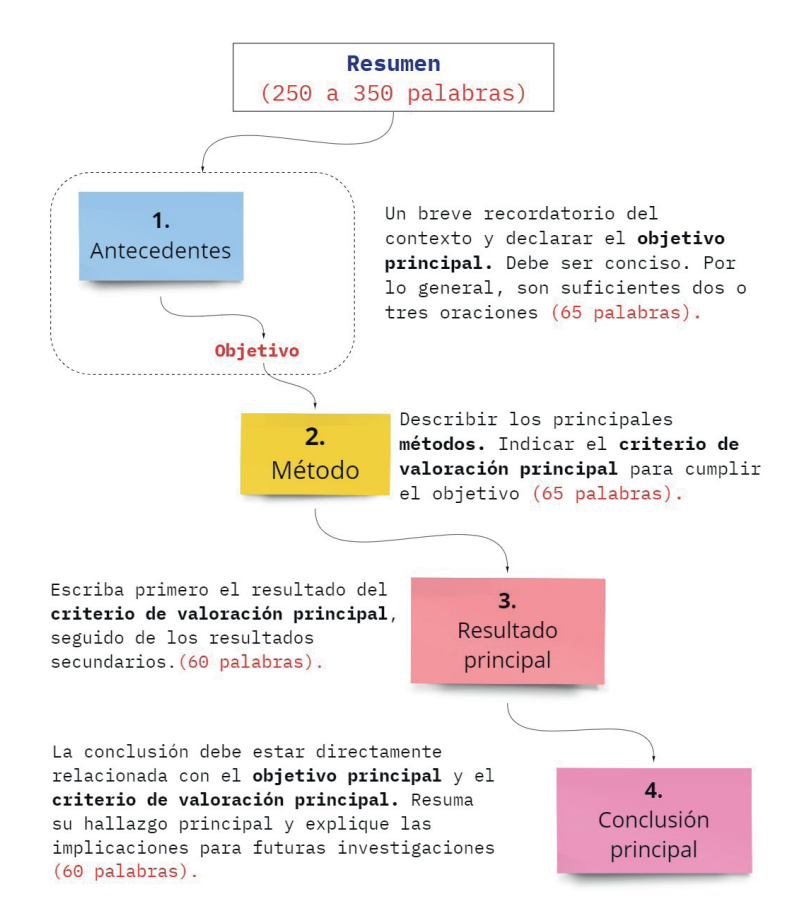

*Figura 5. Estructura del resumen.*

## 3.1 Resumen – tiempos verbales

Los tiempos verbales son necesarios para crear el hilo conductor. No son una regla fija, sin embargo, en este apartado se revisan los que usualmente se utilizan para que la redacción de un resumen sea una unidad lógica que permita identificar el contenido del artículo [19].

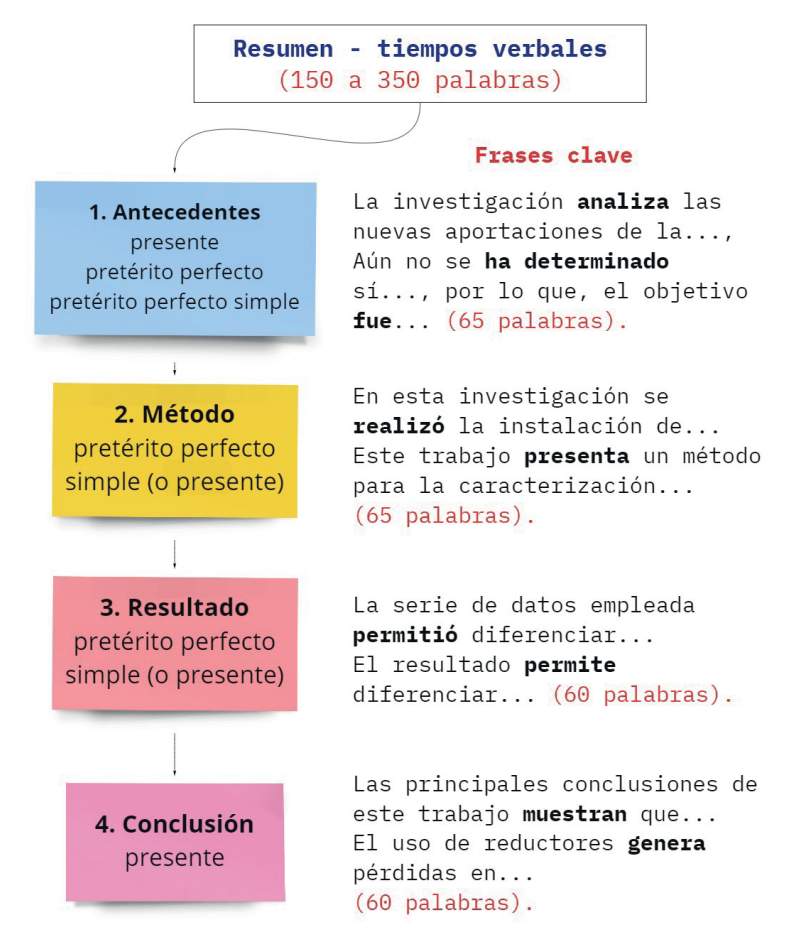

*Figura 6. Resumen–tiempos verbales.*

En la Figura 6 se muestran los tiempos verbales de un resumen y además se presentan frases clave en cada una de sus partes, las cuales pueden ser de utilidad al momento de crear un hilo conductor.

## 3.2 Análisis de un resumen

La evaluación de un resumen es lo primero que realizan los editores de revistas de investigación y otros investigadores; por tanto, es necesario estructurar estratégicamente sus partes y comprobar que sea una representación fiel del contenido [20]. En la Figura 7 observamos un ejemplo de resumen en donde se analizan todas sus partes. Para esto, se toma como referencia el artículo: *Evaluation of the energy autonomy of urban areas as an instrument to promote the energy transition* [11].

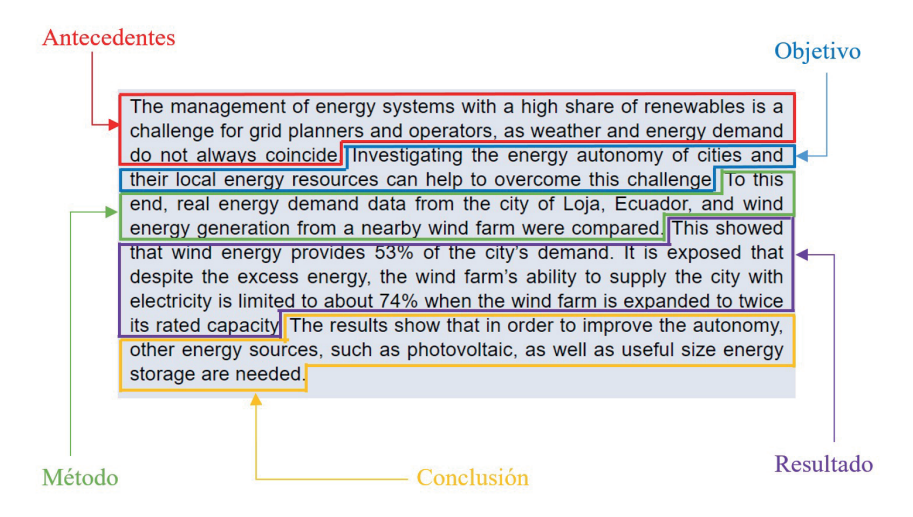

*Figura 7. Análisis de la estructura de un resumen.*

Como podemos ver, se explica como **antecedente** que la gestión de sistemas de energía con una alta penetración de energías renovables es un desafío para los planificadores y operadores de redes, ya que el clima y la demanda de energía no siempre coinciden, lo cual es una **problemática** compleja a resolver. En este sentido, se plantea como **objetivo** investigar la autonomía energética de las ciudades y sus recursos energéticos locales para superar este desafío. Para lograrlo, se presenta un **método** en el que se comparan los datos de demanda real de energía de la ciudad de Loja, Ecuador, y la generación de energía eólica de un parque eólico cercano. El **resultado** de esta investigación mostró que la energía eólica proporciona el 53% de la demanda de la ciudad. Se expone que, a pesar del exceso de energía, la capacidad del parque eólico para abastecer de electricidad a la ciudad se limita en alrededor del 74%, cuando el parque eólico se amplía al doble de su capacidad nominal. Finalmente, se **concluye** que para mejorar la autonomía es necesario diversificar las fuentes de energía, como la fotovoltaica, así como la implementación de sistemas de almacenamiento de energía para optimizar la gestión.

## 3.3 Pasos para generar un resumen

Finalmente, para generar un resumen efectivo de un artículo científico es necesario comunicar de manera clara y concisa el problema, los objetivos, métodos, resultados y conclusión de la investigación. Aquí hay algunos pasos que pueden ayudar a generar un resumen adecuado para un artículo científico [21]:

- 1. Leer el artículo completo: antes de comenzar a escribir el resumen, es recomendable que se lea el artículo completo para comprender los objetivos, métodos y resultados de la investigación.
- 2. Identificar los puntos clave: se deben identificar los puntos clave de la investigación, tales como el problema abordado, el enfoque utilizado, los resultados y las conclusiones principales.
- 3. Escribir una oración introductoria: en la redacción del resumen, se debe incluir una oración introductoria que resuma el problema abordado, el enfoque utilizado y los resultados principales de la investigación.
- 4. Describir los métodos utilizados: es importante describir los métodos utilizados para abordar el problema, como la metodología, el diseño del estudio, la muestra de población, entre otros aspectos relevantes.
- 5. Resumir los resultados: se debe resumir de manera concisa y clara los resultados principales de la investigación, incluyendo los hallazgos, las conclusiones y las implicaciones para el campo de estudio.
- 6. Resumir la conclusión: se debe presentar una sinopsis de la principal conclusión de la investigación y destacar sus implicaciones para el campo de estudio.
- 7. Revisar y editar: antes de finalizar, se recomienda revisar y editar el resumen para asegurarse de que sea conciso, claro y preciso en su presentación.

El resumen debe ser breve y estar limitado a unas pocas oraciones o párrafos. Su objetivo es proporcionar una visión

general de la investigación y convencer al lector de que lea el artículo completo [22]. Por lo tanto, asegúrate de que el resumen sea informativo y atractivo para el lector.

## 3.4 *Prompt* para generar un hilo conductor del resumen con tiempos verbales

En esta sección se observa un *prompt* para generar un resumen completo, incluyendo los tiempos verbales:

*Escribe un resumen del tema: Google Classroom como herramienta para la educación superior, con la siguiente estructura: 1) Antecedentes con problema (en presente) y objetivo (en tiempo pasado)–65 palabras, 2) Método (en tiempo presente)–65 palabras, 3) Resultado principal (en tiempo pasado)–60 palabras, y 4) Conclusión principal (en tiempo presente)–60 palabras.*

Es importante resaltar que este hilo conductor deberá ser adaptado a la investigación que se esté realizando. A continuación, se presenta el resultado del resumen generado en IA:

1. Antecedentes con problema (en presente) y objetivo (en tiempo pasado)–65 palabras:

En el ámbito de la educación superior, se ha experimentado un creciente interés en el uso de Google Classroom como herramienta para el aprendizaje en línea. Sin embargo, se desconoce, en gran medida, cómo impacta en la participación y rendimiento de los estudiantes. Este estudio tuvo como objetivo investigar la efectividad de Google Classroom en la educación superior, analizando su influencia en la participación estudiantil y el rendimiento académico.

2. Método (en tiempo presente)–65 palabras:

Se utiliza un enfoque mixto en este estudio para recopilar datos tanto cuantitativos como cualitativos. Se implementaron encuestas y análisis de datos para recopilar información cuantitativa sobre la participación y el rendimiento de los estudiantes. Además, se llevaron a cabo entrevistas y grupos de discusión para obtener información cualitativa sobre las percepciones de los estudiantes y profesores acerca del uso de Google Classroom.

3. Resultado (en tiempo pasado) principal–60 palabras:

Los resultados mostraron que el uso de Google Classroom tuvo un impacto positivo en la participación estudiantil y el rendimiento académico en la educación superior. Los estudiantes reportaron una mayor participación en las actividades del curso y una mejora en sus calificaciones. Además, los profesores encontraron que la plataforma facilitaba la gestión de los materiales del curso y promovía una comunicación efectiva con los estudiantes.

4. Conclusión principal (en tiempo presente)–60 palabras:

En conclusión, Google Classroom es una herramienta efectiva para mejorar la participación y el rendimiento de los estudiantes en la educación superior. Su uso fomenta una mayor participación y facilita la comunicación entre profesores y estudiantes. Sin embargo, se requiere un enfoque pedagógico adecuado y una capacitación continua para aprovechar al máximo el potencial de esta herramienta. Futuras investigaciones deben explorar aún más su implementación y efectividad en diferentes contextos educativos.

## 3.5 *Prompt* para traducir un resumen con IA

Finalmente, para realizar la traducción al inglés, se ingresa el texto editado y el *prompt* "traduce al idioma inglés". Con ello, se obtiene el siguiente resultado:

In the field of higher education, there has been a growing interest in the use of Google Classroom as a tool for online learning. However, its impact on student participation and performance is largely unknown. This study aimed to investigate the effectiveness of Google Classroom in higher education by analyzing its influence on student participation and academic performance. A mixed-methods approach was employed to collect both quantitative and qualitative data. Surveys and data analysis were conducted Inteligencia artificial en la escritura de artículos científicos: técnicas de *big data*

to gather quantitative information on student participation and performance. Additionally, interviews and focus groups were conducted to obtain qualitative insights into students' and teachers' perceptions of using Google Classroom. The results showed that the use of Google Classroom had a positive impact on student participation and academic performance in higher education. Students reported increased engagement in course activities and improvement in their grades. Furthermore, teachers found that the platform facilitated course material management and promoted effective communication with students. In conclusion, Google Classroom proves to be an effective tool for enhancing student participation and performance in higher education. Its use encourages greater engagement and facilitates communication between teachers and students. However, appropriate pedagogical approaches and ongoing training are necessary to fully harness the potential of this tool. Future research should further explore its implementation and effectiveness in different educational contexts.

**NOTA:** Es importante resaltar que, como investigador, se debe realizar una interpretación cuidadosa y crítica de los resultados generados por la herramienta de inteligencia artificial utilizada. Si bien la IA puede proporcionar información valiosa, es esencial comprender que sus respuestas se basan en patrones y datos previos, y no necesariamente reflejan la realidad en todos los casos [15].

Debemos destacar que, debido a la importancia y relevancia de la nota mencionada anteriormente, es muy necesario realizar una interpretación cuidadosa y crítica de los resultados generados por la herramienta de inteligencia artificial. Por lo tanto, a lo largo de este documento se reiterará esta advertencia de manera oportuna y pertinente.

# Capítulo 4

# Palabras clave

Las palabras clave deben seleccionarse del título o del cuerpo del documento. En función de la revista, pueden ser de cuatro a seis palabras. Son importantes porque mediante ellas los investigadores pueden reconocer y buscar el contenido del artículo en las bases de datos científicas [23]. Al seleccionar las palabras clave se debe evitar tanto los términos muy específicos como los genéricos [24]. Estas irán junto al resumen y también se traducirán al inglés o al francés, según la revista y el idioma del artículo.

### Evaluation of the energy autonomy of urban areas as an instrument to promote the energy transition

Manuel Ayala-Chauvin (D <sup>a</sup>, Genis Riba Sanmartí (D <sup>b</sup>, Carles Riba (D <sup>b</sup>, and Patricio Lara D<sup>a</sup>

a SISAu Research Group, Facultad de Ingeniería y Tecnologías de la Información y Comunicación (FITIC), Universidad Tecnológica Indoamérica, Ambato, Ecuador <sup>b</sup> Centro de Diseño de Equipos Industriales, Universidad Politécnica de Cataluña, Barcelona, España

#### **ARSTRACT**

The management of energy systems with a high share of renewables is a challenge for grid planners and operators, as weather and energy demand do not always coincide. Investigating the energy autonomy of cities and their local energy resources can help to overcome this challenge. To this end, real energy demand data from the city of Loja, Ecuador, and wind energy generation from a nearby wind farm were compared. This showed that wind energy provides 53% of the city's demand. It is exposed that despite the excess energy, the wind farm's ability to supply the city with electricity is limited to about 74% when the wind farm is expanded to twice its rated capacity. The results show that in order to improve the autonomy, other energy sources, such as photovoltaic, as well as useful size energy storage are needed.

#### **KEYWORDS**

Wind power, urban areas, power management, energy transition, renewable energies

#### *Figura 8. Palabras clave (keywords).*

Por ejemplo, en la Figura 8 se muestran las palabras clave del artículo *Evaluation of the energy autonomy of urban areas as an instrument to promote the energy transition.* Como se puede ver, las palabras se seleccionaron del título y son: "urban areas" y "energy transition". Las restantes fueron extraídas del cuerpo del documento: "Wind power", "power management" y "renewable energies".

Otra herramienta útil que puede ayudar en la selección de las palabras clave es el tesauro de la UNESCO. En él existe una lista estructurada de términos para el análisis temático y la búsqueda de documentos en varios campos de la ciencia. En la Figura 9 se puede observar.

Inteligencia artificial en la escritura de artículos científicos: técnicas de *big data*

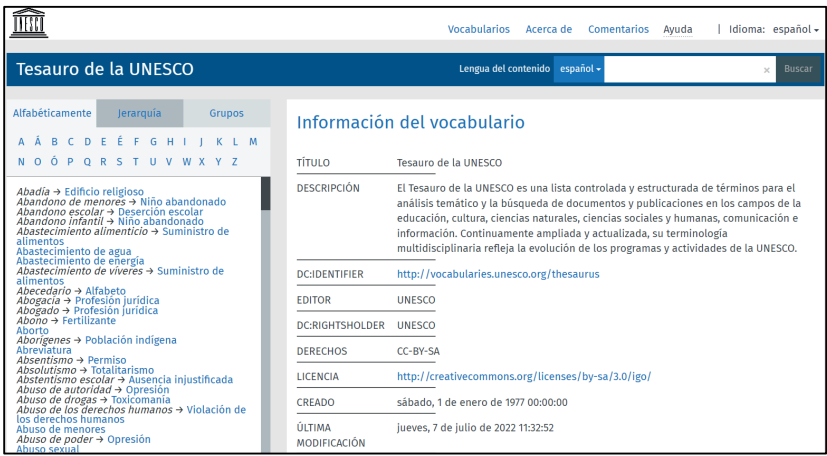

*Figura 9. Tesauro de la UNESCO.*

## 4.1 Pasos para generar las palabras clave

Para generar las palabras clave de un artículo científico se pueden seguir los siguientes pasos:

- 1. Leer detalladamente el artículo científico para comprender su contenido y objetivos.
- 2. Identificar los términos y conceptos clave del artículo, así como las técnicas y metodologías utilizadas.
- 3. Analizar la literatura científica previa para identificar los términos y conceptos relacionados con el tema del artículo.
- 4. Utilizar un diccionario de sinónimos para encontrar palabras alternativas a los términos clave identificados en el artículo.

- 5. Seleccionar las palabras clave más relevantes y específicas para el tema del artículo, asegurándose de que cubran adecuadamente su contenido.
- 6. Evitar el uso de palabras clave demasiado generales o ambiguas, que podrían diluir el enfoque del artículo.
- 7. Limitar la cantidad de palabras clave a un máximo de 5 o 6, para evitar la redundancia y maximizar su impacto en las bases de datos y los motores de búsqueda.

En general, las palabras clave deben ser descriptivas y precisas para que los lectores y los motores de búsqueda puedan comprender rápidamente el contenido y alcance del artículo científico.

## 4.2 *Prompt* para generar palabras clave con IA

Para generar las palabras clave que están dentro del tesauro de la UNESCO, se puede utilizar el siguiente *prompt*:

*Escribe tres palabras clave de este tema que consten en el tesauro de la UNESCO del tema Google Classroom como herramienta para la educación superior*

El resultado de la aplicación del *prompt* en ChatGPT lanza los siguientes resultados:

- 1. E-learning
- 2. Tecnología educativa
- 3. Aprendizaje en línea

**NOTA:** Es importante resaltar que, como investigador, se debe realizar una interpretación cuidadosa y crítica de los resultados generados por la herramienta de inteligencia artificial utilizada. Si bien la IA puede proporcionar información valiosa, es esencial comprender que sus respuestas se basan en patrones y datos previos, y no necesariamente reflejan la realidad en todos los casos [15].

# Capítulo 5

# Introducción

La introducción de un artículo científico nos informa sobre la naturaleza del problema, el porqué hemos escogido este trabajo y no otro. Delimita el alcance de la investigación, nos centra en el carácter de la investigación que vamos a publicar.

Debe partir de lo más general e ir hacia lo particular y basarse en las evidencias de la bibliografía consultada para así establecer su originalidad [25]. Es necesario clarificar qué es lo que se conoce y se desconoce, y qué es lo que se va a dar a conocer, es decir, el vacío de conocimiento. Una vez declarado esto, a continuación se explica por qué se ha hecho y cuáles son los objetivos y las hipótesis que están implícitas en el problema que se quiere investigar [26].

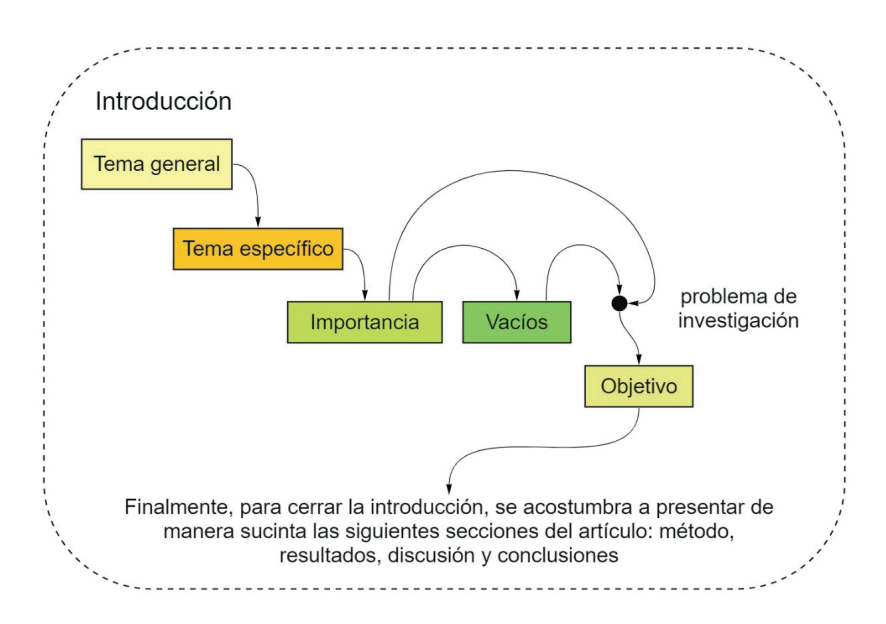

*Figura 10. Esquema de las partes principales de la introducción.*

En la Figura 10 se muestran las partes principales de la introducción de un artículo científico. Se comienza con la redacción de la introducción, haciendo una descripción del contexto, que va desde lo general hasta lo específico, y provee el hilo necesario para orientar a los lectores sobre qué se ha hecho en la literatura referente al tema que se aborda. Con esto, el investigador determina por qué es necesario el trabajo presentado (la importancia), comparado con lo que ya existe, y cuáles son las preguntas de investigación (vacíos) a responderse. Luego se indica qué se ha hecho en el trabajo presentado para llenar esa brecha (el objetivo que se ha cumplido). Finalmente, se presenta de manera sucinta las siguientes secciones del artículo, para que el lector tenga una idea general del mismo. Por ejemplo: en la sección 2 se presenta el método,

en la sección 3 los resultados, en la sección 4 la discusión y finalmente en la sección 5 se presentan las conclusiones.

## 5.1 Introducción – tiempos verbales

Los tiempos verbales de la introducción son necesarios para crear una narrativa en sucesión. Esto permite generar un argumento lógico y dejar en evidencia el vacío de conocimiento que, bien referenciado, le da solidez al objetivo de la investigación. En la Figura 11 encontraremos un ejemplo de introducción con tiempos verbales y frases clave, que puede ser de utilidad para los investigadores que empiezan a redactar artículos científicos.

La redacción cuidadosa de la introducción es crucial para despertar el interés tanto de los lectores como de los editores de las revistas científicas. Se debe utilizar una estructura que respete los tiempos verbales y se enfoque en estimular la curiosidad del lector (ver Anexo 4). Además, es responsabilidad del autor proporcionar un contexto completo y referenciar adecuadamente los artículos relevantes.

Para recapitular esta sección, se presentan las siguientes recomendaciones al momento de plantear la introducción:

- El contexto siempre debe ir de lo general a lo particular, hasta llegar al punto de establecer la necesidad del trabajo que se está presentando (o cuál es el vacío de información o conocimiento). Desde esto se define el problema, el objetivo y las preguntas de investigación.
- Al momento de explicar qué se hizo para llenar este va-
cío de información, normalmente se usa la persona *we* o *the authors*.

- Utilizar verbos relacionados con la investigación: *measured*, *calculated*, *estimated*, etc., en tiempo pasado: *with this end we measured…*
- En el contexto, no se debe extender la redacción para explicar los trabajos previos que no estén claramente conectados con la investigación.
- Evita las *gambling words* (obviamente, probablemente, ciertamente e indudablemente; *obviously*, *probably*, *certainly and undoubtedly*)

Inteligencia artificial en la escritura de artículos científicos: técnicas de *big data*

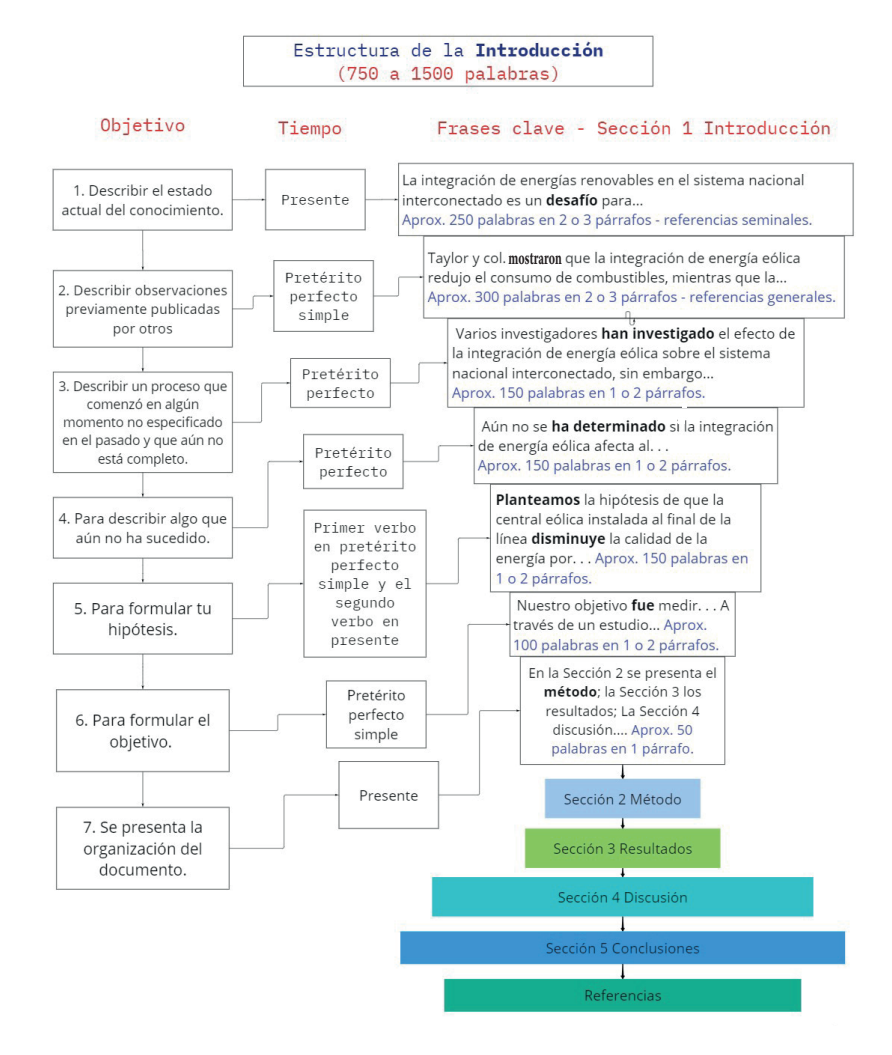

*Figura 11. Introducción–tiempos verbales.*

Además, en la Figura 11 se muestran los objetivos de cada una de las partes de la introducción con los tiempos verbales, y se recomienda el número de palabras y el número de párrafos. Por otro lado, en los objetivos 1 (describir el estado actual del conocimiento) y 2 (describir las observaciones pre-

viamente publicadas por otros) se recomienda introducir referencias seminales, y en los objetivos 3 (describir un proceso que comenzó en algún momento no especificado en el pasado y que aún no está completo) y 4 (describir algo que aún no ha sucedido) se sugiere usar referencias específicas.

# 5.2 Introducción–características

La introducción, en su estructura, tiene características que le dan solidez al argumento. En la Figura 12 se presenta un ejemplo con las principales características de una introducción. Además, se incluyen frases claves que permiten plantear el hilo conductor.

Inteligencia artificial en la escritura de artículos científicos: técnicas de *big data*

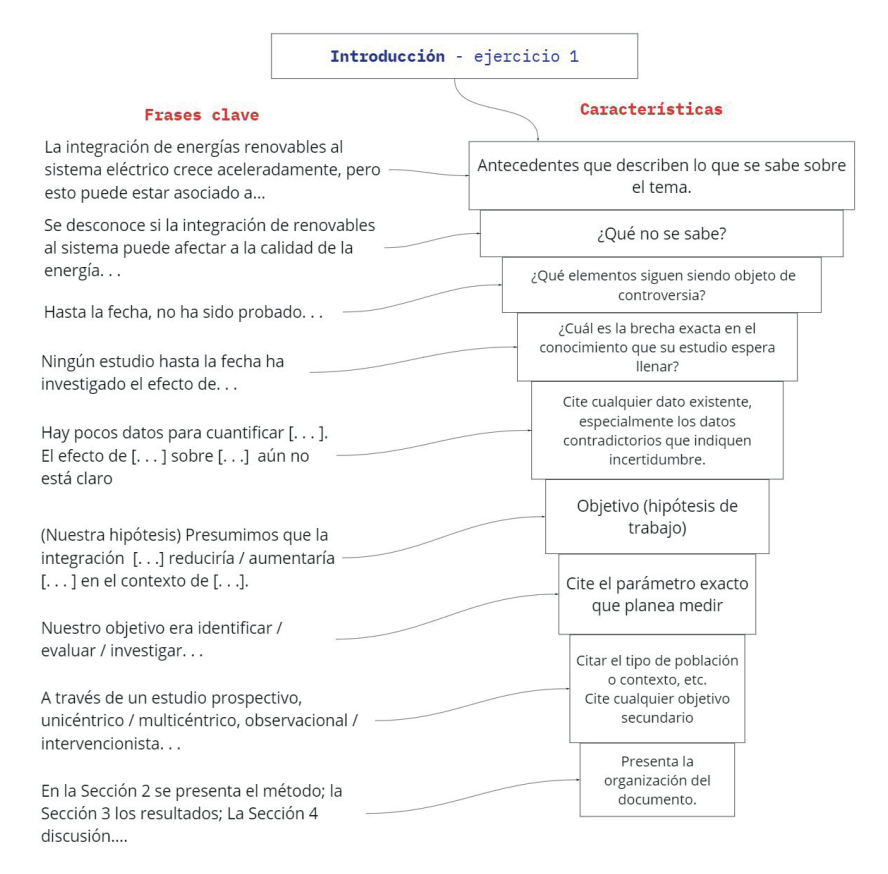

*Figura 12. Introducción–características.*

### 5.3 Introducción – análisis del hilo conductor

En esta sección, presentamos el análisis de la introducción. Tomaremos como ejemplo el artículo *Evaluation of the energy autonomy of urban areas as an instrument to promote the energy transition* [11]. En la Figura 13 se revisa el párrafo inicial en donde se explica de manera general el contexto.

#### 1. Introduction

The global economic crisis triggered by the pandemic has shown the fragility of global supply chains (Ivanov 2021), especially when it comes to basic food or energy. To build resilience to future supply chain disruptions and ensure basic services to populations everywhere, local food and energy production must be improved and strengthened, including in urban areas (Labussière et al. 2018). This scenario will increase the global demand for electricity in the coming decades (Nadaï and Labussière 2018). Therefore, the integration of renewable energy will be a crucial feature of urban energy systems (Bareiß 2020), which entails a good understanding of the multivector energy networks within a context of an energy transition (P. C. Taylor et al. 2022).

### *Figura 13. Introducción – tema general.*

Aquí se entrega un contexto general de la crisis económica global y se deja en evidencia la fragilidad de las cadenas de suministro globales, especialmente cuando se trata de alimentos básicos o energía. En este contexto, se enfatiza la necesidad de impulsar la resiliencia del abastecimiento en las áreas urbanas ante futuras interrupciones de la cadena de suministro y garantizar los servicios básicos a las poblaciones en todas partes, por lo que se debe mejorar y fortalecer la producción local de alimentos y energía. Finalmente, queda claro que aumentará la demanda mundial de electricidad en las próximas décadas, por lo que la integración de las energías renovables será una característica crucial de los sistemas energéticos urbanos, lo cual implica una buena comprensión de las redes energéticas multivectoriales en un contexto de transición energética.

En la segunda sección de la introducción del artículo que estamos diseccionando se pasa al tema específico para dar una visión general de la autonomía energética urbana. En la Figura 14 se muestra el párrafo inicial del contexto específico.

Inteligencia artificial en la escritura de artículos científicos: técnicas de *big data*

### 1.1. Overview on urban energy autonomy

Wind and solar PV capacity within an urban context is increasing rapidly. However, their integration depends on the characteristics of each city, its location, climate and landscape (Delponte and Schenone 2020). It also depends on the city size, population density, electricity grid robustness and energy demand profile. This section takes on the state of the art regarding these arguments, focusing specifically on the renewable energy integration in urban areas' networks to improve their energy autonomy (Juntunen and Martiskainen 2021).

*Figura 14. Introducción – tema específico.*

En este segmento se da una visión general de la autonomía energética urbana y aborda el estado del arte de la integración de energías renovables en las redes de las áreas urbanas. Se explica que la generación de energía eólica y solar fotovoltaica en el contexto urbano está aumentando rápidamente y que su integración depende de las características de cada ciudad, su ubicación, clima y paisaje. Además, del tamaño, la densidad de población, robustez de la red eléctrica y demanda de energía.

En la tercera sección se explica el contexto específico con un caso de estudio, además se destaca la importancia y el objetivo que se deriva del vacío de conocimiento en este campo de estudio. En la Figura 15 observamos el contexto específico.

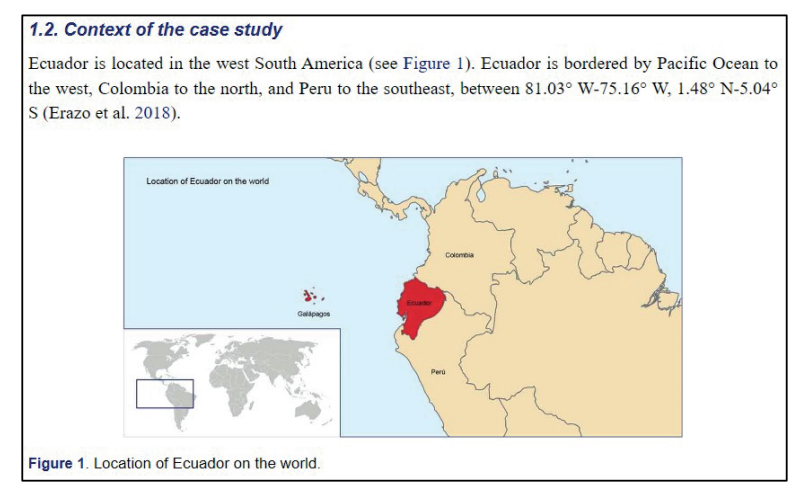

*Figura 15. Introducción – contexto específico.*

En el último párrafo se encuentra el objetivo de la investigación, que trata sobre la evaluación y gestión de un sistema de energía que permite a las empresas locales administrar su consumo de energía de manera descentralizada y autónoma. Además, la información generada de la evaluación es un insumo para los gobiernos locales, con el que respaldar las decisiones de inversión relacionadas con la infraestructura energética dentro de las áreas urbanas, para mejorar la autonomía energética. El objetivo planteado está relacionado con el título del artículo: "Evaluación de la autonomía energética de las áreas urbanas como instrumento para impulsar la transición energética" (Ver Figura 16).

Finally, this paper presents a practical method that shows that it is possible to implement a low-cost and independent energy management system that allows local companies to manage their energy consumption in a decentralized and autonomous way. Furthermore, the knowledge obtained through this project is an input to local Ecuadorian governments that can be used to support investment decisions regarding energy infrastructure within urban areas.

### *Figura 16. Introducción – párrafo final con objetivo.*

Adicionalmente, se puede incluir un párrafo donde se explique la organización de las siguientes secciones del artículo, y con ello cerrar la introducción. Por ejemplo, en la Figura 17 se muestra el párrafo final de la introducción del artículo *Static Reactive Power Compensator Design, Based on Three-Phase Voltage Converter* [27], que dice lo siguiente:

"El resto del documento está organizado de la siguiente manera: en la Sección 2 se discuten los materiales y métodos; la Sección 3 describe los resultados; la Sección 4 presenta la discusión y, finalmente, las conclusiones se presentan en la Sección 5".

Inteligencia artificial en la escritura de artículos científicos: técnicas de *big data*

The remainder of the paper is organized as follows: In Section 2, materials and methods are discussed; Section 3 describes the results; Section 4 presents the discussion, and finally, the conclusions are presented in Section 5

### *Figura 17. Introducción – párrafo final con la organización.*

Recapitulando, hemos realizado un análisis exhaustivo de la introducción de un artículo científico. Este abarca una serie de elementos cruciales, que incluyen el abordaje del tema general, la investigación del tema específico dentro de ese contexto, la importancia y relevancia de la investigación en el campo respectivo, la identificación del vacío existente en el conocimiento actual, la formulación clara del problema a abordar y el objetivo perseguido. Además, proporciona una explicación detallada sobre la estructura y organización de las secciones siguientes del artículo (ver Figura 18).

Finally, this paper presents a practical method that shows that it is possible to implement a low-cost and independent energy management system that allows local companies to manage their energy consumption in a decentralized and autonomous way. Furthermore, the knowledge obtained through this project is an input to local Ecuadorian governments that can be used to support investment decisions regarding energy infrastructure within urban areas.

#### 1. Introduction

#### **Tema general**

The global economic crisis triggered by the pandemic has shown the fragility of global supply chains (Ivanov 2021), especially when it comes to basic food or energy. To build resilience to future supply chain disruptions and ensure basic services to populations everywhere, local food and energy production must be improved and strengthened, including in urban areas (Labussière et al. 2018). This scenario will increase the global demand for electricity in the coming decades (Nadaï and Labussière 2018). Therefore, the integration of renewable energy will be a crucial feature of urban energy systems (Bareiß 2020), which entails a good understanding of the multivector energy networks within a context of an energy transition (P. C. Taylor et al. 2022).

#### 1.1. Overview on urban energy autonomy

#### **Tema específico**

Wind and solar PV capacity within an urban context is increasing rapidly. However, their integration depends on the characteristics of each city, its location, climate and landscape (Delponte and Schenone 2020). It also depends on the city size, population density, electricity grid robustness and energy demand profile. This section takes on the state of the art regarding these arguments, focusing specifically on the renewable energy integration in urban areas' networks to improve their energy autonomy (Juntunen and Martiskainen 2021).

#### 1.2. Context of the case study

#### Importancia y vacío

Ecuador is located in the west South America (see Figure 1). Ecuador is bordered by Pacific Ocean to the west, Colombia to the north, and Peru to the southeast, between 81.03° W-75.16° W, 1.48° N-5.04° S (Erazo et al. 2018).

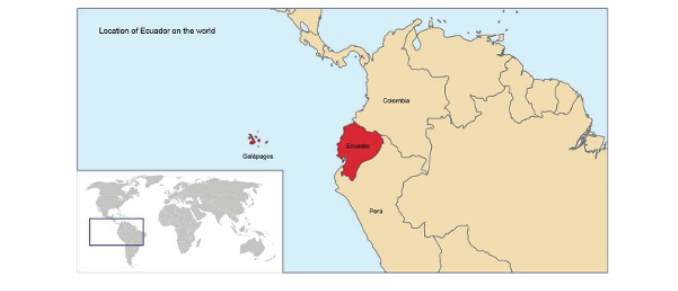

Figure 1. Location of Ecuador on the world

#### **Obietivo**

Finally, this paper presents a practical method that shows that it is possible to implement a low-cost and independent energy management system that allows local companies to manage their energy consumption in a decentralized and autonomous way. Furthermore, the knowledge obtained through this project is an input to local Ecuadorian governments that can be used to support investment decisions regarding energy infrastructure within urban areas.

The remainder of the paper is organized as follows: In Section 2, materials and methods are discussed; Section 3 describes the results; Section 4 presents the discussion, and finally, the conclusions are presented in Section 5 Organización

*Figura 18. Estructura de la introducción.*

## 5.4 Introducción – búsqueda de información

En este apartado estudiaremos la búsqueda de información utilizando operadores *booleanos*. Esta técnica permite realizar una búsqueda que va desde lo general a lo particular, para fundamentar la introducción. El enfoque facilita la selección de referencias bibliográficas para establecer claramente qué se conoce y qué se desconoce sobre el tema, así como lo que se pretende aportar en el estudio. Además, el protocolo de búsqueda utilizado permite que otros investigadores puedan replicar el proceso de fundamentación. En la Figura 19 se muestran los pasos para una revisión de la literatura.

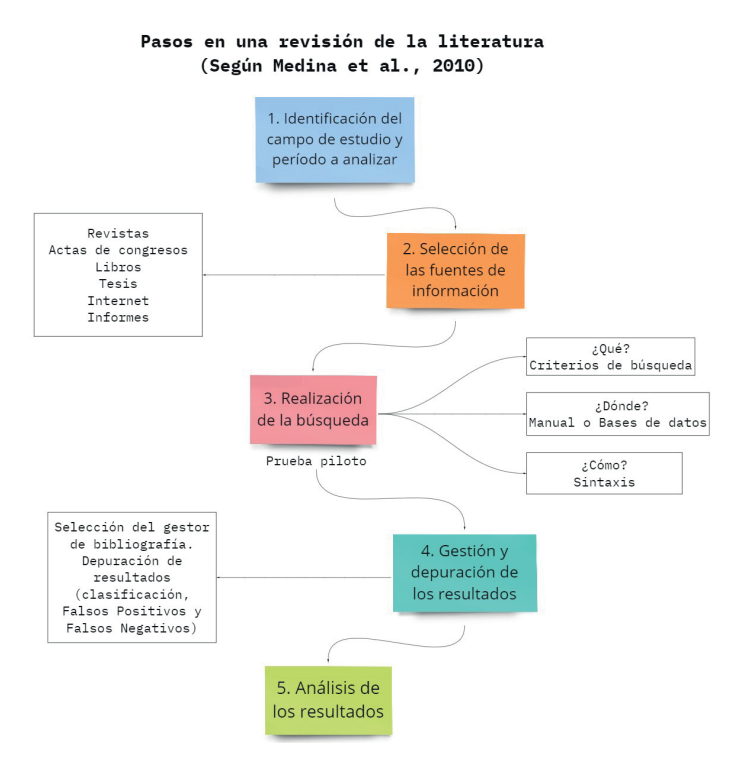

*Figura 19. Revisión de la literatura.*

Por ejemplo, plantearemos la búsqueda de información para el artículo *Evaluation of the energy autonomy of urban areas as an instrument to promote the energy transition*.

El primer paso es definir las palabras clave: "urban areas", "energy transition", "Wind power", "power management" y "renewable energies".

El segundo paso consiste en formular una ecuación de búsqueda para abordar el tema general utilizando operadores *booleanos*. Por ejemplo, en la Figura 20 se muestra una posibilidad de ecuación de búsqueda:

(energy\* OR power\* OR electric\* OR "energy transition") AND ("urban areas" OR "energy autonomy") AND (("power flow" AND management) AND ("renewable energies"))

### *Figura 20. Ecuación de búsqueda.*

El tercer paso implica organizar sistemáticamente la información y escribir un hilo conductor que vaya desde el contexto general hasta el específico. Es necesario resaltar la importancia del tema, identificar el vacío de conocimiento existente y establecer el objetivo principal de la investigación.

### 5.5 *Prompt* para generar ecuación con operadores *booleanos*

Esta es una opción de *prompt* para generar una ecuación con operadores *booleanos* en la búsqueda de información en las bases de datos:

*Escribe una ecuación de búsqueda en inglés con operadores booleanos del tema Google Classroom como herramienta para la educación universitaria*.A continuación, se presentan los resultados de la generación de ecuaciones de búsqueda con operadores *booleanos*. En este sentido, la siguiente ecuación de búsqueda en inglés puede utilizarse para buscar información sobre el tema "Google Classroom como herramienta para la educación universitaria":

• ("Google Classroom" OR "Google Classroom platform") AND ("higher education" OR "university education" OR "college education")

Aquí se produce la combinación de términos clave relacionados con Google Classroom ("Google Classroom" y "Google Classroom platform") con otros relativos a la educación universitaria ("higher education", "university education" y "college education"). El operador OR se utiliza para ampliar la búsqueda e incluir diferentes variaciones de los términos clave, mientras que el operador AND se utiliza para combinar los términos relacionados con Google Classroom y la educación universitaria, asegurando, de esta forma, que los resultados estén centrados en el tema específico de interés.

Al copiar y pegar la ecuación de búsqueda en la base de datos Scopus, se encontraron 92 investigaciones (ver Figura 21).

• ("Google Classroom" OR "Google Classroom platform") AND ("higher education" OR "university education" OR "college education")

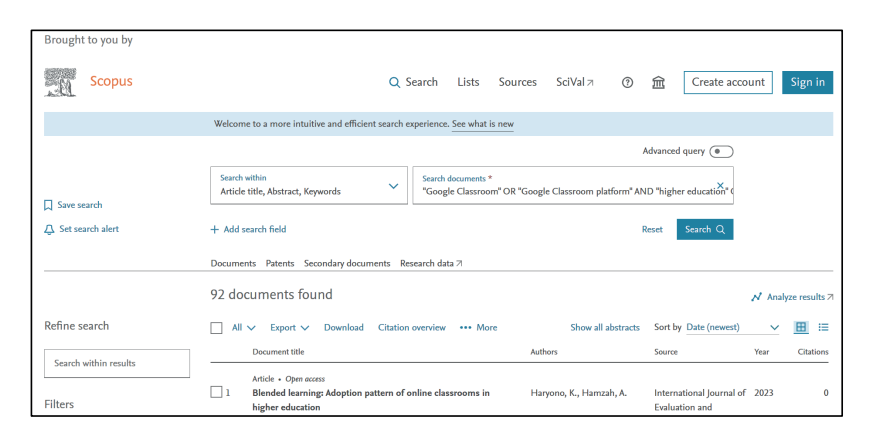

*Figura 21. Resultados de búsqueda en Scopus con operadores booleanos.*

También, podemos truncar las palabras con un asterisco \* para que la búsqueda sea más general:

• ("Google Class\*" OR "Google Classroom plat\*") AND ("higher educat\*" OR "university educat\*" OR "college educat\*")

Como podemos ver, se utiliza el asterisco \* como truncador para buscar variantes de las palabras clave. Por ejemplo, "Google Class" busca términos como "Google Classroom" y "Google Classrooms", mientras que "higher educat\*" busca términos como "higher education" y "higher educational". Esta técnica permite ampliar la búsqueda y capturar diferentes formas y variantes de las palabras clave, con lo que se aumenta la probabilidad de encontrar información relevante sobre el tema. Recuerda que el uso de palabras truncadas puede generar resultados amplios, por lo que es importante revisar y refinar los resultados obtenidos.

De esta manera, se han obtenido 101 artículos, los cuales entrarían al proceso de revisión manual para generar el marco teórico de la investigación (ver Figura 22).

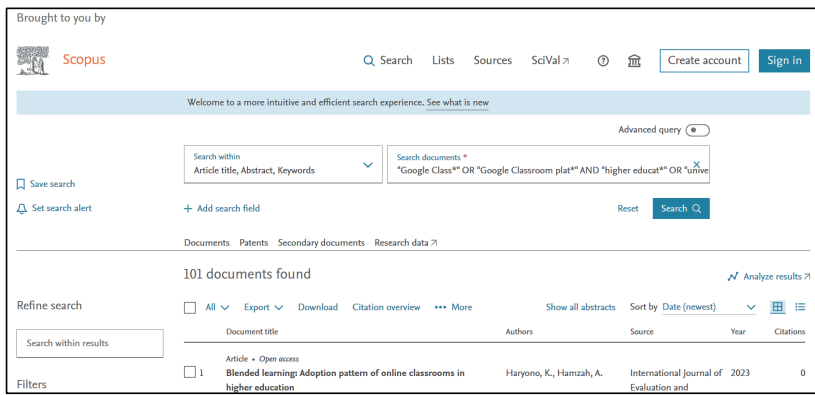

*Figura 22. Resultados de búsqueda en Scopus con operadores booleanos truncados.*

**NOTA:** Es importante resaltar que, como investigador, se debe realizar una interpretación cuidadosa y crítica de los resultados generados por la herramienta de inteligencia artificial utilizada. Si bien la IA puede proporcionar información valiosa, es esencial comprender que sus respuestas se basan en patrones y datos previos y no necesariamente reflejan la realidad en todos los casos [15].

### 5.6 Herramientas de búsqueda de literatura con IA

La inteligencia artificial (IA) ha revolucionado las búsquedas de literatura científica. Con el avance de la tecnología, se han desarrollado diversas herramientas de IA que facilitan y agili-

zan el proceso de obtención de información académica. Estas herramientas utilizan algoritmos y técnicas de aprendizaje automático para analizar y organizar grandes cantidades de datos, identificar patrones y realizar recomendaciones precisas. A continuación, se presentan algunas herramientas de IA para realizar búsquedas de literatura:

- https://elicit.org/
- https://consensus.app/
- https://www.rayyan.ai/
- https://www.humata.ai/

Estas herramientas utilizan inteligencia artificial para filtrar eficientemente grandes cantidades de información relevante para un proyecto de investigación. Asimismo, aplican criterios específicos establecidos por los investigadores, lo que permite una selección precisa de datos. Las herramientas Elicit y Consensus tienen la capacidad de generar una lista de artículos relacionados con el tema. Por otro lado, las herramientas HUMATA y Rayyan facilitan la lectura y análisis de archivos en formato PDF, lo cual resulta fundamental para sistematizar la información de manera efectiva.

### 5.7 Método para la sistematización de la información

La organización de la búsqueda de información se refiere a la estructuración y planificación de la recopilación de datos relevantes para un tema específico. Implica encontrar fuentes de información adecuadas, seleccionar palabras clave relevantes, utilizar operadores *booleanos* y truncadores para refinar la búsqueda, y evaluar críticamente la calidad y pertinencia de los resultados.

La organización de la búsqueda de información implica seguir una serie de pasos. En primer lugar, es necesario obtener los principales documentos bibliográficos relacionados con el tema de estudio. Luego, se deben establecer criterios claros y explícitos para seleccionar los documentos que serán analizados a profundidad. Una vez hecho esto, se procede a realizar un análisis detallado de dichos documentos, examinando su contenido, metodología y conclusiones [28]. Este proceso garantiza una búsqueda sistemática y ordenada de información relevante, al mismo tiempo que facilita la comprensión y el desarrollo de nuevos conocimientos en el área de investigación [29]. A continuación, se presentan los pasos a seguir:

- 1. Identificar los principales documentos bibliográficos relacionados con el tema (ver Tabla 2).
- 2. Seleccionar, a partir de criterios claros y explícitos, cuáles serán los documentos a analizar (ver Tabla 3).
- 3. Analizar los documentos (ver Tabla 4).

En una búsqueda sistemática, se analizan los documentos seleccionados con el objetivo de extraer información relevante y obtener una visión general del tema (ver Anexo 3). Este proceso permite obtener una comprensión profunda del estado actual del conocimiento sobre un tema en particular, identificar áreas de investigación que requieren mayor atención y generar nuevas ideas para futuros estudios. Esta fase es funda-

mental para la generación de conclusiones y recomendaciones basadas en la evidencia recopilada.

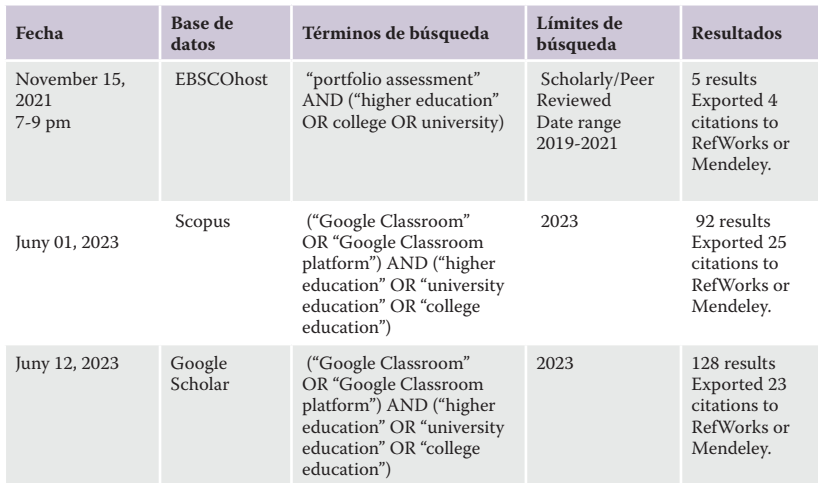

### *Tabla 2. Identificación de documentos*

Inteligencia artificial en la escritura de artículos científicos: técnicas de *big data*

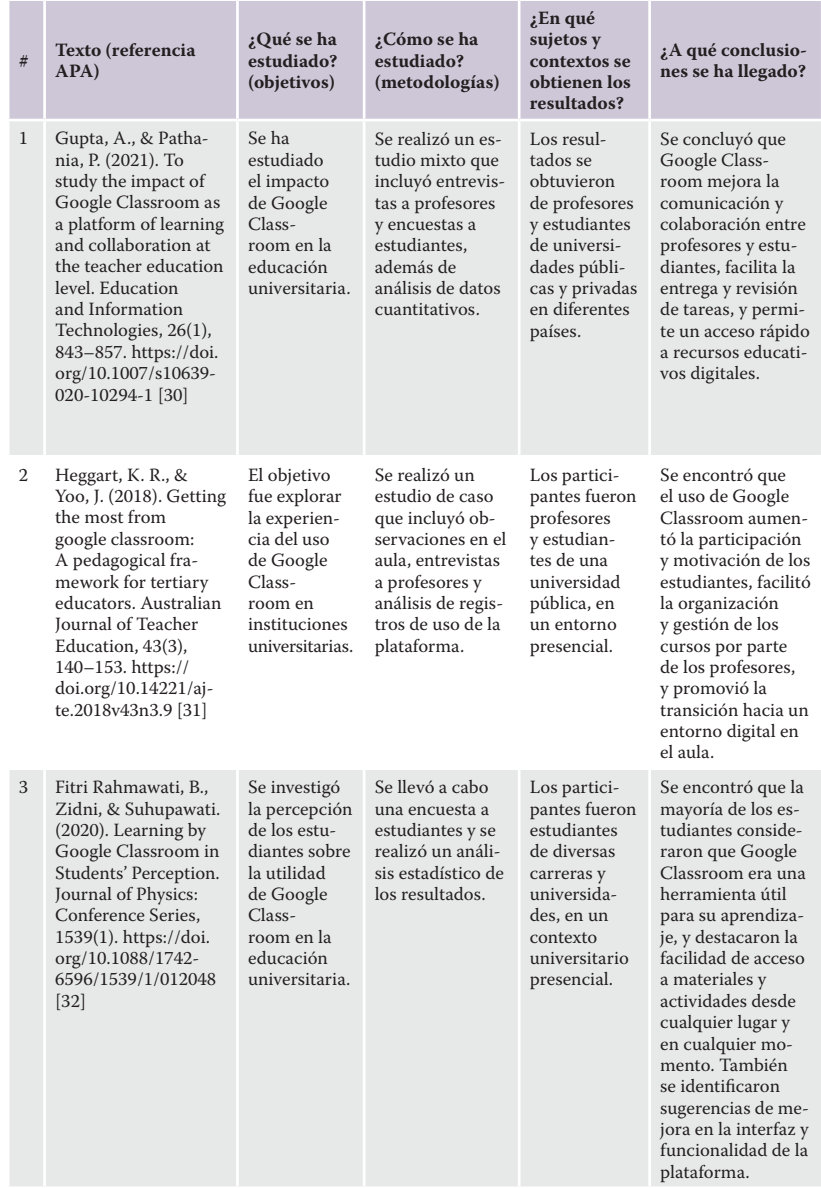

### *Tabla 3. Selección de documentos a analizar*

╢

89

 $\overline{\phantom{a}}$ 

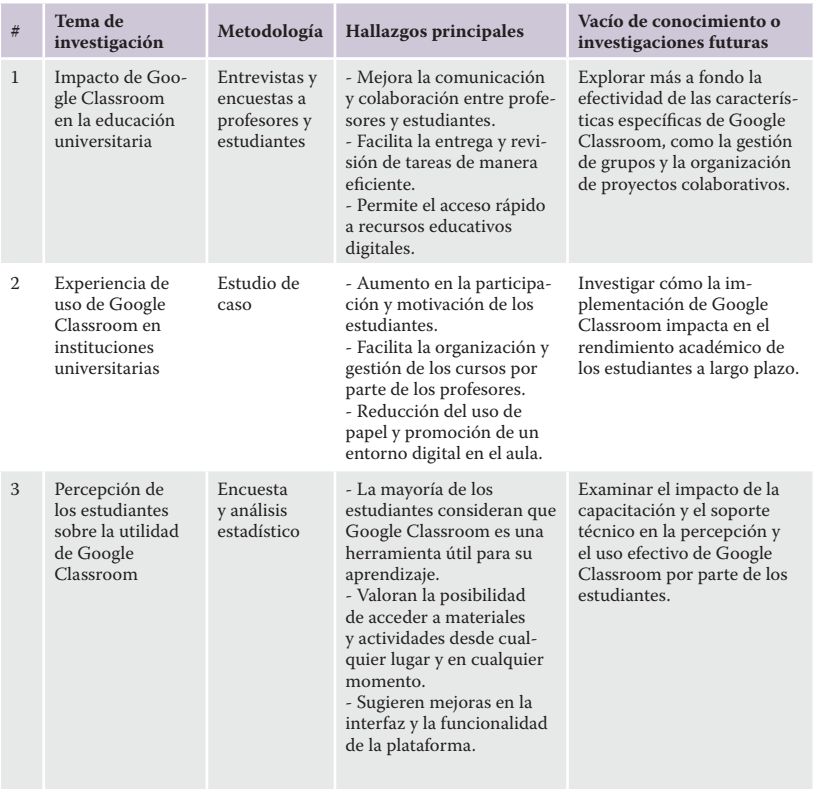

### *Tabla 4. Análisis de documentos*

Los pasos mencionados tienen un propósito específico para la organización de la búsqueda de información:

1. Identificar los principales documentos bibliográficos relacionados con el tema: es necesario realizar una búsqueda exhaustiva en diferentes fuentes de información, como bases de datos, bibliotecas, revistas académicas, conferencias, entre otros, para encontrar los documentos más relevantes y coherentes con el tema de investigación. El objetivo es recopilar una lista inicial de documentos que sean potencialmente útiles para el estudio (ver Tabla 2).

- 2. Seleccionar los documentos a analizar: una vez recopilada la lista inicial, se aplican criterios claros y explícitos para seleccionar los documentos que serán analizados en profundidad. Estos criterios pueden incluir la pertinencia del contenido, la calidad y reputación de las fuentes, la actualidad de la información y la adecuación a los objetivos de la investigación. La selección cuidadosa de los documentos garantiza que se consideren las fuentes más relevantes y confiables (ver Tabla 3).
- 3. Analizar los documentos: en esta etapa, se lleva a cabo una lectura crítica y minuciosa de los documentos seleccionados, lo cual implica extraer y sintetizar la información relevante, identificar las principales ideas, conceptos o argumentos presentados en cada documento y analizar la relación entre ellos. Este proceso ayuda a comprender y evaluar las contribuciones de cada documento al tema de investigación, y a identificar posibles vacíos o áreas que requieren mayor investigación o enfoque (ver Tabla 4). Para el análisis de los documentos se recomienda el uso de la herramienta de inteligencia artificial HUMATA (https://www.humata.ai/).

Gracias a estos pasos, es posible identificar el vacío de conocimiento en el campo de estudio tras analizar los documentos existentes y comprender hasta qué punto abordan o cubren el tema de investigación. Si hay una falta de informa-

ción o investigación en ciertas áreas específicas, se identifica un vacío de conocimiento, y ello puede servir como base para futuras investigaciones y la generación de nuevo conocimiento en el campo [29].

# 5.8 *Prompt* para generar el hilo conductor de la introducción con tiempos verbales

En esta sección se presenta un *prompt* que incluye los tiempos verbales de una introducción. El uso adecuado de los tiempos verbales contribuye a la coherencia y claridad del documento, lo que permite una comprensión fluida de la investigación realizada (ver Anexo 2). A continuación, se muestra el *prompt* utilizado para generar el hilo conductor de la introducción:

*Escribe una introducción con los tiempos verbales especificados para el tema: Google Classroom como herramienta para la educación universitaria, con la siguiente estructura–Contexto general (en tiempo presente)–250 palabras, contexto específico en Ecuador (en tiempo pretérito perfecto simple)–250 palabras, importancia (pretérito perfecto)–100 palabras, vacío de conocimiento (en tiempo pretérito perfecto–100 palabras, hipótesis (el tiempo verbal del primer verbo en pretérito perfecto simple y del segundo verbo en presente)–50 palabras y objetivo (en tiempo pretérito perfecto simple) -25 palabras.*

Veamos el resultado de la introducción generada con IA:

1. Contexto general (en tiempo presente): En la actualidad, la tecnología ha transformado la manera en que se lleva a cabo la educación universitaria. Una de las herramientas digitales que ha ganado popularidad es Google Classroom. Esta plataforma virtual ha revolucionado la forma en que profesores y estudiantes interactúan y colaboran en el ámbito académico. Google Classroom proporciona un espacio virtual donde los profesores pueden crear y organizar cursos, compartir materiales, asignar tareas y realizar seguimiento del progreso de los estudiantes. Asimismo, estos últimos pueden acceder a los recursos educativos, entregar trabajos y participar en discusiones en línea. Google Classroom se ha convertido en una poderosa herramienta que facilita la enseñanza y el aprendizaje en el entorno universitario.

2. Contexto específico en Ecuador (en tiempo pretérito perfecto simple):

En el contexto educativo ecuatoriano, Google Classroom ha tenido un impacto significativo. Desde su implementación en varias instituciones universitarias, ha logrado mejorar considerablemente la dinámica y eficiencia del proceso educativo. Profesores y estudiantes en Ecuador han adoptado esta plataforma digital como un medio eficaz para organizar y administrar las actividades académicas. El uso de Google Classroom ha permitido una comunicación más fluida entre docentes y alumnos, facilitando la entrega y revisión de tareas, así como el intercambio de comentarios y retroalimentación. Además, el acceso a recursos digitales y la posibilidad de llevar a

cabo actividades en línea ha enriquecido la experiencia de aprendizaje de los estudiantes en el contexto universitario ecuatoriano.

3. Importancia (pretérito perfecto):

Google Classroom ha sido una herramienta fundamental en la educación universitaria. Durante los últimos años, ha desempeñado un papel crucial en la mejora de los procesos de enseñanza y aprendizaje. Esta plataforma virtual ha permitido que profesores y estudiantes optimicen su tiempo, accedan de manera rápida y sencilla a materiales educativos, así como que puedan colaborar de manera más efectiva. Gracias a Google Classroom, se ha fortalecido la interacción entre docentes y alumnos, fomentando la participación activa y el intercambio de ideas. Además, ha proporcionado una estructura organizativa que facilita la gestión de cursos y la evaluación del desempeño estudiantil.

4. Vacío de conocimiento (en tiempo pretérito perfecto): Sin embargo, a pesar de los avances en la implementación de Google Classroom, aún existen docentes y estudiantes que no han tenido la oportunidad de aprovechar plenamente esta herramienta. El desconocimiento o la falta de acceso a las tecnologías digitales ha creado un vacío de conocimiento en algunos sectores de la educación universitaria. Esto ha limitado la adopción generalizada de Google Classroom y ha generado desafíos en términos de inclusión y equidad educativa.

- 5. Hipótesis (el tiempo verbal del primer verbo en pretérito perfecto simple y del segundo verbo en presente): Si se promoviera una mayor capacitación y acceso a la tecnología en el ámbito universitario, se podría superar este vacío de conocimiento y aprovechar al máximo las ventajas de Google Classroom. Al brindar formación adecuada a los docentes y asegurar una infraestructura tecnológica conveniente, se podría fomentar una adopción más amplia de esta herramienta y potenciar el proceso educativo en el contexto universitario.
- 6. Objetivo (en tiempo pretérito perfecto simple): El objetivo de este ensayo fue analizar la importancia de Google Classroom como herramienta para la educación universitaria, destacando su impacto en el contexto específico de Ecuador. Además, se planteó la hipótesis de que, con una mayor capacitación y acceso tecnológico, se podría superar el vacío de conocimiento existente y aprovechar al máximo los beneficios de esta plataforma virtual.

Por último, para cerrar la introducción, se incluye un párrafo que explica el orden de las siguientes secciones del artículo. Por ejemplo, en la sección 2, se presenta la metodología utilizada, donde se detalla los enfoques y técnicas empleadas para recopilar y analizar los datos. La sección 3 se dedica a los resultados obtenidos, se presentan los hallazgos principales y se analizan en detalle. Por último, la sección 4 abarca las conclusiones de la investigación, se resumen los resultados,

se discuten sus implicaciones y se ofrecen recomendaciones para futuros estudios. Cada sección está diseñada para ofrecer una visión integral y rigurosa del tema investigado.

Es necesario señalar que el investigador tendrá que ajustar el hilo conductor generado a la investigación que esté desarrollando. La IA es una ayuda para mejorar el estilo de escritura; sin embargo, es responsabilidad del investigador hacer buen uso de esta herramienta.

**NOTA:** Es importante resaltar que, como investigador, se debe realizar una interpretación cuidadosa y crítica de los resultados generados por la herramienta de inteligencia artificial utilizada. Si bien la IA puede proporcionar información valiosa, es esencial comprender que sus respuestas se basan en patrones y datos previos y no necesariamente reflejan la realidad en todos los casos [15].

# Capítulo 6

# Metodología o método

El método y la metodología son términos estrechamente relacionados, pero tienen significados diferentes. El método se refiere a un conjunto específico de técnicas o procedimientos utilizados en una tarea o investigación, mientras que la metodología se refiere a un enfoque más amplio y sistemático para realizar una investigación [33].

El método se utiliza para describir los pasos específicos que se toman para encarar una investigación, como el uso de una encuesta, la realización de entrevistas o la observación de un fenómeno [34]. El método se centra en la técnica o herramienta específica que se utiliza para obtener datos o información.

Por otro lado, la metodología se refiere a un enfoque más amplio en lo concerniente a la investigación (ver Anexo 1). La metodología incluye una descripción detallada de cómo se

planificará y ejecutará la investigación, incluyendo la selección de técnicas y herramientas de investigación, la definición de la muestra, el análisis de datos y la interpretación de resultados [3]. La metodología se centra en el diseño general del estudio y en cómo se llevará a cabo, en términos de su planificación, ejecución y análisis.

### 6.1 Tipos de metodologías

Hay diferentes metodologías de investigación que se utilizan en las ciencias sociales, naturales y otros campos de investigación [35]. En esta sección se presentan las siguientes:

- 1. Investigación cuantitativa: se basa en la medición de variables numéricas a través de técnicas estadísticas. Se utiliza para describir, predecir y controlar fenómenos sociales o naturales [36].
- 2. Investigación cualitativa: utiliza la recopilación de datos no numéricos, como las entrevistas, la observación y documentación. Gracias a ella se pueden comprender fenómenos sociales o naturales desde una perspectiva subjetiva y exploratoria [37].
- 3. Investigación mixta: combina elementos de la investigación cuantitativa y cualitativa. Amplía la comprensión de un fenómeno desde diferentes perspectivas y valida los resultados [38].

Inteligencia artificial en la escritura de artículos científicos: técnicas de *big data*

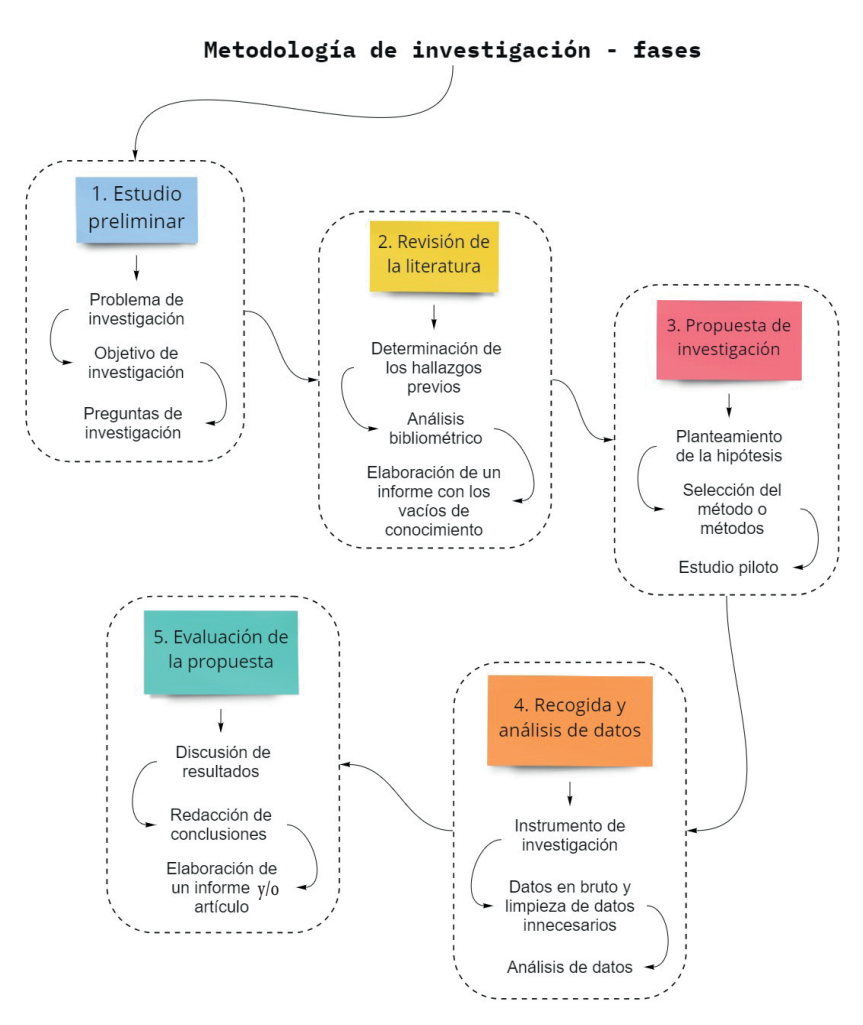

*Figura 23. Metodología de investigación*

En la Figura 23 observamos los componentes del proceso de investigación. Estos se entrelazan en el proceso de investigación científica y conforman el método científico o la metodología utilizada para obtener conocimiento confiable y válido en el ámbito científico.

El proceso de investigación es intrínsecamente no lineal y presenta una estructura compleja, llena de interrelaciones. Aunque en este libro se presenta el proceso de forma lineal, es importante tener en cuenta que el proceso real de investigación implica iteraciones a lo largo de su desarrollo. Al reconocer la naturaleza no lineal de la investigación se resalta también la necesidad de adaptarse y ajustar el enfoque a medida que se avanza en el proceso, lo cual permite explorar y descubrir nuevos caminos y perspectivas. Dicho esto, se identifican los siguientes componentes generales que conforman el proceso de investigación [39]:

- 1. Planteamiento del problema: identificar y definir claramente el problema o la pregunta de investigación que se busca abordar. Esto implica delimitar el alcance del estudio y establecer los objetivos de investigación.
- 2. Revisión de literatura: investigar exhaustivamente sobre el tema en cuestión para conocer el trabajo previo y las teorías existentes, relacionadas con el problema. Esto ayuda a establecer una base sólida de conocimientos e identificar lagunas en los trabajos investigativos previos (ver Anexo 3).
- 3. Diseño de investigación: desarrollar este segmento en el que se incluya la selección de la metodología adecuada, la definición de las variables, la formulación de hipótesis o preguntas de investigación, la selección de la muestra y la recopilación de datos.
- 4. Recopilación de datos: implementar el plan de recolección de datos, ya sea a través de métodos cuantitativos

(encuestas, experimentos, análisis estadísticos) o cualitativos (entrevistas, observación, análisis de contenido). Esto implica recopilar datos relevantes y confiables para responder el problema de investigación.

- 5. Análisis de datos: utilizar técnicas y herramientas estadísticas o de análisis cualitativo para examinar los datos recopilados y obtener conclusiones significativas. Esto implica interpretar los resultados y buscar patrones, tendencias o relaciones entre las variables.
- 6. Interpretación y conclusiones: evaluar los hallazgos obtenidos a partir del análisis de datos, en relación con los objetivos de investigación. Se realizan interpretaciones significativas y se extraen conclusiones que respondan el problema de investigación planteado.
- 7. Informe de investigación: presentar los resultados, conclusiones y recomendaciones de la investigación, de manera clara y organizada. Esto puede incluir la redacción de un informe técnico, la preparación de presentaciones o la publicación de resultados en revistas científicas.

Es importante considerar que estos componentes pueden variar dependiendo del tipo de investigación (científica, social, de mercado, etc.) y de disciplina específica en la que se realice la investigación [40].

Una forma práctica y efectiva de explicar el método utilizado en una investigación es con la creación de un diagrama de flujo, que muestre de manera visual los pasos a seguir. Este diagrama proporciona una guía clara y concisa que puede ser replicada por otros investigadores que deseen realizar un estudio similar.

En la Figura 24 se presenta un ejemplo de diagrama de flujo, el cual ilustra el proceso metodológico utilizado en la investigación. Observamos secuencialmente las diferentes etapas del estudio, desde la definición del problema hasta la comunicación de los resultados.

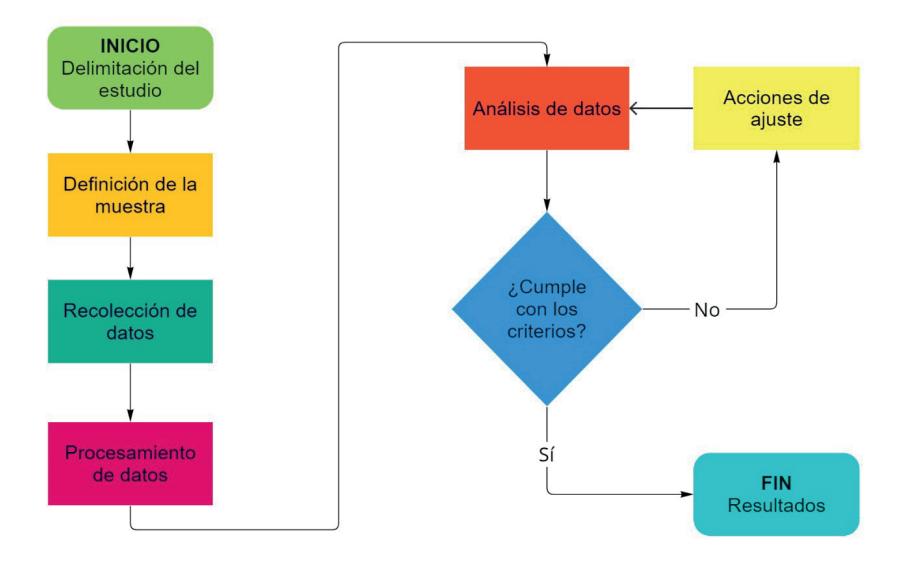

*Figura 24. Diagrama de flujo de un método.*

## 6.2 Proceso de análisis de datos

Este proceso implica la preparación, exploración y selección de métodos de análisis adecuados [41]. Luego, se aplicarán estas técnicas, se interpretarán los resultados y se presentarán conclusiones y recomendaciones basadas en ellos [42]. El proceso de análisis de datos se compone de los siguientes pasos:

- 1. Preparación de los datos: se debe recopilar los datos necesarios para el análisis y se debe prepararlos para su posterior procesamiento. Esto puede incluir la limpieza de datos, la eliminación de valores atípicos, la codificación de variables y la creación de nuevas variables, si es necesario.
- 2. Exploración de los datos: en esta etapa se realiza un análisis exploratorio de los datos para obtener una comprensión general de su distribución, características y posibles relaciones. Esto puede incluir la descripción de estadísticas resumen, la visualización de gráficos y la identificación de patrones o tendencias iniciales.
- 3. Selección de métodos de análisis: en función de los objetivos de investigación y la naturaleza de los datos, se seleccionan los métodos de análisis apropiados. Esto puede involucrar técnicas estadísticas, minería de datos, modelado predictivo o análisis cualitativo, entre otros.
- 4. Aplicación de técnicas de análisis: se emplea el método de análisis seleccionado los datos. Esto puede implicar la aplicación de modelos estadísticos, algoritmos de aprendizaje automático, análisis de regresión, pruebas de hipótesis, técnicas de visualización, entre otros.
- 5. Interpretación de los resultados: se explican los resultados del análisis en relación con los objetivos de investigación. Esto implica identificar los hallazgos clave, analizar las relaciones y patrones descubiertos, y extraer las conclusiones significativas.
- 6. Validación y verificación: se constata la robustez de los resultados del análisis. Esto puede implicar realizar pruebas de sensibilidad, validación cruzada, aná-

lisis de confiabilidad, revisión por pares u otras técnicas para garantizar la calidad de los resultados.

7. Presentación de los resultados: se comunican los resultados del análisis de datos a través de informes, presentaciones o visualizaciones. Esto implica mostrar los hallazgos clave, explicar las implicaciones y proporcionar recomendaciones basadas en los resultados obtenidos.

Es importante destacar que el proceso de análisis de datos puede ser iterativo, es decir, a medida que se avanza en el proceso, probablemente sea necesario regresar a pasos anteriores para realizar ajustes o refinamientos adicionales, en función de los nuevos descubrimientos o necesidades [24]. En la Figura 25 se muestra un método de análisis de datos.

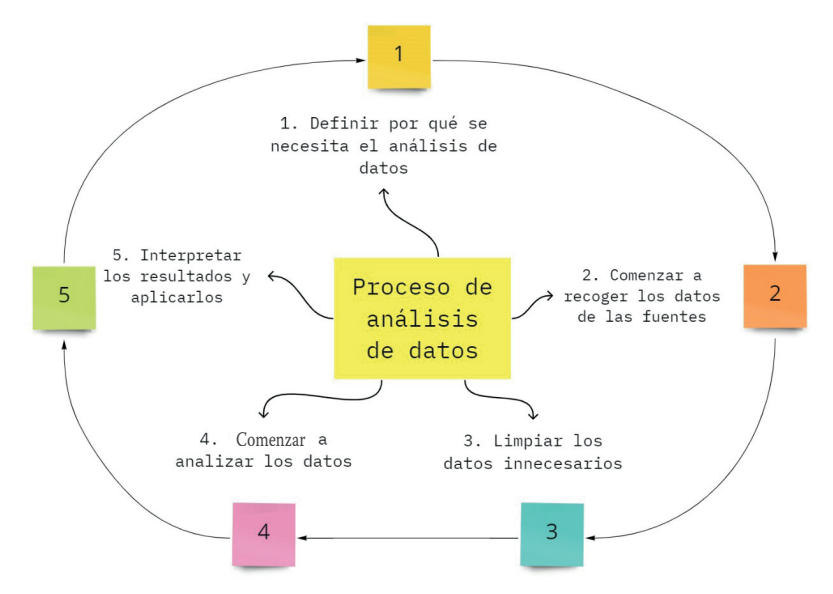

*Figura 25. Método de análisis de datos.*

### 6.3 Métodos de reducción dimensional – big data

Son técnicas utilizadas para reducir la dimensionalidad de un conjunto de datos. Esto se hace para simplificar su análisis e identificar patrones y relaciones entre variables [43]. Los métodos de reducción dimensional se utilizan en una variedad de campos, como la estadística, la informática, la ingeniería y las ciencias sociales.

El aporte más importante de los métodos de reducción dimensional en el análisis de datos es la capacidad de comprimir y representar la información de manera eficiente, eliminando características redundantes o irrelevantes. Esto facilita la visualización, interpretación y procesamiento de grandes conjuntos de datos, e impide perder información clave [44].

Por tanto, los métodos de reducción dimensional simplifican la representación de variables, conservando la información relevante y eliminando la redundancia. Esto mejora el rendimiento de los algoritmos de aprendizaje automático aplicando *big data* [45]. En la Figura 26 se presentan algunos métodos de reducción dimensional.

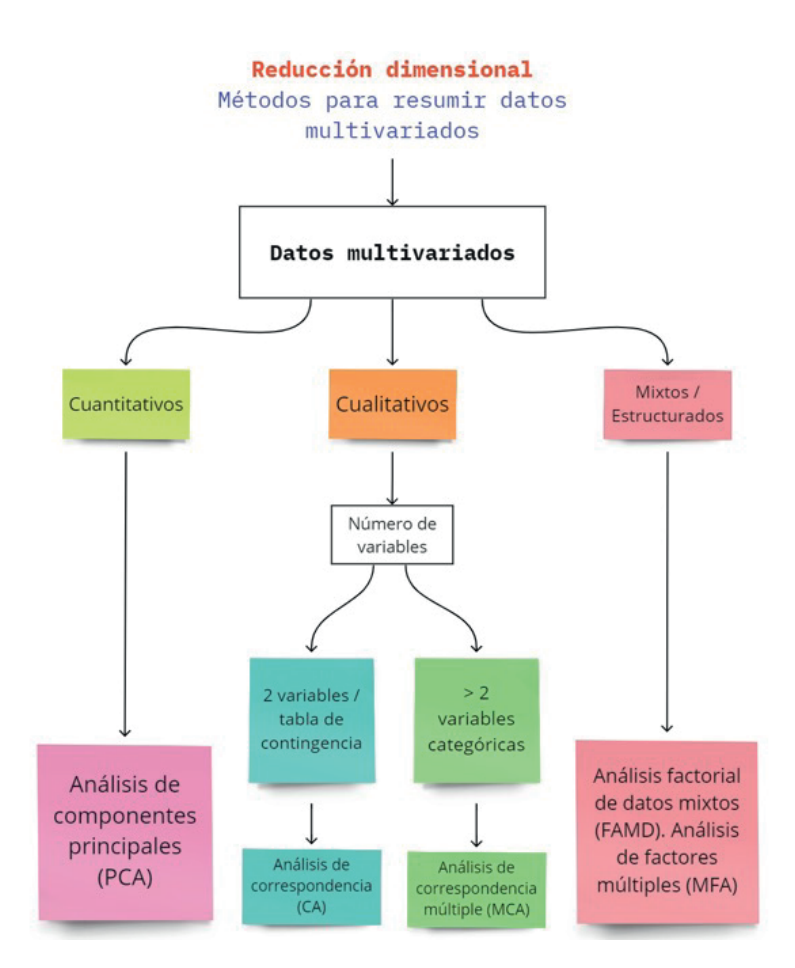

*Figura 26. Métodos para resumir datos multivariados [44].*

### 6.3.1 Análisis de Componentes Principales

*(PCA-Principal Components Analysis)*

El Análisis de Componentes Principales (PCA) es pertinente para estudiar variables cuantitativas, como valores numéricos o medidas. Reduce la dimensionalidad de un conjunto de

datos al identificar las variables más relevantes. Este método logra esto al crear nuevas variables que combinan las variables originales en función de su varianza [46]. Por ejemplo, el PCA es útil para resumir y comprender datos complejos relacionados con estudiantes, como calificaciones, asistencia y participación en actividades extracurriculares. Al reducir la información a unas pocas variables principales, el PCA nos permite visualizar las relaciones mediante gráficos de dispersión. Por ejemplo, se podría observar una correlación fuerte entre estudiantes con altas calificaciones en matemáticas y altas calificaciones en física. Esto proporciona una mejor comprensión de las relaciones entre las asignaturas.

A continuación, se presentan algunas aplicaciones del PCA:

- Análisis de datos financieros: examina carteras de inversión y determina la importancia de diferentes variables financieras en la composición de la cartera.
- Reconocimiento de patrones: se utiliza en campos como la visión por computadora y el procesamiento de imágenes para extraer características relevantes y reducir la dimensionalidad de los datos.
- Análisis de datos genómicos: analiza grandes conjuntos de datos genómicos e identifica patrones de expresión génica.
- Análisis de datos de encuestas: reduce la dimensionalidad de los datos de encuestas y extrae las dimensiones latentes que explican la variabilidad en las respuestas de los encuestados.
• Análisis de datos de sensores: estudia datos recopilados por sensores en campos como la meteorología, la monitorización ambiental y la ingeniería.

## 6.3.2 Análisis de Correspondencias *(CA-Correspondence Analysis)*

El Análisis de Correspondencias (CA) se utiliza para examinar datos cualitativos. Explora las relaciones y asociaciones entre diferentes categorías o grupos dentro de un conjunto de datos, permitiendo descubrir patrones de asociación entre variables categóricas [47]. Es una técnica estadística multivariable ocupada ampliamente en campos como investigación de mercado, ciencias sociales y ecología, para visualizar e interpretar datos [48]. Aunque es similar al Análisis de Correspondencias Múltiples (MCA), la principal diferencia radica en que el MCA puede manejar múltiples variables categóricas, mientras que el CA se enfoca en dos variables categóricas. Por ejemplo, al estudiar los hábitos alimenticios de diferentes grupos de personas, el CA podría revelar la existencia de un grupo que prefiere comidas saludables (se inclina hacia frutas y verduras), mientras que otro grupo tiende a los alimentos procesados y ricos en grasas. Esta técnica nos proporciona una comprensión profunda de las preferencias alimentarias en relación con diferentes grupos de individuos.

A continuación, se presentan algunas aplicaciones del CA:

• Investigación de mercado: analizar datos de encuestas y descubrir relaciones entre diferentes categorías de productos y características demográficas de los consumidores.

- Análisis de datos sociodemográficos: estudiar datos sociodemográficos y descubrir patrones de asociación entre diferentes grupos de individuos.
- Ecología: examinar datos ecológicos y descubrir patrones de asociación entre especies y características ambientales.
- Análisis de redes sociales: revisar datos de redes sociales y descubrir patrones de asociación entre los miembros de una red y sus características.

## 6.3.3 Análisis de correspondencia múltiple *(MCA-Multiple*

*Correspondence Analysis)*

El Análisis de Correspondencias Múltiples (MCA) es una técnica útil para analizar datos categóricos complejos y descubrir patrones de asociación entre variables categóricas. Esta técnica proporciona una forma exitosa de visualizar la estructura subyacente en un conjunto de datos y facilita la interpretación de los resultados [49]. Por ejemplo, en un estudio sobre las preferencias de música, podemos considerar variables como el género musical favorito, la edad y el lugar de residencia. El MCA nos permite explorar las relaciones entre estas variables y descubrir patrones interesantes, como la preferencia por ciertos géneros musicales en grupos específicos de edad o las diferencias regionales en las preferencias musicales.

A continuación, se presentan algunas aplicaciones del MCA:

- Estudios de preferencias y gustos: analizar datos sobre preferencias de productos, gustos musicales, preferencias políticas, entre otros, y descubrir patrones de asociación entre múltiples variables categóricas.
- Investigación educativa: revisar datos educativos, como las elecciones de asignaturas por parte de los estudiantes, y descubrir patrones de asociación entre las preferencias de los estudiantes y otras variables categóricas.
- Estudios de mercado: examinar datos de estudios de mercado y descubrir patrones de asociación entre características de los productos y segmentos de consumidores.

## 6.3.4 Análisis factorial de datos mixtos *(FAMD-Factor Analysis of Mixed Data)*

El Análisis Factorial Mixto de Datos (FAMD) es una técnica útil para estudiar conjuntos de datos que contienen variables continuas y categóricas, y para identificar patrones de asociación entre estas variables. Esta técnica reduce la complejidad del conjunto de datos y facilita la interpretación de los resultados [44]. Por ejemplo, consideremos un estudio de mercado en el que se recopila información sobre el nivel de ingresos, la edad y las preferencias de compra de los clientes. Mediante el uso del FAMD, podemos establecer grupos de clientes con características similares en términos de ingresos, edad y patrones de compra. Esto nos permitiría comprender mejor las preferencias y comportamientos de diferentes segmentos de clientes, lo que resulta invaluable para la toma de decisiones estratégicas y personalización de productos y servicios.

A continuación, se presentan algunas aplicaciones del FAMD:

- Estudios de mercado: el FAMD se utiliza para analizar datos de mercado que contienen tanto variables continuas (ingresos) como variables categóricas (preferencias de compra), y descubrir patrones de asociación entre estas variables.
- Investigación social: se utiliza para analizar datos sociodemográficos que contienen tanto variables continuas como categóricas, y descubrir relaciones entre características de los individuos.
- Personalización de productos y servicios: se utiliza para segmentar clientes con base en variables continuas y categóricas, y personalizar productos y servicios en función de las preferencias de los segmentos identificados.

## 6.3.5 Análisis de factores múltiples *(MFA-Multiple Factor Analysis)*

El Análisis Factorial de Múltiples Correspondencias (MFA) es una técnica útil para analizar conjuntos de datos que contienen múltiples variables continuas e identificar patrones de

asociación entre estas variables. Esta técnica proporciona una forma efectiva para reducir la complejidad del conjunto de datos y facilitar la interpretación de los resultados [50]. Por ejemplo, consideremos un estudio de salud en el que se recopilan datos sobre el índice de masa corporal (IMC), el nivel de colesterol, la presión arterial y los niveles de glucosa en sangre de un grupo de individuos. Al utilizar el MFA, podríamos identificar patrones de asociación entre estas variables relacionadas con la salud. Esto nos permitiría comprender mejor las interrelaciones entre los factores de salud y determinar grupos de individuos con perfiles similares en términos de su estado de salud.

A continuación, se presentan algunas aplicaciones del MFA:

- Análisis de encuestas: estudiar datos de encuestas y explorar las relaciones entre respuestas de diferentes tipos.
- Análisis de marketing: comprender la relación entre variables de marketing, como datos demográficos y preferencias de compra.
- Estudios socioeconómicos: indagar las interacciones entre factores socioeconómicos y cómo se relacionan entre ellos.
- Investigación científica: revisar conjuntos de datos heterogéneos en la investigación científica y explorar las relaciones entre variables.
- Calidad y control de procesos: optimizar procesos y mejorar la calidad de productos al analizar múltiples variables relacionadas.

Enseguida, se presentan ejemplos de métodos de reducción dimensional generados en el lenguaje de programación

Python. Estos ejemplos son accesibles y ejecutables en línea, a través de la plataforma Colab, también conocida como Google Colaboratory.

# 6.4 Ejemplo de análisis de componentes principales (PCA\_ flores)

En este ejemplo se realizó un PCA para clasificar tres tipos de flores en función de sus características morfológicas. Para el análisis se utilizó la base de datos de Iris, que es un conjunto de datos ampliamente ocupado en el campo de la clasificación y la minería de datos. La base de datos de Iris contiene mediciones de características de diferentes especies de flores de iris, aunque se utilizó también la biblioteca scikit-learn (sklearn) de Python para implementar el análisis.

La base de datos de Iris fue introducida por el estadístico y biólogo británico Ronald Fisher, en 1936, y se ha convertido en el conjunto de datos clásicamente usado por la comunidad científica y educativa para probar algoritmos de clasificación y visualización [51]. El conjunto consta de 150 muestras de flores de Iris, donde cada una tiene cuatro características o atributos: longitud del sépalo, ancho del sépalo, longitud del pétalo y ancho del pétalo. Estas medidas se tomaron de tres especies diferentes de Iris: setosa, versicolor y virginica. Cada especie tiene 50 muestras.

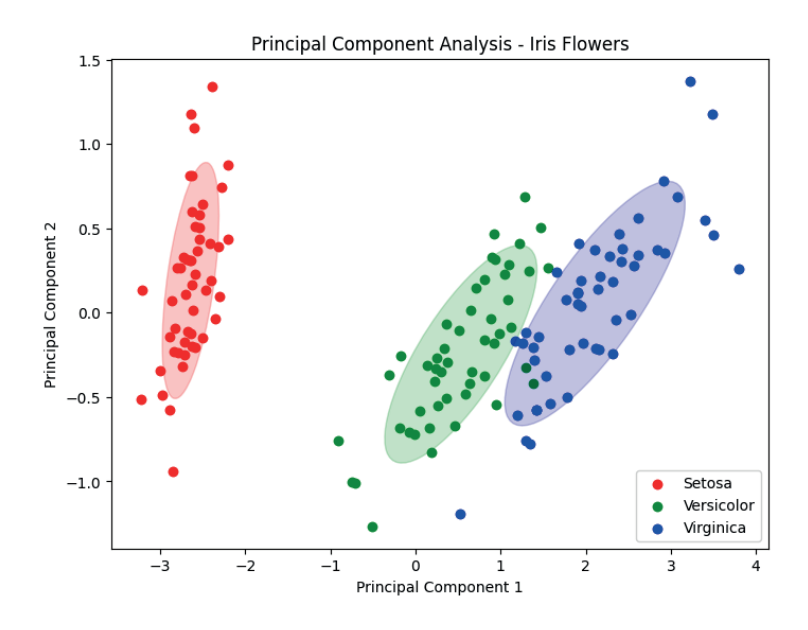

*Figura 27. Análisis de componentes principales (PCA) – Iris Flores*

En el apartado gráfico anterior se observa el resultado del análisis PCA para las flores. Las diferencias entre las tres especies de flores de Iris, Setosa, Versicolor y Virginica se basan en características morfológicas que se pueden comprobar en los datos proporcionados. A continuación, se describen algunas diferencias principales:

Iris Setosa:

- Tamaño de los sépalos: suelen ser más cortos en longitud, en comparación con las otras dos especies.
- Tamaño de los pétalos: suelen ser más pequeños en tamaño y anchura.

Inteligencia artificial en la escritura de artículos científicos: técnicas de *big data*

• Color: suelen ser de color blanco puro, o con tonalidades ligeras de rosa o lavanda.

Iris Versicolor:

- Tamaño de los sépalos: son más grandes en longitud en comparación con Iris Setosa, pero más pequeños que los de Iris Virginica.
- Tamaño de los pétalos: son de tamaño medio, generalmente más largos y anchos que los de Iris Setosa.
- Color: suelen tener una combinación de colores, con tonalidades de azul, violeta y púrpura.

Iris Virginica:

- Tamaño de los sépalos: son los más grandes en longitud entre las tres especies.
- Tamaño de los pétalos: son generalmente más largos y anchos que los de las otras dos especies.
- Color: pueden tener tonos más oscuros, como morado intenso o violeta oscuro.

Estas diferencias en tamaño, forma y color de los sépalos y pétalos son características distintivas que distinguen a las tres especies de Iris. El análisis de componentes principales (PCA) fue realizado con un código en leguaje Python, proporcionado en el Anexo 5.

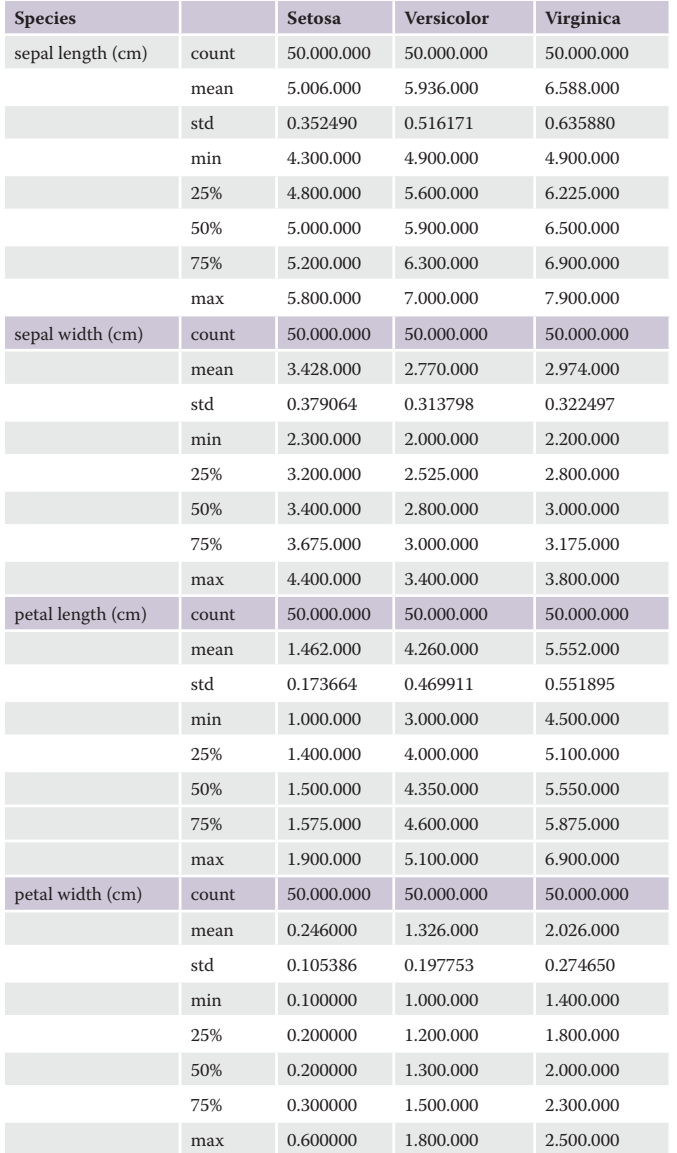

### *Tabla 5. Tabla de diferencias entre las especies*

 $\overline{\phantom{a}}$ 

En la Tabla 5 se presentan estadísticas descriptivas de diferentes características (longitud y ancho del sépalo, y longitud y ancho del pétalo) para tres especies diferentes: Setosa, Versicolor y Virginica. A continuación, veamos la interpretación de la tabla:

- Conteo (*count*): representa el número de observaciones para cada especie. En este caso, todas las especies tienen un conteo de 50.000.000, lo que indica que hay 50 millones de registros para cada especie.
- Media (*mean*): es el promedio de los valores de cada característica para cada especie. Por ejemplo, para Setosa, la media de la longitud del sépalo es 5.006 cm, la media de la longitud del pétalo es 1.462 cm, y así sucesivamente.
- Desviación estándar (*std*): muestra la variabilidad de los valores de cada característica dentro de cada especie. Cuanto mayor sea la desviación estándar, mayor será la dispersión de los datos alrededor de la media. Por ejemplo, para Versicolor, la desviación estándar del ancho del sépalo es 0.313798 cm, mientras que para Virginica es 0.322497 cm.
- Mínimo (*min*) y máximo (*max*): representan los valores mínimo y máximo de cada característica para cada especie. Por ejemplo, para Setosa, el valor mínimo de la longitud del sépalo es 4.3 cm y el valor máximo es 5.8 cm.
- Percentiles (25%, 50%, 75%): indican los valores que dividen a los datos ordenados en porcentajes específicos. Por ejemplo, para Versicolor, el percentil 25 (o primer cuartil) de la longitud del pétalo es 4.0 cm, lo cual signi-

fica que el 25% de las muestras tienen una longitud del pétalo menor o igual a 4.0 cm.

En el Anexo 5 se observa un código en lenguaje Python para analizar el PCA del conjunto de datos de Iris. Este puede ayudar a visualizar las diferencias de las características en un espacio de menor dimensión, y facilitar la identificación y clasificación de las especies. Además, genera una tabla con datos estadísticos que permiten una mejor interpretación.

Enlace del código de Python en Colab para replicar el ejercicio:

• https://colab.research.google.com/drive/1\_yq6wif-9Si-6soOo1qO9Toi\_c\_ODCV1A?usp=sharing

Es importante tener en cuenta que este es solo un ejemplo básico sobre cómo realizar un análisis de PCA, por lo que, dependiendo de las necesidades y los detalles específicos de los datos, es posible que sea necesario realizar ajustes o utilizar técnicas adicionales.

# 6.5 Ejemplo de Análisis de Componentes Principales (PCA\_ secuencia)

En este apartado se presenta un ejemplo básico sobre cómo realizar un Análisis de Componentes Principales (PCA) y clusterización K-medias en el contexto de la bioinformática [46], utilizando datos de una secuencia genómica de cannabis sativa. En la Figura 28 se muestra el resultado del análisis PCA y la clusterización.

Inteligencia artificial en la escritura de artículos científicos: técnicas de *big data*

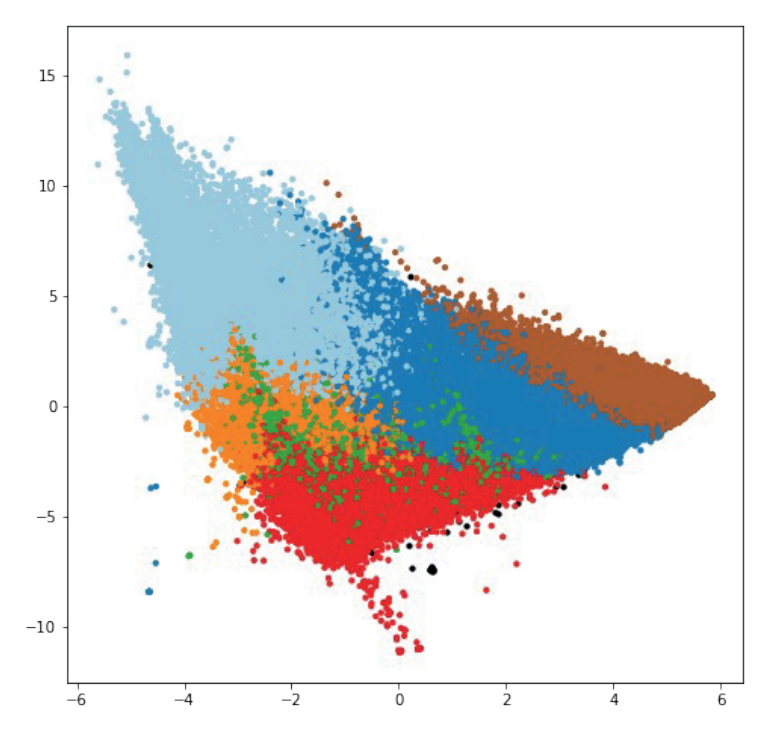

*Figura 28. Visualización PCA.*

En este ejemplo se aplicó el análisis PCA y la clusterización K-medias para identificar subtipos genéticos o agrupaciones funcionales dentro de la población de cannabis sativa.

- Análisis PCA: lo aplicamos a la matriz de expresión de genes para reducir la dimensionalidad de los datos y visualizar la estructura subyacente. El PCA identificará las combinaciones lineales de genes que capturan la mayor variabilidad en los datos, y los proyectará en un espacio de menor dimensión.
- Clusterización K-medias: usamos la técnica de clusterización K-medias en las proyecciones del PCA para

agrupar las muestras genómicas en clústers basados en su similitud. Seleccionamos un número adecuado de clústers (por ejemplo, 7) antes de aplicar el algoritmo K-medias.

Interpretación de los resultados: si se analiza la gráfica resultante de la clusterización K-medias y los datos del PCA, para interpretar los subtipos genéticos o agrupaciones funcionales en la población de cannabis sativa, observaremos la distribución de las muestras genómicas en cada clúster y también examinamos los genes que contribuyen a las diferencias entre los clústers.

Por ejemplo, al aplicar el análisis PCA y la clusterización K-medias, obtenemos una gráfica con 7 clústers (ver Figura 28). Podríamos interpretar que las muestras genómicas se agrupan en diferentes regiones de la gráfica, lo cual indica la existencia de subtipos genéticos en la población de cannabis sativa. Además, podemos identificar los genes que contribuyen a las diferencias entre los clústers y realizar análisis de enriquecimiento funcional para determinar si hay funciones biológicas específicas asociadas con cada grupo.

Por ejemplo, podemos encontrar que un clúster está enriquecido en genes relacionados con la biosíntesis de cannabinoides, mientras que otro clúster muestra una mayor expresión de genes asociados con la resistencia a enfermedades. Estos hallazgos pueden proporcionar información valiosa sobre los diferentes subtipos genéticos y las características funcionales dentro de la población de cannabis sativa.

Es importante tener en cuenta que los resultados pueden variar dependiendo de los datos específicos y los parámetros utilizados. Además, el análisis de enriquecimiento funcional y la interpretación de los resultados deben realizarse en conjunto con el conocimiento biológico existente, y con precaución, pues los hallazgos de agrupaciones funcionales pueden requerir validación experimental adicional.

Enlace del código de Python en Colab para replicar el ejercicio:

• https://drive.google.com/file/d/1oMF7K4e2J63H0I7zsx GkKMN7DQN9Udo5/view?usp=sharing

En el Anexo 6 se presenta el código de Python con una explicación detallada del proceso para replicar el método PCA y clusterización K-medias en el contexto de la bioinformática, utilizando datos de una secuencia genómica de cannabis sativa.

## 6.6 Ejemplo de Análisis de Correspondencias (CA)

El Análisis de Correspondencia (CA) explora la relación entre variables categóricas [44]. Una variable categórica es un tipo de variable en estadística y ciencias sociales, el cual representa una característica o atributo que se puede clasificar en categorías o grupos distintos. Las categorías son mutuamente excluyentes y no tienen un orden o valor numérico inherente. Las variables categóricas pueden ser nominales u ordinales.

En el caso de las variables categóricas nominales, las categorías no tienen un orden específico y no se pueden establecer relaciones de orden entre ellas. Por ejemplo, el género (masculino, femenino, u otro) es una variable categórica nominal.

Por otro lado, las variables categóricas ordinales tienen categorías que se pueden ordenar o clasificar en una escala jerárquica. Sin embargo, no se puede determinar la magnitud de la diferencia entre las categorías. Una posibilidad sería el nivel de satisfacción (alto, medio, bajo).

En este ejemplo, por su parte, se investiga la relación entre las tareas del hogar y las categorías correspondientes, utilizando un análisis de correspondencia (CA). Se analiza una tabla de contingencia que muestra la frecuencia de tareas como lavandería, comida principal, cena, desayuno, ordenar, lavar platos, hacer compras, tareas oficiales y conducir, las cuales están clasificadas en categorías como "Esposa", "Alternando", "Esposo" y "Conjuntamente". El objetivo es comprender la estructura e importancia relativa de cada tarea y categoría. Se calculan los valores propios y los porcentajes de variabilidad explicada para evaluar la contribución de cada dimensión del análisis.

En la Figura 29 se muestra el resultado del análisis CA en un *biplot*. De él se puede concluir que las tareas "Laundry", "Main\_meal", "Dinner" y "Breakfeast" están más relacionadas con la categoría "Wife". La tarea "Repairs" está más agrupada con la categoría "Husband". La tarea "Holidays" es cercana a la categoría "Jointly". Sin embargo, no hay una fuerte relación identificada entre las tareas y la categoría "Alternating" en el análisis CA.

Inteligencia artificial en la escritura de artículos científicos: técnicas de *big data*

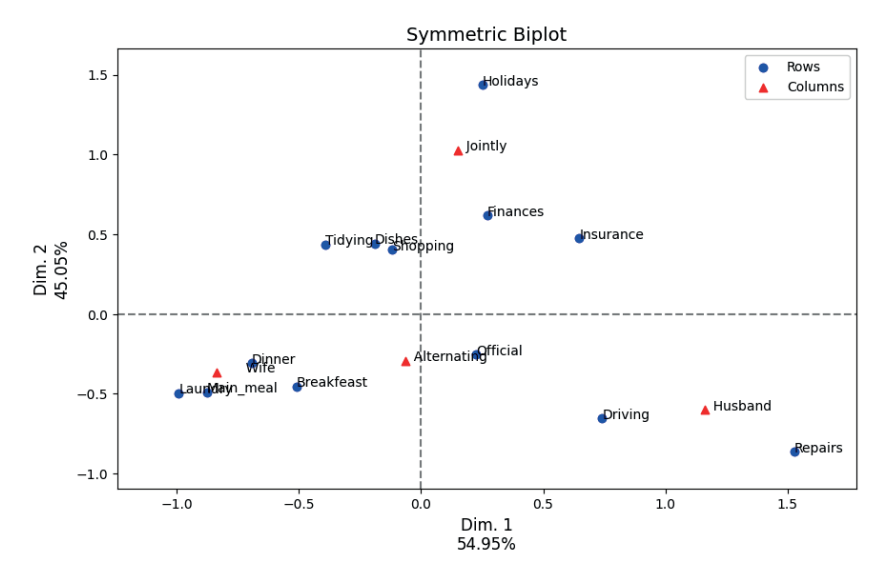

*Figura 29. Visualización del análisis CA.*

En conclusión, el Análisis de Correspondencias (CA) es una técnica estadística que busca patrones y asociaciones entre variables categóricas, que los representa gráficamente en un espacio de menor dimensión para una mejor comprensión.

Enlace del código de Python en Colab para replicar el ejercicio:

• https://colab.research.google.com/drive/12zNXgfj1ILqXT172L0-W2DX\_eSvzee\_h?usp=sharing

El código proporcionado en el Anexo 7 permite realizar un análisis CA utilizando la biblioteca Prince en Python. Es importante tener en cuenta que este es solo un ejemplo básico de cómo realizar un análisis de CA, por lo que, dependiendo de las necesidades y los detalles específicos de los datos, es posible que sea necesario realizar ajustes o usar otras técnicas adicionales.

## 6.7 Ejemplo de Análisis de Correspondencias Múltiples (MCA)

El Análisis de Correspondencias Múltiples (MCA, por sus siglas en inglés: *Multiple Correspondence Analysis*) es una extensión del Análisis de Correspondencias (CA), que se utiliza cuando se tienen más de dos variables categóricas en un conjunto de datos. Mientras que el CA se enfoca en estudiar la relación entre dos variables categóricas, el MCA, por su parte, permite analizar la relación simultánea entre múltiples variables categóricas [49].

En este apartado se aplica un Análisis de Correspondencias Múltiples (MCA) enfocado en las frutas y sus características. Se dispone de un conjunto de frutas como manzanas, uvas, naranjas, plátanos y peras, junto con una serie de variables que las describen, como sabor, textura, color, entre otros.

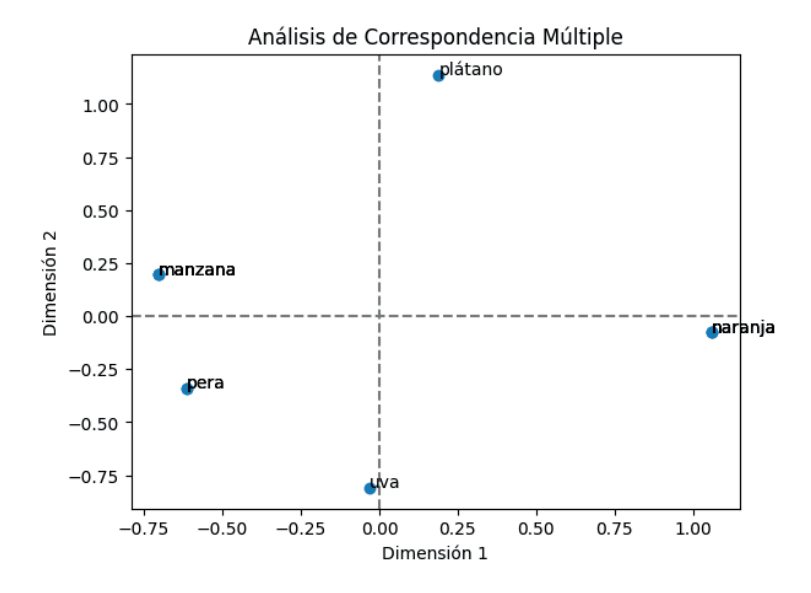

*Figura 30. Análisis de correspondencia Múltiple.*

El objetivo de este ejemplo es ocupar el Análisis de Correspondencias Múltiples para explorar las relaciones y diferencias entre las frutas, en función de las características evaluadas, con lo que se obtiene una representación visual que ayuda a identificar agrupamientos y patrones entre las frutas y sus características.

En la Figura 30, se muestran los resultados del análisis. En este caso, las frutas (manzana, uva, naranja, plátano y pera) se muestran en dos dimensiones: Dimensión 1 y Dimensión 2.

Observando los valores para cada fruta, podemos interpretar las relaciones y diferencias entre ellas:

- Manzanas: tienen valores negativos en la Dimensión 1 y valores cercanos a cero en la Dimensión 2. Esto sugiere que se agrupan juntas y comparten características similares, en contraste a las otras frutas.
- Uvas: tienen un valor negativo en la Dimensión 1 y un valor negativo en la Dimensión 2. Esto indica que son diferentes de las manzanas y se destacan por tener características distintas.
- Naranjas: tienen valores positivos en la Dimensión 1 y valores negativos en la Dimensión 2. Esto indica que comparten ciertas características similares con las manzanas, pero también presentan diferencias.
- Plátanos: tienen un valor positivo en la Dimensión 1 y un valor positivo en la Dimensión 2. Esto indica que son diferentes de las otras frutas en ambas dimensiones, lo que los distingue por características únicas.
- Peras: tienen valores negativos en la Dimensión 1 y valo-

res cercanos a cero en la Dimensión 2. Esto sugiere que pueden tener algunas similitudes con las manzanas, pero también presentan diferencias en ciertas características.

El análisis MCA destaca las relaciones y diferencias entre las frutas y sus características. Las manzanas y las peras parecen tener similitudes, mientras que las uvas, naranjas y plátanos se distinguen por parecer diferentes en relación con las otras frutas. Este análisis proporciona una visión general sobre cómo las frutas se agrupan y se diferencian en función de las características evaluadas, lo que puede ayudar a comprender mejor su clasificación y relación en el contexto de estudio.

Enlace del código de Python en Colab para replicar el ejercicio:

• https://colab.research.google.com/drive/1toB4Q-FfaHZY4y0xJzU3i29jYPxS5ztti?usp=sharing

Finalmente, en el Anexo 8 se proporciona una explicación detallada del código que permitirá al investigador entender y replicar el Análisis de Correspondencia Múltiple (MCA).

## 6.8 Ejemplo de Análisis Factorial de Datos Mixtos (FAMD)

En este apartado, se hace un Análisis Factorial de Datos Mixtos (FAMD) en un conjunto de datos, que incluye información de un grupo de personas sobre la edad, el ingreso, la educación y la experiencia. El objetivo principal de este análisis es explorar las relaciones entre estas variables y comprender cómo se agrupan las personas en función de sus características socioeconómicas. Por ejemplo, se podría descubrir que las personas con edades en un rango cercano tienden a tener niveles de ingresos y educación similar. También se podrían identificar grupos de personas con características socioeconómicas comunes, como personas jóvenes con ingresos altos y alta educación.

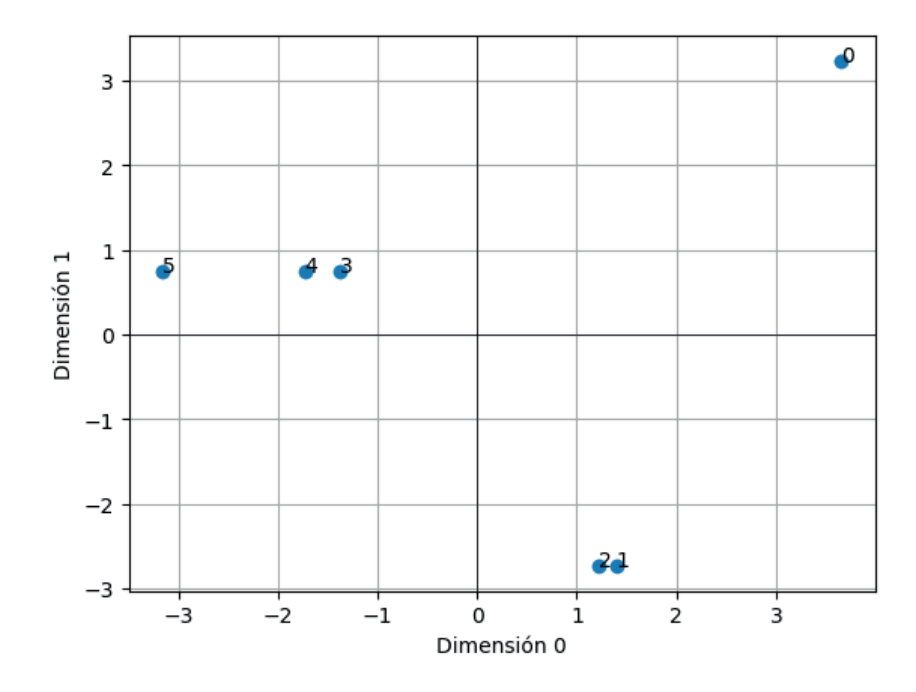

*Figura 31. Análisis Factorial de Datos Mixtos (FAMD).*

En la Figura 31, se muestra el resultado del Análisis Factorial de Datos Mixtos (FAMD). Esto permite al investigador interpretar las relaciones y patrones entre las variables analizadas de la siguiente manera:

#### Componente 0:

- Las coordenadas positivas (puntos 0, 1 y 2) indican una mayor presencia en la dirección de este componente.
- Las coordenadas negativas (puntos 3, 4 y 5) indican una presencia negativa o menor en la dirección de este componente.

Podemos inferir, entonces, que el componente 0 está relacionado con la edad, el ingreso y la educación, ya que estos son los atributos que varían en el conjunto de datos.

- Los puntos 0, 1 y 2 tienen coordenadas positivas, lo que sugiere que hay una asociación positiva entre la edad, el ingreso y la educación. Es decir, a medida que aumenta la edad, el ingreso y el nivel educativo tienden a ser más altos.
- Los puntos 3, 4 y 5 tienen coordenadas negativas, lo cual exhibe que hay una presencia negativa en este componente. Esto podría mostrar que estos puntos están asociados con edades más jóvenes, menores ingresos y niveles educativos más bajos en comparación con los otros puntos, o lo contrario según los datos ingresados en el análisis.

Componente 1:

• Las coordenadas positivas (puntos 0, 3, 4 y 5) indican una mayor presencia en la dirección de este componente.

• Las coordenadas negativas (puntos 1 y 2) indican una presencia negativa o menor en la dirección de este componente.

Ahora bien, podemos inferir que el componente 1 está relacionado con la experiencia, ya que es la única variable restante en el conjunto de datos.

- Los puntos 0, 3, 4 y 5 tienen coordenadas positivas en el componente 1, lo que sugiere que hay una asociación positiva entre la experiencia y las otras variables. Es decir, a medida que aumenta la experiencia, la edad, el ingreso y el nivel educativo, tienden también a ser más altos. Sin embargo, el punto 0 está alejado de los puntos 3, 4 y 5, debido a que el punto 0 tiene valores más bajos en edad, ingreso y nivel educativo en comparación con los puntos 3, 4 y 5. Esto significa que el punto 0 se encuentra en una dirección opuesta o diferente en el componente 1, en comparación con los otros puntos.
- Los puntos 1 y 2 tienen coordenadas negativas en el componente 1, lo cual indica una presencia negativa o menor en este componente. Esto podría significar que estos puntos están asociados con menos experiencia, en comparación con los otros puntos.

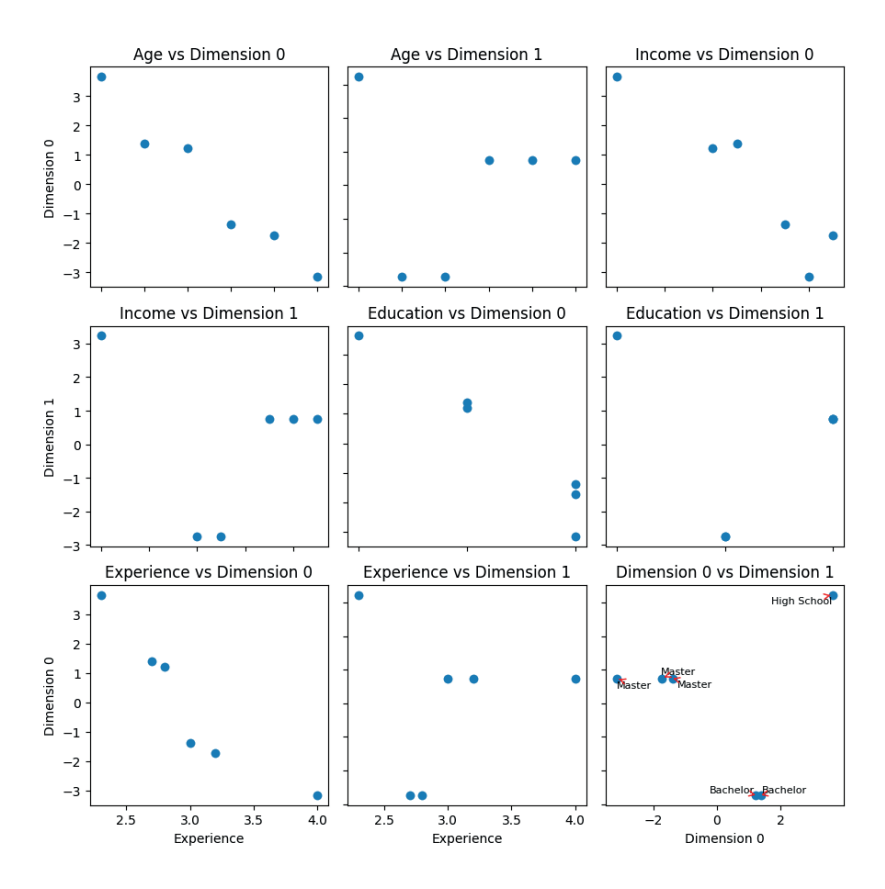

*Figura 32. Relaciones entre variables FMDA.*

En la Figura 32 se muestran las relaciones entre las variables originales (edad, ingreso, educación y experiencia) y las dimensiones resultantes del análisis FAMD (Dimensión 0 y Dimensión 1).

Al observar las gráficas, podemos identificar patrones y tendencias. Por ejemplo, en las gráficas "Age vs Dimension 0" y "Income vs Dimension 0", nos percatamos que a medida que aumenta la edad y el ingreso, la contribución a la Dimensión 0 tiende a ser más alta. Esto sugiere una asociación positiva entre la edad, el ingreso y la Dimensión 0.

Del mismo modo, en las gráficas "Education vs Dimension 0" y "Education vs Dimension 1", podemos observar que las diferentes categorías de educación se agrupan en función de su contribución a las dimensiones. Esto puede ayudarnos a comprender cómo se relaciona la educación con las dimensiones FAMD.

Enlace del código de Python en Colab para replicar el ejercicio:

• https://colab.research.google.com/drive/14PUck\_p-Ez6ccXNoJbi\_6hQkNXtvfWoP?usp=sharing

Finalmente, en el Anexo 9 se incluye un código escrito en el lenguaje Python, con una explicación detallada para que los investigadores puedan replicar el Análisis Factorial de Datos Mixtos (FAMD).

## 6.9 *Prompt* para generar un Análisis de Correlación (AC) con IA

En esta sección se pretende generar con IA un método estadístico que permita al investigador, por ejemplo, analizar el rendimiento académico y el uso del Google Classroom:

*Escribe un método de análisis estadístico completo con un ejemplo para el tema: Google Classroom como herramienta para la educación universitaria*.

La idea principal de este ejercicio es encontrar la correlación obtenida entre el rendimiento y el uso de Google Classroom.

El método de análisis estadístico se basa en la comparación del rendimiento académico entre grupos con y sin uso de Google Classroom en la educación universitaria. Consta de los siguientes pasos:

- 1. Selección de la muestra: escoger dos grupos de estudiantes universitarios similares en términos de nivel académico, área de estudio y características demográficas. Un grupo utilizará Google Classroom como herramienta de apoyo educativo, mientras que el otro no utilizará la plataforma.
- 2. Recopilación de datos: registrar las calificaciones obtenidas por los estudiantes en exámenes, tareas y evaluaciones durante un período determinado. También recopilar información adicional como el número de tareas entregadas, participación en actividades en línea e interacción con los materiales educativos.
- 3. Análisis descriptivo: calcular estadísticas descriptivas para cada grupo, como la media, la mediana, la desviación estándar y los percentiles de las calificaciones. Esto permitirá obtener una visión general del rendimiento académico de ambos grupos.
- 4. Pruebas de hipótesis: realizar pruebas de hipótesis para comparar las medias de los dos grupos. Por ejemplo, se puede utilizar una prueba "t de Student"para determinar si hay diferencias significativas en el rendimiento académico entre los estudiantes que utilizan Google Classroom contra aquellos que no lo hacen.
- 5. Análisis multivariable: hacer un análisis de regresión u otros análisis multivariables para explorar la relación

entre el uso de Google Classroom y el rendimiento académico, teniendo en cuenta las posibles variables de confusión, como el género, el nivel socioeconómico o el historial académico previo.

6. Interpretación de los resultados: analizar los resultados obtenidos de las pruebas estadísticas y el análisis multivariable para determinar si existe una relación significativa entre el uso de Google Classroom y el rendimiento académico. Además, identificar patrones o tendencias relevantes en los datos recopilados.

La hipótesis del ejemplo sería:

- Hipótesis nula (H0): no hay diferencia significativa en el rendimiento académico entre los estudiantes universitarios que utilizan Google Classroom y aquellos que no lo utilizan.
- Hipótesis alternativa (H1): existe una diferencia significativa en el rendimiento académico entre los estudiantes universitarios que utilizan Google Classroom y aquellos que no lo utilizan.

Básicamente, se realiza este estudio en dos grupos de estudiantes universitarios, uno que utiliza Google Classroom como herramienta educativa y otro que no lo utiliza. Tras recopilar las calificaciones obtenidas por ambos grupos en un semestre, se hace un análisis estadístico comparativo. Los resultados muestran que el grupo que usó Google Classroom obtuvo un promedio de calificaciones más alto en comparación con el grupo que no lo utilizó (p < 0.05).

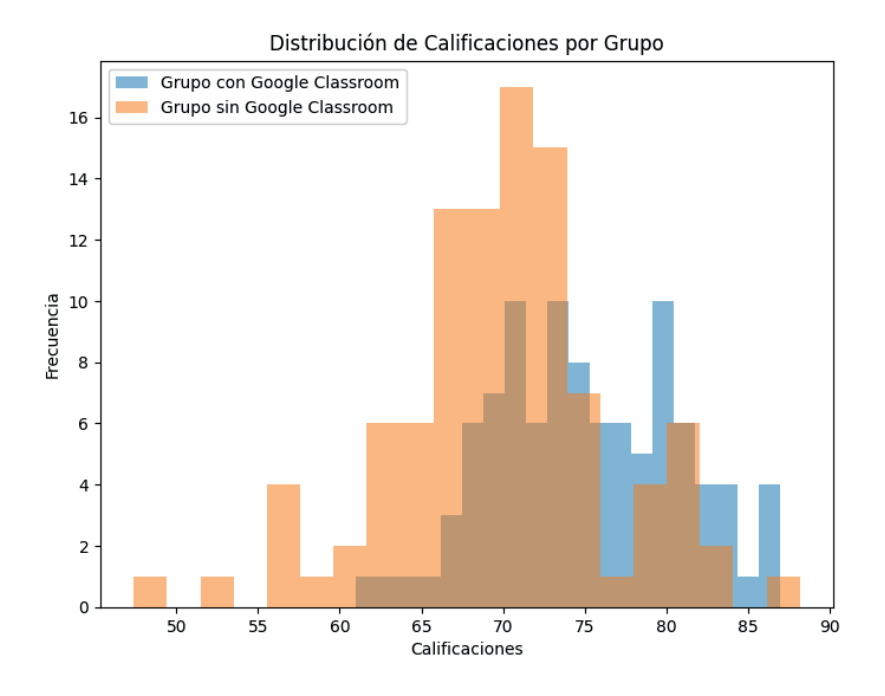

*Figura 33. Distribución de calificaciones.*

En la Figura 33 están las distribuciones de calificaciones para dos grupos: "Grupo con Google Classroom" y "Grupo sin Google Classroom". En el eje "x" se representa el rango de calificaciones, mientras que en el eje "y" se muestra la frecuencia con la que se observan dichas calificaciones. Además, las barras azules grafican las calificaciones del grupo con Google Classroom, mientras que las barras naranjas representan las calificaciones del grupo sin Google Classroom.

A partir de la gráfica, podemos hacer algunas observaciones:

• Ambos grupos tienen una distribución aproximadamente simétrica, alrededor de un valor central.

- La distribución del grupo con Google Classroom parece tener una concentración ligeramente mayor de calificaciones más altas, en comparación al grupo sin Google Classroom.
- La distribución del grupo sin Google Classroom parece tener una mayor dispersión de calificaciones, en comparación al grupo con Google Classroom.

Los resultados del análisis estadístico son los siguientes: Estadísticas descriptivas:

- Grupo con Google Classroom: la media de calificaciones es de aproximadamente 75.14/100, con una desviación estándar de 5.64.
- Grupo sin Google Classroom: la media de calificaciones es de aproximadamente 69.86/100, con una desviación estándar de 6.79.

Prueba de hipótesis:

- Estadístico t: 5.94
- Valor p: 1.25e-08

Interpretación de los resultados:

- Las estadísticas descriptivas muestran que el grupo con Google Classroom tiene una media de calificaciones más alta, en comparación al grupo sin Google Classroom.
- El estadístico "t" de 5.94 indica que existe una diferencia significativa entre las medias de los dos grupos.

• El valor "p" extremadamente pequeño (1.25e-08) sugiere una fuerte evidencia en contra de la hipótesis nula, lo cual respalda la idea de que el uso de Google Classroom está asociado con un mejor rendimiento académico.

El estadístico "t" es necesario para evaluar la diferencia significativa entre las medias de los dos grupos, porque tiene en cuenta la precisión de la estimación, el tamaño de la muestra, la distribución de muestreo y permite comparar la diferencia observada con una distribución de referencia [52].

Enlace del código de Python en Colab para replicar el ejercicio:

• https://colab.research.google.com/drive/14VHOjGXT-Gqcqe4SBu6V00BXT7TWomlgo?usp=sharing

Finalmente, en el Anexo 10 se incluye un código escrito en el lenguaje Python, y lo acompaña una explicación detallada para que los investigadores puedan replicar un Análisis de Correlación (AC).

# 6.10 *Prompt* para generar un Análisis Multivariable (AM) con IA

En esta sección, generaremos con IA un análisis multivariable que permita al investigador analizar el rendimiento académico y el uso del Google Classroom, incluyendo varias variables. A continuación, se muestra el *prompt* utilizado:

*Escribe un método de análisis estadístico multivariable completo con un ejemplo para el tema: Google Classroom como herramienta para la educación universitaria*.

La idea principal de este ejercicio es realizar un análisis multivariable utilizando un modelo de regresión múltiple [53]. En este, el rendimiento académico sería la variable dependiente y las variables independientes serían el uso de Google Classroom, historial académico previo y nivel socioeconómico.

Se aplicó un análisis de regresión múltiple y se obtuvieron los siguientes resultados significativos: el uso de Google Classroom se relaciona positivamente con el rendimiento académico, mientras que no se encontraron evidencias suficientes para afirmar una relación significativa entre el historial académico o el nivel socioeconómico y el rendimiento académico. Estos hallazgos recalcan la importancia de la tecnología educativa en el desempeño estudiantil.

Los resultados del análisis de regresión múltiple indican lo siguiente:

- El coeficiente de determinación (R-cuadrado) es de 0.757, es decir, aproximadamente el 75.7% de la variabilidad en el rendimiento académico, puede explicarse por las variables independientes incluidas en el modelo.
- El valor ajustado de "R-cuadrado" es de 0.750, lo cual tiene en cuenta el número de variables independientes en el modelo y ajusta el R-cuadrado en consecuencia.
- El valor "F" es de 99.92, con un valor "p" asociado muy bajo (2.04e-29). En consecuencia, el modelo en general es estadísticamente significativo y puede explicar una

cantidad relevante de la variabilidad en el rendimiento académico.

- Los coeficientes estimados para cada una de las variables independientes son los siguientes:
	- » El coeficiente para "Google\_Classroom" es de 0.5523, con un valor "p" muy bajo (0.000), lo que indica una relación estadísticamente significativa y positiva entre el uso de Google Classroom y el rendimiento académico.
	- » El coeficiente para "Historial\_Académico" es de -0.0260, con un valor "p" de 0.455, por ende, no hay evidencia suficiente para afirmar una relación significativa entre el historial académico y el rendimiento académico.
	- » El coeficiente para "Nivel\_Socioeconómico" es de 0.3172, con un valor "p" de 0.632, lo cual muestra que no hay evidencia suficiente para afirmar una relación significativa entre el nivel socioeconómico y el rendimiento académico.

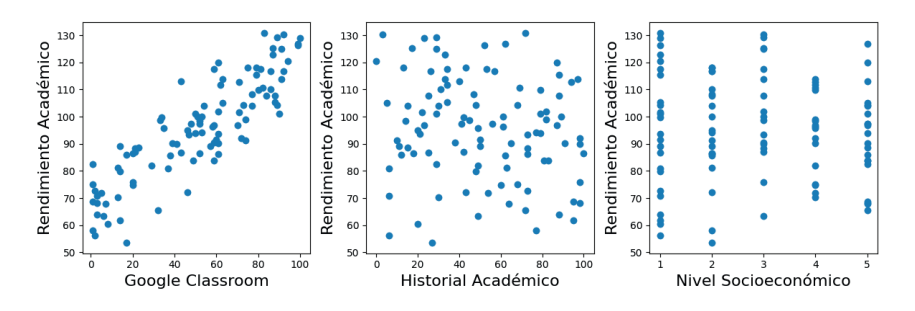

*Figura 34. Rendimiento vs Google Classroom, historial académico y nivel económico.*

En la Figura 34 se muestra una gráfica de dispersión. Cada punto representa una observación en el conjunto de datos. Los subgráficos muestran la relación entre cada una de las variables independientes ("Historial\_Académico", "Nivel\_Socioeconómico" y "Google\_Classroom") y la variable dependiente ("Rendimiento\_Académico").

- En el primer subgráfico, que muestra la relación entre "Google\_Classroom" y el "Rendimiento\_Académico", se observa una dispersión de puntos que sigue una tendencia ascendente clara. A medida que aumenta el uso de Google Classroom, también incrementa el rendimiento académico.
- En el segundo subgráfico, que representa la relación entre el "Historial\_Académico" y el "Rendimiento\_Académico", se puede ver una dispersión de puntos a lo largo del eje vertical. No parece haber una relación lineal clara entre estas dos variables.
- En el tercer subgráfico, que representa la relación entre el "Nivel\_Socioeconómico" y el "Rendimiento\_Académico", también se puede apreciar una dispersión de puntos, pero en este caso parece haber una tendencia ascendente general. A medida que aumenta el nivel socioeconómico, crece el rendimiento académico.

Estas interpretaciones se basan únicamente en la información visual de las gráficas de dispersión. Por tanto, para obtener conclusiones más sólidas, sobre las relaciones entre las variables, se debe analizar los resultados del segmento de regresión múltiple.

Enlace del código de Python en Colab para replicar el ejercicio:

• https://colab.research.google.com/drive/1mjUzzDQ-2VhbT7\_h-OVu9eV30DRBo\_Ip1?usp=sharing

Finalmente, en el Anexo 11 se incluye un código escrito en el lenguaje Python. Va acompañado de una explicación detallada para que los investigadores puedan replicar un Análisis Multivariable.

**NOTA:** Es importante resaltar que, como investigador, se debe realizar una interpretación cuidadosa y crítica de los resultados generados por la herramienta de inteligencia artificial utilizada. Si bien la IA puede proporcionar información valiosa, es esencial comprender que sus respuestas se basan en patrones y datos previos y no necesariamente reflejan la realidad en todos los casos [15].

# Capítulo 7

# **Resultados**

Los resultados de un artículo científico deben presentarse de forma clara y concisa en la sección "Resultados" o "Hallazgos". Esta sección suele ser una de las más importantes ya que describe lo obtenido en los experimentos o análisis realizados, y proporciona evidencia para respaldar las conclusiones del estudio.

Los resultados pueden presentarse en forma de tablas, gráficos, figuras o texto, dependiendo de la naturaleza de los datos [54]. Estos resultados deben ser precisos, reproducibles y estar respaldados por una adecuada metodología y análisis estadístico.

Es importante tener en cuenta que los resultados no deben ser interpretados en exceso [23]. Es decir, deben ser presentados tal y como se obtuvieron, sin hacer inferencias más allá de lo que los datos puedan respaldar [41]. Además, deben

ser discutidos en el contexto de los objetivos y preguntas de investigación planteados en la introducción del artículo [55]. En general, los resultados de un artículo científico deben ser claros, concisos, objetivos y respaldarse en evidencia sólida y bien analizada (ver Figura 35).

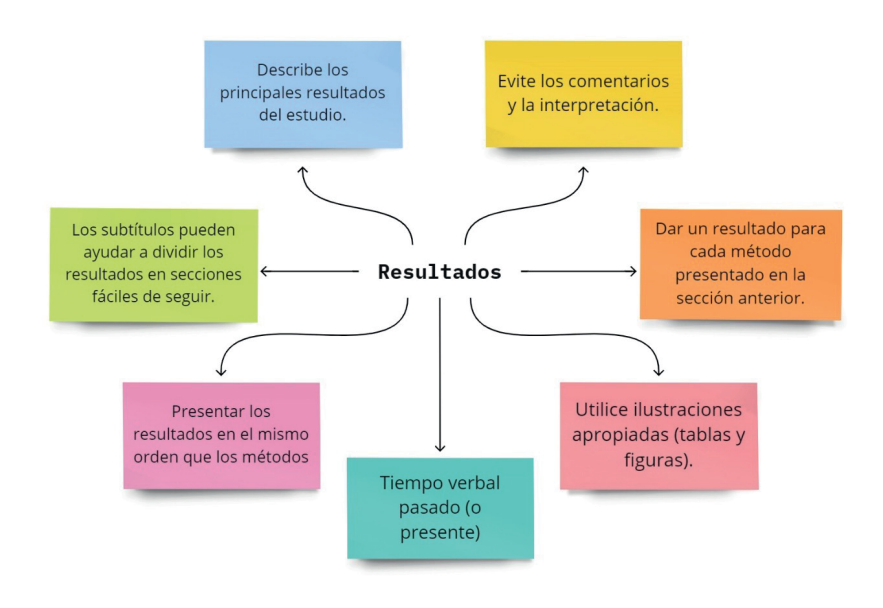

*Figura 35. Resultados–consejos.*

## 7.1 Presentación de resultados

Las siguientes recomendaciones buscan garantizar una comunicación clara y efectiva de los hallazgos de la investigación.

• Organiza los resultados según su importancia y relevancia para las preguntas de investigación.

- Incluye los resultados menos relevantes en la información suplementaria.
- Ubica esta sección después de describir la metodología.
- Evita estructuras repetitivas al explicar nuevos datos.
- Los resultados deben incluir tanto los datos como la explicación del autor.
- Utiliza tablas y figuras con letras claras.
- Asegura la comprensión autónoma de las figuras y tablas.
- Proporciona toda la información necesaria en la figura o tabla para su entendimiento, sin depender del texto del artículo.
- Si se emplean colores, agrega una forma adicional de distinción.

## 7.2 Representación gráfica de resultados

La representación gráfica de los resultados obtenidos es fundamental por las siguientes razones:

- Visualización clara: gráficas para representación visual concisa.
- Comunicación efectiva: transmisión de mensajes complejos de manera comprensible.
- Identificación de patrones y tendencias: facilitar la identificación de relaciones y comportamientos en los datos.
- Comparación y contraste: visualizar diferencias y variaciones entre grupos o tendencias.
- Apoyo a conclusiones y recomendaciones: reforzar la validez de los hallazgos y acciones propuestas.
A continuación, se presenta la Figura 36. En ella se engloban diferentes tipos de gráficas: una gráfica de dispersión, un gráfico de barras y un gráfico de pastel.

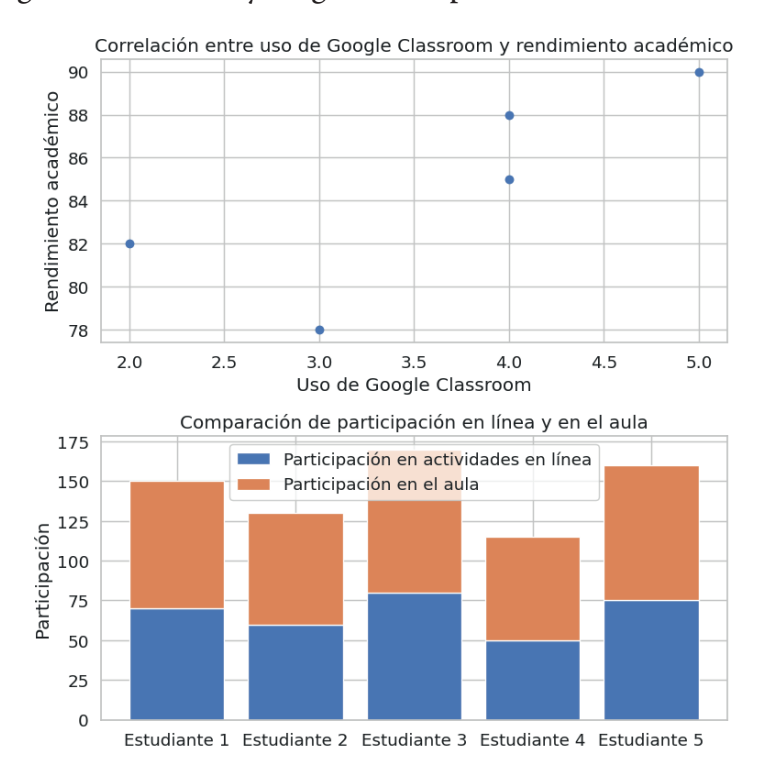

Comunicación profesor-estudiante en Google Classroom

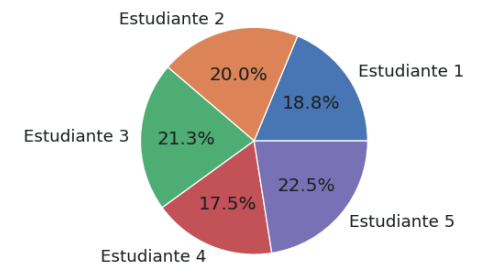

*Figura 36. Resultados de análisis de correlación.*

En la Figura 36 se generan tres gráficas gracias a la biblioteca matplotlib. La primera gráfica muestra la correlación entre el uso de Google Classroom y el rendimiento académico. La segunda compara la participación en actividades en línea y en el aula. La tercera es un pastel que muestra la comunicación profesor-estudiante en Google Classroom. Al final, se ajustan los márgenes y se presenta el resultado.

Enlace del código de Python en Colab para replicar el ejercicio:

• https://colab.research.google.com/drive/1Cxlr53Jcqn-G9OgHTCo59jtPNYPB9rLIQ?usp=sharing

En el Anexo 12 se incluye un código escrito en el lenguaje Python. Lo acompaña una explicación detallada para que los investigadores puedan replicar la generación de una gráfica con los resultados.

## 7.3 Tablas con resultados numéricos

Generar tablas con resultados numéricos es igualmente importante para el análisis de datos. Estas tablas proporcionan una presentación organizada y estructurada de la información, en pos de facilitar la lectura y comprensión de los resultados numéricos. Las tablas permiten visualizar los valores específicos, las medidas de resumen y las estadísticas relevantes de manera sistemática, lo que es especialmente útil para aquellos que deseen examinarlos en detalle. Además, son una forma eficiente de comparar los resultados entre diferentes

variables, grupos o categorías, lo que permite identificar patrones y tendencias fácilmente. En resumen, las tablas ofrecen una presentación concisa y detallada de los resultados numéricos, con los que complementan las representaciones gráficas y mejoran la comunicación y el análisis de los datos.

A continuación, se presentan dos tablas con resultados numéricos relevantes. La Tabla 6 muestra los datos del uso de Google Classroom y el rendimiento académico de los estudiantes, mientras que la Tabla 7 presenta la participación en actividades en línea y en el aula. Estas tablas entregan una visión detallada y organizada de los valores específicos, las medidas de resumen y las estadísticas relevantes para cada variable. Al presentar los resultados de manera tabular, se facilita su lectura y comparación, lo que permite identificar patrones y tendencias más fácilmente. Estas tablas complementan la representación gráfica y enriquecen el análisis de los datos al proporcionar una visión precisa y estructurada de los resultados numéricos obtenidos.

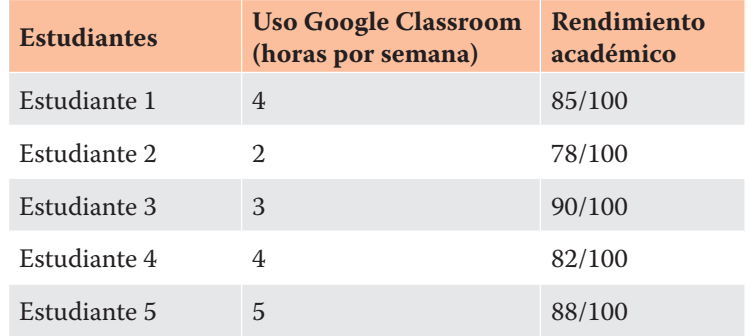

#### *Tabla 6. Resultados de uso Google Classroom – rendimiento*

Inteligencia artificial en la escritura de artículos científicos: técnicas de *big data*

| <b>Estudiantes</b> | Participación en<br>actividades en<br>línea, en horas por<br>cuatrimestre | Participación en el<br>aula en horas por<br>cuatrimestre |
|--------------------|---------------------------------------------------------------------------|----------------------------------------------------------|
| Estudiante 1       | 70                                                                        | 80                                                       |
| Estudiante 2       | 60                                                                        | 70                                                       |
| Estudiante 3       | 80                                                                        | 90                                                       |
| Estudiante 4       | 50                                                                        | 65                                                       |
| Estudiante 5       | 75                                                                        | 85                                                       |

*Tabla 7. Resultados de participación en línea – participación en aula*

Enlace del código de Python en Colab para replicar el ejercicio:

• https://colab.research.google.com/drive/1uovFhB16nzScCfKYp0jV6-5fqa50HZJP?usp=sharing

En el Anexo 13 se presenta el código que crea las gráficas para visualizar la relación entre las diferentes métricas de los estudiantes, al igual que muestra los resultados numéricos en una tabla.

## 7.4 *Prompt* para visualizar los resultados con IA

En esta sección se presenta el *prompt* utilizado para generar los resultados:

*Escribe los resultados con un ejemplo para el tema: Google Classroom como herramienta para la educación universitaria. Genera un código para hacer graficas potentes.*

A continuación, se muestra el resultado de la visualización de resultados con IA:

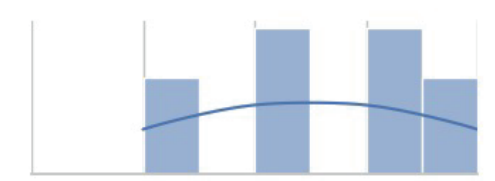

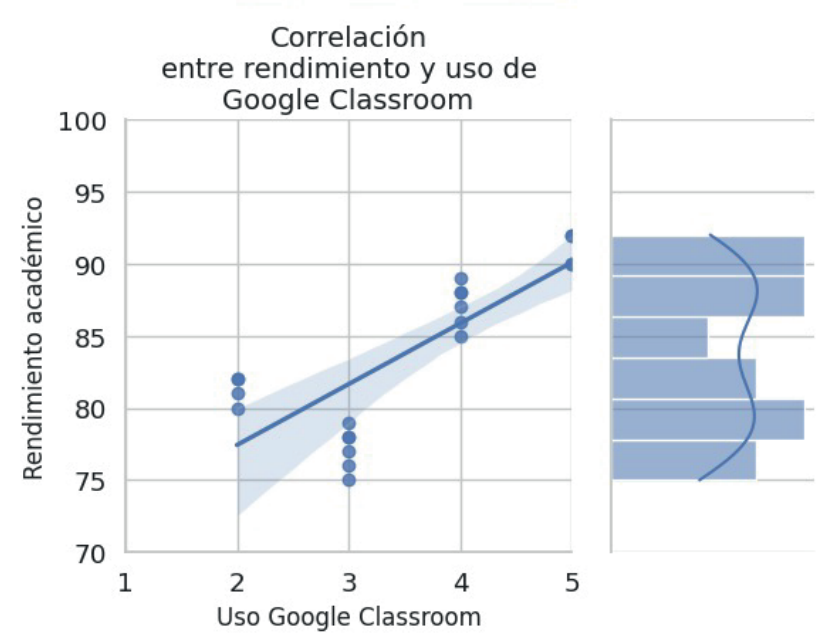

*Figura 37. Resultados correlación rendimiento académico vs uso de Google Classroom.*

El análisis se centró en examinar la relación entre el uso de Google Classroom y el rendimiento académico de los estudiantes, así como comparar la participación en actividades en línea y en el aula. También se evalúa la comunicación entre profesores y estudiantes en Google Classroom. Estas visualizaciones identifican posibles correlaciones y patrones relevantes para comprender mejor el impacto de la plataforma en el desempeño académico, y la interacción entre los estudiantes y los profesores.

Correlación entre rendimiento y uso de Google Classroom: 0.78. Por tanto, existe una correlación positiva entre el rendimiento y el uso de Google Classroom.

En este ejemplo, se ha utilizado una muestra de cinco estudiantes para analizar la correlación entre su rendimiento académico y el uso de Google Classroom. Los resultados muestran una correlación positiva de 0.78, lo que indica que hay una correspondencia fuerte entre el rendimiento y el uso de Google Classroom (ver Figura 37).

El código utiliza la biblioteca Seaborn para generar un gráfico de dispersión con una línea de regresión, con el objetivo de visualizar la relación entre las variables. Además, se han ajustado los límites de los ejes "x" e "y" para enfocarse en el rango de valores relevantes.

Esta combinación de resultados y código permite comprender la correlación entre el rendimiento y el uso de Google Classroom, y también proporciona una herramienta para generar gráficas potentes que facilitan la visualización de los datos.

Enlace del código de Python en Colab para replicar el ejercicio:

• https://colab.research.google.com/drive/1aWLgp7X-0jRuK3rQftfptIlHcdnsQvtLo?usp=sharing

En el Anexo 14 se incluye un código escrito en el lenguaje Python, al que se añade una explicación detallada para que los investigadores puedan replicar la generación de una gráfica de correlación.

# Capítulo 8.

# Discusión

La discusión de un artículo científico es una de las partes más importantes del mismo. Allí, los autores estudian los resultados presentados en la sección de resultados y los interpretan en relación con la hipótesis y los objetivos del estudio.

Este apartado debe comenzar con una breve reiteración de los hallazgos clave del estudio y su importancia [56]. Luego, los autores pueden comparar sus resultados con los equivalentes de estudios previos relacionados con el tema. Si los resultados son consistentes con los de los estudios previos, los autores deben explicar cómo su estudio refuerza las conclusiones previas o cómo agrega nuevos conocimientos al campo. Si los resultados son inconsistentes con los estudios previos, los autores deben explicar las posibles razones de estas discrepancias.

La discusión también puede abordar las limitaciones del estudio, incluyendo cualquier sesgo o problema metodológicos. Los autores pueden proporcionar sugerencias para futu-

ras investigaciones y explorar las posibles implicaciones de sus hallazgos para la teoría y la práctica.

En general, la sección de discusión debe ser clara, coherente y estar bien respaldada por los resultados y la literatura revisada. Asimismo, deben evitar la especulación no respaldada por los datos, y deben mantener un tono objetivo y académico en toda la sección.

## 8.1 Elementos de la discusión

La sección de discusión de un artículo científico incluye varios elementos importantes:

- Resumen de resultados: ofrece una visión general de los hallazgos clave y su relevancia.
- Comparación con estudios previos: analiza cómo los resultados se relacionan con investigaciones anteriores y explica las discrepancias.
- Interpretación de resultados: explora las implicaciones teóricas y prácticas, propone hipótesis y explicaciones basadas en los datos.
- Limitaciones del estudio: identifica y discute las limitaciones metodológicas y sesgos, evaluando la validez de los hallazgos.
- Implicaciones y aplicaciones futuras: sugerencias de áreas de investigación en el futuro, y discusión sobre las implicaciones prácticas y teóricas.
- Conclusiones finales: recapitulación de los puntos clave, destacando las contribuciones del estudio a la comprensión del tema.

Inteligencia artificial en la escritura de artículos científicos: técnicas de *big data*

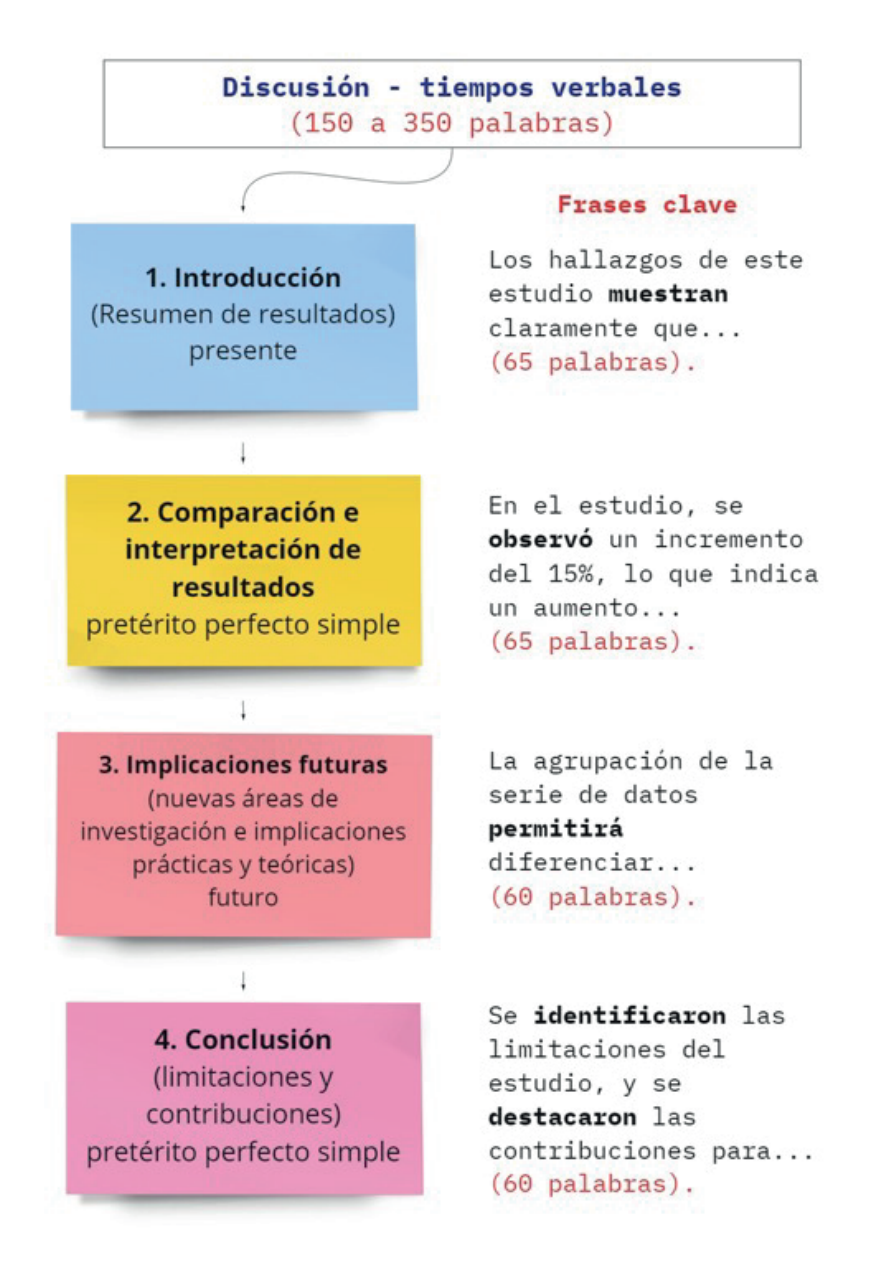

*Figura 38. Estructura de la discusión.*

En sí, la discusión proporciona un resumen de resultados, se compara con los estudios previos, interpreta los resultados, señala las limitaciones del estudio, explora las implicaciones futuras y concluye los hallazgos clave.

## 8.2 Ejemplo de discusión

A continuación, observemos un ejemplo de discusión del artículo científico "Evaluación de la autonomía energética de las áreas urbanas como instrumento para impulsar la transición energética".

La transición energética es un tema cada vez más relevante en todo el mundo. Para lograr una transición hacia un sistema energético más sostenible, es necesario implementar medidas que impulsen el uso de energías renovables y reduzcan la dependencia de los combustibles fósiles. En este sentido, la evaluación de la autonomía energética de las áreas urbanas se ha propuesto como un instrumento útil para medir el grado de dependencia energética de una ciudad y para identificar oportunidades de mejora en términos de uso de energías renovables. En nuestro estudio, evaluamos la autonomía energética de varias áreas urbanas utilizando un enfoque basado en la metodología de integración numérica con RStudio. Esto nos permitió modelar la demanda y la oferta de energía de cada área urbana y calcular la cantidad de energía renovable necesaria para cubrir la demanda energética. Los resultados de nuestro estudio indican que las áreas urbanas analizadas tienen una dependencia energética significativa de los combustibles fósiles. En promedio, solo el 50% de la energía demandada se cubre con energías renovables, lo que sugiere que existe un gran potencial para mejorar la autonomía energética de estas áreas. Además, nuestro estudio identificó que la capacidad de generación de energía renovable de cada área urbana es un factor determinante en la autonomía energética. Las áreas con mayor capacidad de generación de energía renovable, como la energía solar y eólica, tienen una mayor autonomía energética en comparación con aquellas con menor capacidad.

En conclusión, la evaluación de la autonomía energética de las áreas urbanas es un instrumento útil para identificar oportunidades de mejora en términos de uso de energías renovables y reducir la dependencia de los combustibles fósiles. Nuestro estudio destaca la necesidad de promover políticas y medidas que fomenten la generación y el uso de energías renovables en las áreas urbanas, lo que podría contribuir a una transición energética más sostenible en el futuro.

# 8.3*Prompt* para generar el hilo conductor de la discusión con IA

Veamos el *prompt* utilizado para generar el hilo conductor de una discusión gracias a la IA:

*Escribe una discusión de 300 palabras para el tema: Google Classroom como herramienta para la educación universitaria, con la siguiente estructura: 1. Empiece con un resumen* 

*de los resultados, 2. Compare los resultados con los estudios previos, 3. Analice las implicaciones de los resultados, y 4. Identifique las limitaciones del estudio*.

A continuación, se presenta el resultado para la discusión del tema desarrollado en este ejemplo pedagógico:

Discusión: Google Classroom como herramienta para la educación universitaria.

- 1. Resumen de los resultados: el análisis realizado sobre el uso de Google Classroom como herramienta para la educación universitaria revela una correlación positiva significativa entre el rendimiento académico de los estudiantes y su nivel de uso de la plataforma. Los datos recopilados de una muestra de estudiantes universitarios mostraron que aquellos que utilizaban Google Classroom de manera más activa obtenían mejores calificaciones en comparación con aquellos que utilizaban la plataforma con menor frecuencia. Este resultado respalda la idea de que el uso efectivo de Google Classroom puede tener un impacto positivo en el rendimiento académico de los estudiantes universitarios.
- 2. Comparación con los estudios previos: estos resultados están en línea con varios estudios previos que han examinado la relación entre el uso de herramientas digitales en la educación y el rendimiento académico. Investigaciones anteriores han destacado la importancia de la integración de tecnologías en el proceso educativo y cómo estas pueden mejorar la participación, la colaboración y el acceso a los recursos de aprendizaje. Es-

tudios previos han encontrado correlaciones positivas entre el uso de herramientas digitales y el rendimiento académico en diversos contextos educativos, lo que respalda la consistencia de nuestros resultados con la literatura existente.

- 3. Implicaciones de los resultados: los hallazgos tienen importantes implicaciones para la implementación de Google Classroom como herramienta en la educación universitaria. Los resultados sugieren que el uso activo y efectivo de esta plataforma puede ser una estrategia eficaz para mejorar el rendimiento académico de los estudiantes. Los profesores y las instituciones educativas pueden aprovechar las funcionalidades de Google Classroom para organizar el contenido del curso, fomentar la interacción entre estudiantes y profesores, proporcionar retroalimentación y facilitar el acceso a recursos adicionales. Estas prácticas pueden promover un entorno de aprendizaje más enriquecedor y colaborativo, lo que podría conducir a mejores resultados académicos.
- 4. Limitaciones del estudio: es importante tener en cuenta las limitaciones de este estudio. Primero, la muestra utilizada fue limitada y se enfocó en una población específica de estudiantes universitarios. Los resultados pueden no ser generalizables a otros contextos o niveles educativos. Además, el estudio se basó en datos autorreportados, lo que podría introducir sesgos y errores de memoria. Sería necesario realizar investigaciones adicionales con muestras más grandes y diversificadas, utilizando métodos mixtos y datos objetivos para obte-

ner una comprensión más completa de la relación entre el uso de Google Classroom y el rendimiento académico.

El *prompt* desarrollado para la generación del hilo conductor de la discusión puede ser mejorado sustancialmente, tomando en cuenta todos los elementos de la discusión presentados en la sección 8.1. Además, se recomienda revisar la Figura 40, la cual contiene frases claves así como los tiempos verbales utilizados para generar la discusión.

**NOTA:** Es importante resaltar que, como investigador, se debe realizar una interpretación cuidadosa y crítica de los resultados generados por la herramienta de inteligencia artificial utilizada. Si bien la IA puede proporcionar información valiosa, es esencial comprender que sus respuestas se basan en patrones y datos previos y no necesariamente reflejan la realidad en todos los casos [15].

# Capítulo 9

# **Conclusiones**

La conclusión de un artículo científico es una sección breve que resume los principales hallazgos del estudio y destaca su importancia. Aunque es una sección corta, es una parte importante del artículo, ya que proporciona una última oportunidad para que los autores resuman su investigación y destaquen su relevancia.

## 9.1 Elementos de la conclusión

En general, la conclusión debe incluir los siguientes elementos:

• Resumen de los hallazgos: debe comenzar con un resumen de los hallazgos clave del estudio, incluyendo cualquier resultado importante o inesperado.

- Importancia de los resultados: los autores deben explicar por qué los resultados son importantes y cómo su estudio contribuye al conocimiento existente en el campo.
- Limitaciones y futuras investigaciones: la conclusión puede incluir una breve discusión de las limitaciones del estudio y sugerencias para futuras investigaciones.
- Implicaciones para la práctica: si corresponde, los autores pueden discutir las implicaciones prácticas de los resultados, como posibles aplicaciones clínicas o políticas.
- Cierre: debe terminar con una declaración concisa que resuma la importancia de los hallazgos y sugiera posibles direcciones futuras para la investigación.

Es importante tener en cuenta que la conclusión, además de concisa, no debe incluir nuevos datos o información que no se haya discutido previamente en el artículo. La conclusión debe ser una síntesis de la investigación realizada y proporcionar una visión general de la importancia de los resultados obtenidos.

Inteligencia artificial en la escritura de artículos científicos: técnicas de *big data*

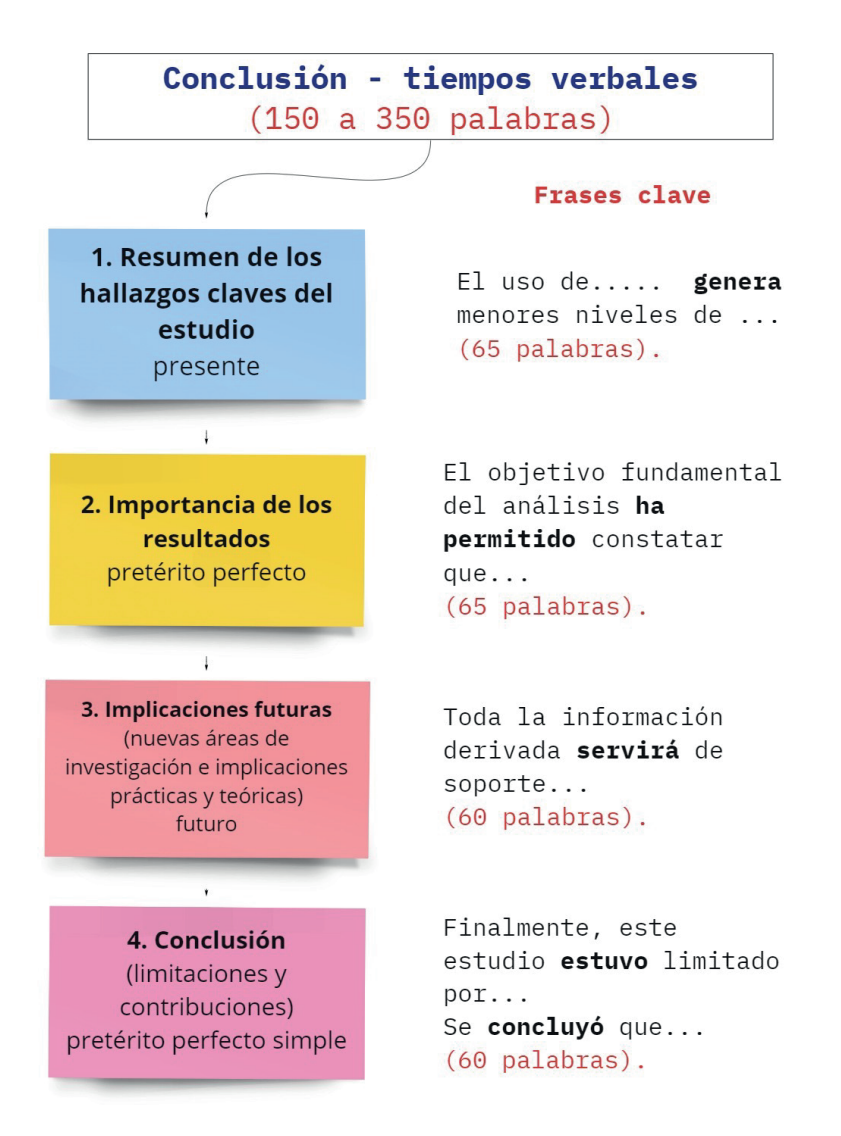

*Figura 39. Estructura de la conclusión.*

## 9.2 Ejemplo de conclusión de un artículo científico

A continuación, se presenta un ejemplo de conclusión del artículo científico "Evaluación de la autonomía energética de las áreas urbanas como instrumento para impulsar la transición energética" [11].

En conclusión, nuestra investigación demuestra que la evaluación de la autonomía energética de las áreas urbanas es una herramienta útil para medir el grado de dependencia energética de una ciudad y para identificar oportunidades de mejora en términos de uso de energías renovables. Los resultados de nuestro estudio muestran que las áreas urbanas analizadas tienen una dependencia significativa de los combustibles fósiles y que existe un gran potencial para mejorar su autonomía energética mediante la implementación de medidas que fomenten el uso de energías renovables.

Además, nuestros resultados indican que la capacidad de generación de energía renovable de cada área urbana es un factor determinante en su autonomía energética. Por lo tanto, es fundamental promover políticas y medidas que fomenten la generación y el uso de energías renovables en las áreas urbanas, con el objetivo de impulsar una transición energética más sostenible en el futuro.

En resumen, nuestra investigación destaca la necesidad de promover un enfoque integrado en la planificación energética de las áreas urbanas, considerando la eficiencia energética, la generación y el uso de energías renovables, así como la interacción con las redes de distribución y transmisión de energía. Este enfoque podría contribuir a reducir la dependencia de los combustibles fósiles y a fomentar una transición energética más sostenible y resiliente en las áreas urbanas.

# 9.3 *Prompt* para generar el hilo conductor de la conclusión con IA

El *prompt* para generar el hilo conductor de una conclusión es el siguiente:

*Escribe una conclusión de 300 palabras para el tema: Google Classroom como herramienta para la educación universitaria, con la siguiente estructura: 1. Resumen de los hallazgos, 2. Importancia de los resultados, 3. Limitaciones y futuras investigaciones, 4. Implicaciones prácticas del estudio, y 5. Cierre con una conclusión clara y concisa.*

A continuación, se presentan los resultados del hilo conductor de la conclusión, relacionada con el tema Google Classroom como herramienta para la educación universitaria.

1. Resumen de los hallazgos: este estudio ha explorado el uso de Google Classroom como herramienta para la educación universitaria y ha encontrado una correlación positiva entre su utilización activa y el rendimiento académico de los estudiantes. Los resultados revelan que

aquellos estudiantes que emplean Google Classroom de manera efectiva obtienen mejores calificaciones en comparación con aquellos que no lo utilizan, o lo utilizan de forma limitada.

- 2. Importancia de los resultados: los hallazgos de este estudio resaltan la importancia de Google Classroom como una herramienta valiosa en la educación universitaria. Al proporcionar una plataforma digital para la gestión de cursos, la comunicación y el acceso a recursos educativos, Google Classroom ofrece oportunidades para mejorar la experiencia de aprendizaje de los estudiantes. Estos resultados respaldan la idea de que la integración efectiva de Google Classroom en los entornos educativos puede tener un impacto positivo en el rendimiento académico de los estudiantes.
- 3. Limitaciones y futuras investigaciones: es importante reconocer las limitaciones de este estudio. La muestra utilizada fue limitada y se centró en un contexto específico, lo que puede limitar la generalización de los resultados. Además, este estudio se basó en datos autorreportados, lo que puede introducir sesgos y errores de memoria. Para obtener una comprensión más completa y precisa, futuras investigaciones podrían considerar muestras más grandes y diversificadas, así como la utilización de métodos mixtos que combinen datos cuantitativos y cualitativos.
- 4. Implicaciones prácticas del estudio: este estudio tiene importantes implicaciones prácticas para profesores y administradores universitarios. Los resultados sugieren

que la implementación efectiva de Google Classroom puede mejorar la experiencia educativa de los estudiantes y sus resultados académicos. Los profesores pueden aprovechar las funcionalidades de la plataforma para organizar y gestionar el contenido del curso, fomentar la comunicación y la colaboración, y proporcionar retroalimentación oportuna. Los administradores pueden considerar la implementación de políticas y programas de capacitación para promover el uso efectivo de Google Classroom en el campus universitario.

5. Conclusión clara y concisa: en conclusión, este estudio ha demostrado que el uso efectivo de Google Classroom como herramienta en la educación universitaria está asociado con un mejor rendimiento académico. Estos hallazgos resaltan la importancia de la integración de tecnologías digitales en el proceso educativo y su potencial para mejorar la experiencia de aprendizaje de los estudiantes. Sin embargo, se requiere más investigación para comprender mejor los mecanismos subyacentes y las condiciones óptimas para la implementación exitosa de Google Classroom. En última instancia, Google Classroom muestra un prometedor recurso en la educación universitaria, pero su implementación debe realizarse de manera reflexiva y considerada para maximizar sus beneficios.

El *prompt* desarrollado para la conclusión puede ser mejorado sustancialmente, tomando en cuenta todos los elementos descritos anteriormente. Además, se recomienda revisar la

Figura 40, la cual contiene frases claves y los tiempos verbales utilizados para generar la conclusión.

**NOTA:** Es importante resaltar que, como investigador, se debe realizar una interpretación cuidadosa y crítica de los resultados generados por la herramienta de inteligencia artificial utilizada. Si bien la IA puede proporcionar información valiosa, es esencial comprender que sus respuestas se basan en patrones y datos previos y no necesariamente reflejan la realidad en todos los casos [15].

### Reconocimiento

Esta sección (también conocida como agradecimientos) es una parte opcional de un artículo científico. Permite a los autores agradecer a las personas o instituciones que les han brindado apoyo o asistencia durante el proceso de investigación y escritura.

Aquí se enlistan algunos elementos que se pueden incluir en esta sección:

- 1. Apoyo financiero: si la investigación ha sido financiada por una organización, agencia gubernamental o fundación, es importante reconocerlo. Los autores pueden mencionar el nombre de la organización y el número de la subvención otorgada.
- 2. Asistencia técnica: si se ha recibido ayuda técnica durante el proceso de investigación, como asesoramiento estadístico o ayuda en la realización de experimen-

tos, los autores pueden reconocer a estas personas o instituciones.

- 3. Participantes del estudio: si se han utilizado participantes en el estudio, los autores pueden agradecerles por su contribución al proyecto.
- 4. Colaboradores: si se ha colaborado con otros investigadores o grupos de investigación, los autores pueden agradecerles por su colaboración y contribución al proyecto.
- 5. Asistencia en la escritura: si se ha recibido asistencia en la escritura, como la revisión del manuscrito por parte de un editor o revisor, los autores pueden reconocerlo.

Sin embargo, la sección de reconocimiento debe ser breve y no debe incluir información innecesaria o irrelevante para el artículo. No debe utilizarse para incluir agradecimientos personales o políticos. En general, es una oportunidad para agradecer a quienes les han brindado apoyo o asistencia durante el proceso de investigación y escritura del artículo.

## Referencias bibliográficas

Las referencias bibliográficas son una lista de las fuentes utilizadas para apoyar y fundamentar la investigación presentada en el artículo [57]. Estas se presentan al final del artículo y se organizan en orden alfabético, según el apellido del primer autor.

Cada referencia bibliográfica debe contener la siguiente información:

- 1. Autor(es): los nombres de los autores deben aparecer en el orden en que se presentan en el artículo original. Si hay más de seis autores, se pueden listar los primeros seis y agregar "et al." al final.
- 2. Año de publicación: debe aparecer entre paréntesis.
- 3. Título del artículo: debe aparecer en cursiva.
- 4. Nombre de la revista o libro: debe aparecer en cursiva.
- 5. Volumen y número: si se trata de una revista, se debe incluir el volumen y número de la publicación. Si se trata de un libro, se debe incluir la información de la página.
- 6. Páginas: aquellas usadas en el artículo deben aparecer después del volumen o número. Si se trata de un libro, debe aparecer la información de la página.

Es importante recordar que las referencias bibliográficas deben ser precisas y completas, para que los lectores puedan localizar las fuentes utilizadas en la investigación [58]. Además, es fundamental seguir las directrices de estilo de la revista en la que se publica para asegurarse de que estén en el formato correcto.

## Apéndices

Son secciones adicionales que se incluyen al final de un artículo científico. Contienen información que no es esencial para el cuerpo principal, aunque puede ser útil para que los lectores comprendan mejor la investigación y los resultados.

Se puede incluir en un apéndice:

- 1. Detalles sobre los métodos de investigación: si los métodos de investigación son demasiado detallados para incluirlos en el cuerpo principal del artículo, pueden colocarse en un apéndice para aquellos que estén interesados en obtener más información.
- 2. Datos adicionales: si tienes información adicional que no cabe en el cuerpo principal del artículo, pero que podría ser útil para otros investigadores.
- 3. Detalles de los cálculos: si realizaste cálculos detallados para analizar tus resultados, pero no quieres abrumar al lector con información técnica en el cuerpo principal del artículo.
- 4. Tablas y gráficos adicionales: si tienes más tablas y gráficos de los que caben en el cuerpo principal del artículo.

Es importante recordar que los apéndices deben ser relevantes para la investigación y no deben usarse como un medio para incluir información irrelevante o tangencial. Además, se debe indicar en el cuerpo principal del artículo que se ha incluido un apéndice y de qué forma puede ser útil para el lector.

# Capítulo 10

# Estructura general de un artículo científico con tiempos verbales

Un artículo científico sigue típicamente una estructura general, que consta de las secciones: introducción, metodología, resultados, discusión y conclusiones.

En la Figura 40 se muestra la estructura de un artículo científico con tiempos verbales y frases clave. El uso de tiempos verbales en un artículo científico varía según la sección en la que se encuentra [59]. A continuación, ofrecemos una guía general sobre los tiempos verbales comúnmente utilizados en cada sección:

Título:

• El título debe ser claro, conciso y descriptivo del contenido del artículo.

### Resumen:

Es una sinopsis breve y completa del artículo. Resume el objetivo, la metodología, los resultados y las conclusiones principales. Se redacta generalmente en tiempo presente y pasado.

- El presente se utiliza para describir hechos generalmente aceptados, conceptos o teorías establecidas: "este estudio investiga", "se examinan las relaciones entre", "el artículo presenta una revisión exhaustiva de", etc.
- El pasado se utiliza para describir los métodos y los resultados del estudio: "se utilizó un enfoque mixto para recopilar datos", "se analizaron los resultados obtenidos de", "se encontró una correlación significativa entre", etc.
- El presente perfecto se utiliza para resumir los hallazgos y conclusiones: "los resultados demuestran que", "se ha observado un aumento significativo en", "se han identificado las principales variables que influyen en", etc.

Introducción:

- Se utiliza el tiempo presente para hablar sobre los hechos científicos establecidos o las teorías aceptadas.
- Se usa el tiempo pasado para referirse a las investigaciones previas y los estudios realizados por otros científicos.

### Metodología:

- Se ocupa el tiempo pasado para describir los métodos y procedimientos utilizados en el estudio.
- Se usa el tiempo presente para hablar sobre técnicas y equipos utilizados, pues siguen siendo relevantes en el presente.

### Resultados:

- Se utiliza el tiempo pasado para presentar los resultados del estudio.
- Se usan tiempos verbales específicos según la naturaleza de los resultados. Por ejemplo:
	- » Se utiliza el presente simple para describir resultados que son generalmente válidos.
	- » Se ocupa el pasado simple para informar sobre datos específicos recopilados durante el estudio.

### Discusión:

Se utiliza el tiempo presente para hablar sobre los resultados y discutir su relevancia.

- El pasado simple refiere los resultados específicos presentados anteriormente.
- El futuro simple hace predicciones o propone investigaciones futuras.

### Conclusiones:

- El tiempo presente resume los hallazgos principales y su importancia.
- El tiempo pasado referencia los resultados y estudios previos.
- El futuro simple sugiere posibles implicaciones y direcciones futuras de investigación.

Es importante considerar que estas son solo pautas generales y que el uso de tiempos verbales puede variar, según el estilo de escritura y la preferencia del autor. Además, es esencial consultar las directrices específicas de la revista o conferencia a la que se pretende enviar el artículo, ya que pueden exigir requisitos específicos sobre el uso de tiempos verbales.

Inteligencia artificial en la escritura de artículos científicos: técnicas de *big data*

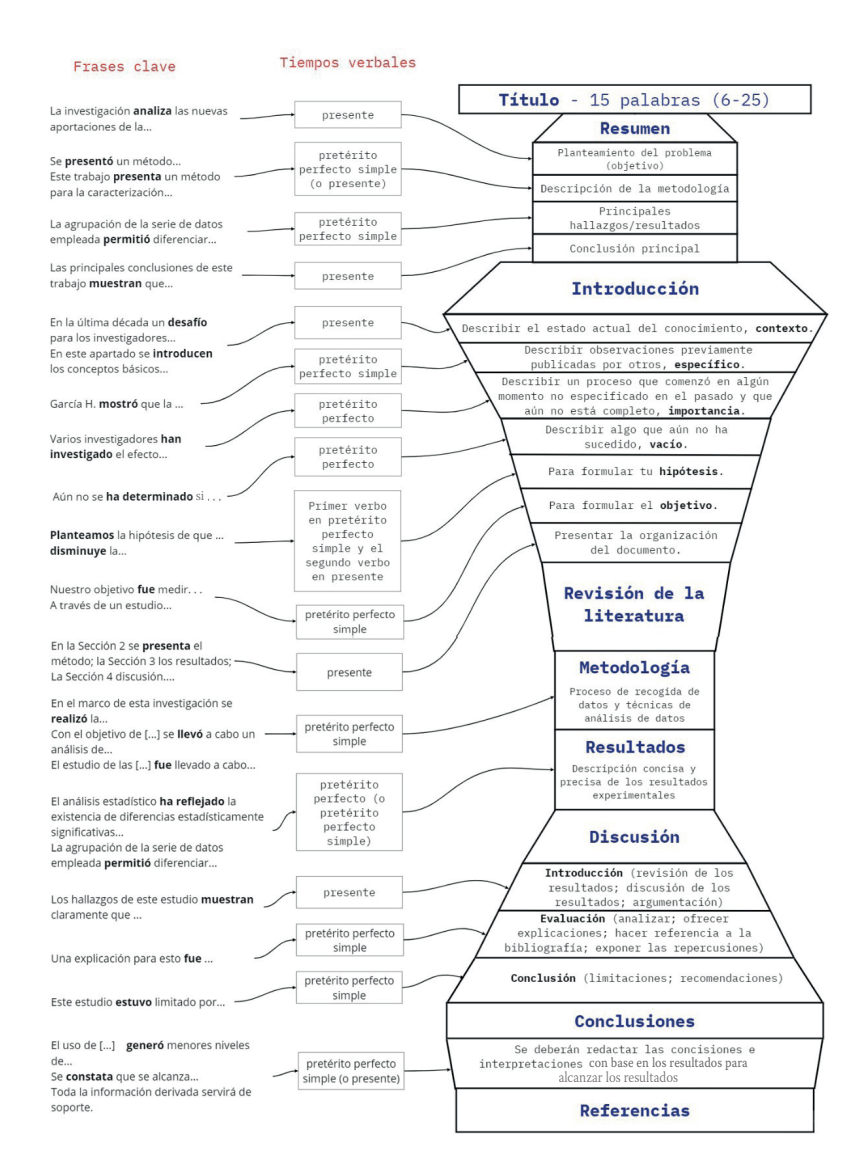

*Figura 40. Estructura de un artículo científico1 .*

<sup>1</sup> Para más información sobre la estructura de un artículo científico consulte este esquema que está disponible en línea: https://miro.com/app/board/ uXjVO\_ev3Kk=/?share\_link\_id=678150458566

# Capítulo 11

# Estructura compleja de un artículo

Comprender la estructura de un artículo científico, desde una perspectiva compleja, con el pensamiento concentrado en las interacciones dentro del sistema, puede representar un enfoque que habilite al investigador a analizar de manera integral la coherencia del escrito. Considerar las diversas partes del artículo y su relación mutua, facilita la evaluación de la consistencia y la solidez del contenido. Este enfoque holístico permite al investigador apreciar las interdependencias entre las secciones y evaluar cómo se complementan entre sí para respaldar las afirmaciones y conclusiones presentadas en el artículo.

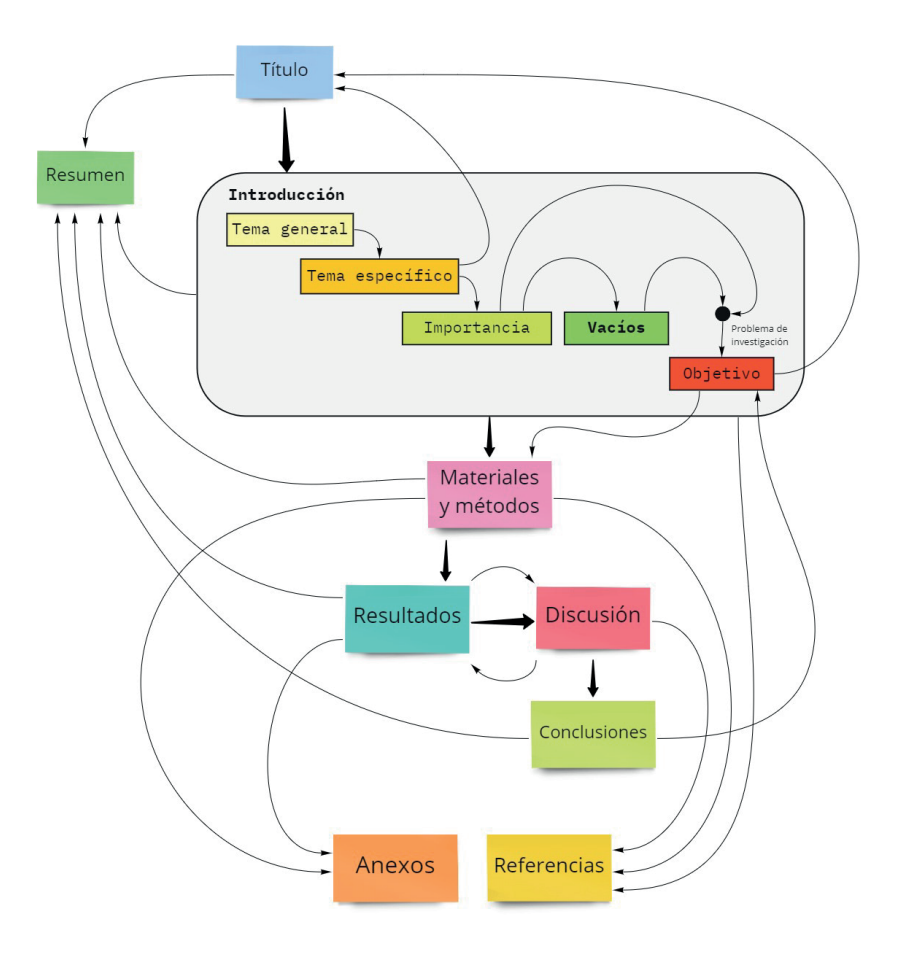

*Figura 41. Estructura compleja de un artículo científico2*

En la Figura 41 vemos la estructura de un artículo científico y la compleja interrelación que debe tener para que el documento sea consistente. Las partes están interrelaciona-

<sup>2</sup> Para más información sobre la estructura compleja de un artículo científico consulte el esquema que está disponible en línea: https://miro.com/app/board/ uXjVOBM3Z6w=/?share\_link\_id=645845322508

das de manera coherente y siguen una estructura lógica para presentar la investigación de manera efectiva.

A continuación, se describen las relaciones entre las partes principales de un artículo científico:

En la introducción, se establece el contexto y se presenta el problema de investigación. En la metodología, por otra parte, se describen los métodos y procedimientos utilizados para llevar a cabo el estudio. Luego, los resultados presentan los hallazgos obtenidos, generalmente utilizando el pasado simple o el presente perfecto. En la sección de discusión, se analizan los resultados y se los contextualiza con investigaciones previas. Las conclusiones resumen los principales puntos y destacan las implicaciones del estudio. Aunque los tiempos verbales varían, generalmente se emplea el presente para expresar información general y el pasado para describir acciones realizadas en el estudio.

Finalmente, es importante recalcar que esta estructura puede adaptarse a la disciplina académica y las pautas editoriales de la revista o conferencia a la que se envía el artículo. Por lo tanto, es recomendable consultar las directrices específicas del lugar de publicación para así asegurarse de cumplir con los requisitos adecuados.
# Capítulo 12

# Consideraciones normativas sobre el uso de las IA

La ética en el uso de las IA es un aspecto fundamental que debe ser considerado. A continuación, se presentan algunas consideraciones importantes:3

1. Responsabilidad y transparencia: los usuarios deben asumir la responsabilidad de las interacciones y contenidos generados por la IA. Es importante estar consciente de las capacidades y limitaciones del modelo, así como comprender que las respuestas generadas son el resultado de patrones aprendidos a partir de datos previos.

<sup>3</sup> Para más información sobre las políticas normativas del uso de las herramientas de IA, consulte el documento completo en línea: https://openai.com/policies/usage-policies.

- 2. Uso ético y legal: los usuarios deben utilizar IA de manera ética y cumplir con todas las leyes y regulaciones aplicables. Esto implica evitar el uso del modelo para generar contenido engañoso, dañino, difamatorio, discriminatorio o ilegal.
- 3. Respeto y empatía: al interactuar con IA, es esencial mostrar respeto hacia otros usuarios y mantener un lenguaje y comportamiento respetuoso. Además, se debe tener en cuenta la diversidad cultural, lingüística y social para evitar la generación de respuestas que puedan ser ofensivas o perjudiciales.
- 4. Protección de la privacidad: se debe proteger la privacidad y confidencialidad de la información compartida a través de la IA. También se debe evitar proporcionar información personal sensible o confidencial, y tener en cuenta que los datos ingresados podrían almacenarse y ser utilizados por el sistema.
- 5. Mitigación de sesgos y discriminación: los modelos de lenguaje pueden reflejar sesgos inherentes a los datos de entrenamiento. Es importante estar consciente de ello y tratar de mitigarlos. Esto implica no reforzar estereotipos negativos, discriminación o prejuicios a través de las interacciones con el modelo.
- 6. Supervisión y control humano: aunque la IA se basa en un modelo automatizado, es importante tener una supervisión y control humano. Se deben revisar y filtrar las respuestas generadas para garantizar su calidad, precisión y ética, especialmente en situaciones sensibles o de alto impacto.

7. Consentimiento informado: cuando se utiliza la IA en interacciones con otras personas, es fundamental obtener su consentimiento informado. Explicar claramente que se está utilizando un modelo de inteligencia artificial y asegurarse de que las personas involucradas comprendan las implicaciones de su uso.

Estas consideraciones éticas desean fomentar un uso responsable y consciente de la IA, priorizando el respeto, la transparencia, la protección de los derechos y la dignidad de todas las partes involucradas. Al seguir estas pautas éticas se puede aprovechar el potencial de las IA de una manera ética y beneficiosa.

## Referencias

- [1] B. K. Daniel y T. Harland, *Higher Education Research Methodology*, 1a ed. London: Routledge, 2017. doi: 10.4324/9781315149783.
- [2] M. Alston y W. Bowles, "Developing research questions", en *Research for Social Workers*, Routledge, 2020, pp. 53–80. doi: 10.4324/9781003117094-4.
- [3] I. Korstjens y A. Moser, "Series: Practical guidance to qualitative research. part 2: Context, research questions and designs", *Eur. J. Gen. Pract.*, vol. 23, núm. 1, pp. 274–279, oct. 2017, doi: 10.1080/13814788.2017.1375090.
- [4] M. S. Altenmüller, L. L. Lange, y M. Gollwitzer, "When research is me-search: How researchers' motivation to pursue a topic affects laypeople's trust in science", *PLoS One*, vol. 16, núm. 7, p. e0253911, jul. 2021, doi: 10.1371/journal.pone.0253911.
- [5] S. A. Lei, "Strategies for finding and selecting an ideal thesis or dissertation topic: a review of literature", *Coll. Stud. J.*, vol. 43, núm. 4, pp. 1324–1332, dic. 2009.
- [6] A. Bello Muhammad y M. Bello Aliyu, "Efficiency of Boolean Search strings for Information Retrieval", *Am. J. Eng. Res.*, núm. 11, pp. 216–222, 2017.
- [7] J. Dinet, M. Favart, y J. M. Passerault, "Searching for information in an online public access catalogue (OPAC): The impacts of information search expertise on the use of Boolean operators",

Inteligencia artificial en la escritura de artículos científicos: técnicas de *big data*

*J. Comput. Assist. Learn.*, vol. 20, núm. 5, pp. 338– 346, 2004, doi: 10.1111/j.1365-2729.2004.00093.x.

- [8] M. Alley, *The Craft of Scientific Writing*, 4a ed. New York, NY: Springer New York, 2018. doi: 10.1007/978-1-4419-8288-9.
- [9] V. Shidham, M. Pitman, y R. Demay, "How to write an article: Preparing a publishable manuscript!", *Cytojournal*, vol. 9, núm. 1, 2012, doi: 10.4103/1742-6413.92545.
- [10] A. F. Núñez-Naranjo, M. Ayala-Chauvin, y G. Riba-Sanmartí, "Prediction of University Dropout Using Machine Learning", en *Information Technology and Systems*, Á. Rocha, C. Ferrás, P. C. López-López, y T. Guarda, Eds. Cham: Springer International Publishing, 2021, pp. 396–406. doi: 10.1007/978-3-030-68285-9\_38.
- [11] M. Ayala-Chauvin, G. Riba Sanmartí, C. Riba, y P. Lara, "Evaluation of the energy autonomy of urban areas as an instrument to promote the energy transition", *Energy Sources, Part B Econ. Planning, Policy*, vol. 17, núm. 1, pp. 1–23, dic. 2022, doi: 10.1080/15567249.2022.2053897.
- [12] V. Larivière, D. Pontille, y C. R. Sugimoto, "Investigating the division of scientific labor using the Contributor Roles Taxonomy (CRediT)", *Quant. Sci. Stud.*, vol. 2, núm. 1, pp. 111–128, abr. 2021, doi: 10.1162/qss\_a\_00097.
- [13] A. O. Holcombe, "Contributorship, Not Authorship: Use CRediT to Indicate Who Did What", *Publications*, vol. 7, núm. 3, p. 48, jul. 2019, doi: 10.3390/publications7030048.
- [14] B. Burger, D. K. Kanbach, S. Kraus, M. Breier, y V. Corvello, "On the use of AI-based tools like Chat-GPT to support management research", *Eur. J. Innov. Manag.*, vol. 26, núm. 7, pp. 233–241, 2023, doi: 10.1108/EJIM-02-2023-0156.
- [15] E. J. Ciaccio, "Use of artificial intelligence in scientific paper writing", *Informatics Med. Unlocked*, p. 101253, 2023, doi: https://doi.org/10.1016/j. imu.2023.101253.
- [16] H. Zheng y H. Zhan, "ChatGPT in Scientific Writing: A Cautionary Tale", *Am. J. Med.*, vol. 136, núm. 8, pp. 725-726.e6, ago. 2023, doi: 10.1016/j. amjmed.2023.02.011.
- [17] E. D. Kallestinova, "How to write your first research paper.", *Yale J. Biol. Med.*, vol. 84, núm. 3, pp. 181–190, sep. 2011.
- [18] W. L. Belcher, S. Podolsky Ostrowiak, y A. Medrano, *Cómo escribir un artículo académico en 12 semanas: Guía para publicar con éxito*, 1a ed. FLACSO-México, 2010. [En línea]. Disponible en: https://www.jstor.org/stable/j.ctt16f98b0%0A
- [19] F. Ecarnot, M.-F. Seronde, R. Chopard, F. Schiele, y N. Meneveau, "Writing a scientific article: A stepby-step guide for beginners", *Eur. Geriatr. Med.*, vol. 6, núm. 6, pp. 573–579, 2015, doi: https://doi. org/10.1016/j.eurger.2015.08.005.
- [20] F. Scholz, "Writing and publishing a scientific paper", *ChemTexts*, vol. 8, núm. 1, p. 8, feb. 2022, doi: 10.1007/s40828-022-00160-7.
- [21] A. Murphy y A. Bolderston, "Writing your first paper: An informal guide for medical radiation sciences professionals\*", *J. Med. Imaging Radiat. Sci.*, vol. 52, núm. 3, pp. 456–465, 2021, doi: https://doi.org/10.1016/j.jmir.2021.06.008.
- [22] A. Drury *et al.*, "How to Write a Comprehensive and Informative Research Abstract", *Semin. Oncol. Nurs.*, vol. 39, núm. 2, p. 151395, 2023, doi: https:// doi.org/10.1016/j.soncn.2023.151395.
- [23] P. LaPlaca, A. Lindgreen, y J. Vanhamme, "How to write really good articles for premier academic journals", *Ind. Mark. Manag.*, vol. 68, pp. 202–209, ene. 2018, doi: 10.1016/j. indmarman.2017.11.014.
- [24] L. Mateu Arrom, J. Huguet, C. Errando, A. Breda, y J. Palou, "How to write an original article", *Actas Urológicas Españolas (English Ed.*, vol. 42, núm. 9, pp. 545–550, nov. 2018, doi: 10.1016/J. ACUROE.2018.02.012.
- [25] M. Namakforoosh Naghi, *Metodología de la investigación*. Limusa, 2000.
- [26] M. M. Gómez, *Introducción a la metodología de la investigación científica*. Editorial Brujas, 2006.
- [27] M. Ayala-Chauvin, B. S. Kavrakov, J. Buele, y J. Varela-Aldás, "Static reactive power compensator design, based on three-phase voltage conver-

ter", *Energies*, vol. 14, núm. 8, 2021, doi: 10.3390/ en14082198.

- [28] M. L. Rethlefsen *et al.*, "PRISMA-S: an extension to the PRISMA Statement for Reporting Literature Searches in Systematic Reviews", *Syst. Rev.*, vol. 10, núm. 1, p. 39, 2021, doi: 10.1186/s13643-020-01542-z.
- [29] T. Taipalus, "Systematic Mapping Study in Information Systems Research", *J. Midwest Assoc. Inf. Syst.*, vol. 2023, núm. 1, 2023, doi: 10.17705/3jmwa.000079.
- [30] A. Gupta y P. Pathania, "To study the impact of Google Classroom as a platform of learning and collaboration at the teacher education level", *Educ. Inf. Technol.*, vol. 26, núm. 1, pp. 843–857, ene. 2021, doi: 10.1007/s10639-020-10294-1.
- [31] K. R. Heggart y J. Yoo, "Getting the most from google classroom: A pedagogical framework for tertiary educators", *Aust. J. Teach. Educ.*, vol. 43, núm. 3, pp. 140–153, 2018, doi: 10.14221/ ajte.2018v43n3.9.
- [32] B. Fitri Rahmawati, Zidni, y Suhupawati, "Learning by Google Classroom in Students' Perception", *J. Phys. Conf. Ser.*, vol. 1539, núm. 1, 2020, doi: 10.1088/1742-6596/1539/1/012048.
- [33] C. Muñoz Razo, *Cómo elaborar y asesorar una investigación de tesis*. Pearson Educación, 2015.
- [34] J. C. Sánchez, *Metodología de la investigación científica y tecnológica*. Editorial Díaz de Santos, S.A., 2011.
- [35] P. Arévalo *et al.*, *Actualización en metodología de la investigación científica*, 1a ed. Universidad Indoamérica, 2020. [En línea]. Disponible en: http:// repositorio.uti.edu.ec//handle/123456789/1686
- [36] T. D. Little, *The Oxford Handbook of Quantitative Methods in Psychology, Vol. 1*. Oxford University Press, 2013. doi: 10.1093/oxfordhb/9780199934874.001.0001.
- [37] A. Moser y I. Korstjens, "Series: Practical guidance to qualitative research. part 1: Introduction", *Eur. J. Gen. Pract.*, vol. 23, núm. 1, pp. 271–273, oct. 2017, doi: 10.1080/13814788.2017.1375093.
- [38] L. Doyle, A.-M. Brady, y G. Byrne, "An overview of mixed methods research", *J. Res. Nurs.*, vol. 14, núm. 2, pp. 175–185, mar. 2009, doi: 10.1177/1744987108093962.
- [39] G. E. Mills, "Guide for the teacher researcher", *New Jersey Prentice Hall. Retrieved March*, vol. 17, p. 2017, 2006.
- [40] K. Peffers, T. Tuunanen, M. A. Rothenberger, y S. Chatterjee, "A Design Science Research Methodology for Information Systems Research", *J. Manag. Inf. Syst.*, vol. 24, núm. 3, pp. 45–77, dic. 2007, doi: 10.2753/MIS0742-1222240302.
- [41] A. Moser y I. Korstjens, "Series: Practical guidance to qualitative research. Part 3: Sampling, data collection and analysis", *Eur. J. Gen. Pract.*, vol. 24, núm. 1, pp. 9–18, ene. 2018, doi: 10.1080/13814788.2017.1375091.
- [42] A. Assarroudi, F. Heshmati Nabavi, M. R. Armat, A. Ebadi, y M. Vaismoradi, "Directed qualitative content analysis: the description and elaboration of its underpinning methods and data analysis process", *J. Res. Nurs.*, vol. 23, núm. 1, pp. 42–55, feb. 2018, doi: 10.1177/1744987117741667.
- [43] L. G. Díaz Monroy y M. A. Morales Rivera, *Análisis estadístico de datos multivariados*. Editorial Universidad Nacional de Colombia, 2012.
- [44] A. Kassambara, *Practical Guide to Principal Component Methods in R*, 1a ed. STHDA, 2016.
- [45] Y. Duan, J. S. Edwards, y Y. K. Dwivedi, "Artificial intelligence for decision making in the era of Big Data – evolution, challenges and research agenda", *Int. J. Inf. Manage.*, vol. 48, pp. 63–71, oct. 2019, doi: 10.1016/j.ijinfomgt.2019.01.021.
- [46] A. N. Gorban y A. Y. Zinovyev, "PCA and K-Means Decipher Genome", en *Lecture Notes in Computational Science and Enginee*, A. N. Gorban, B. Kégl, D. C. Wunsch, y A. Y. Zinovyev, Eds. Berlin, Heidelberg: Springer Berlin Heidelberg, 2008, pp. 309–323. doi: 10.1007/978-3-540-73750-6\_14.
- [47] M. J. Greenacre, "Correspondence analysis", *Wiley Interdiscip. Rev. Comput. Stat.*, vol. 2, núm. 5, pp. 613–619, 2010, doi: 10.1002/wics.114.
- [48] I. Korstjens y A. Moser, "Series: Practical guidance to qualitative research. Part 4: Trustworthiness and publishing", *Eur. J. Gen. Pract.*,

vol. 24, núm. 1, pp. 120–124, ene. 2018, doi: 10.1080/13814788.2017.1375092.

- [49] E. J. Beh y R. Lombardo, "Multiple and multiway correspondence analysis", *Wiley Interdiscip. Rev. Comput. Stat.*, vol. 11, núm. 5, pp. 1–11, 2019, doi: 10.1002/wics.1464.
- [50] H. Abdi, L. J. Williams, y D. Valentin, "Multiple factor analysis: Principal component analysis for multitable and multiblock data sets", *Wiley Interdiscip. Rev. Comput. Stat.*, vol. 5, núm. 2, pp. 149– 179, 2013, doi: 10.1002/wics.1246.
- [51] F. Douglas, L. Pat, y R. Fisher, "Methods of Conceptual Clustering and their Relation to Numerical Taxonomy", *Ann. Eugen.*, vol. 7, núm. 2, pp. 179–188, 1985.
- [52] T. K. Kim, "T test as a parametric statistic", *Korean J. Anesthesiol.*, vol. 68, núm. 6, p. 540, nov. 2015, doi: 10.4097/kjae.2015.68.6.540.
- [53] N. H. Timm, Ed., "Multivariate Regression Models BT–Applied Multivariate Analysis", New York, NY: Springer New York, 2002, pp. 185–309. doi: 10.1007/978-0-387-22771-9\_4.
- [54] R. Weinstein, "How to write a manuscript for peer review", *J. Clin. Apher.*, vol. 35, núm. 4, pp. 358– 366, ago. 2020, doi: 10.1002/JCA.21797.
- [55] C. A. Bernal Torres, D. Salavarrieta, T. Sánchez Amaya, y R. Salazar, *Metodología de la investigación*, 4a ed. Pearson Educación, 2006.
- [56] D. Evans, P. Gruba, y J. Zobel, *How to Write a Better Thesis*. Cham: Springer International Publishing, 2014. doi: 10.1007/978-3-319-04286-2.
- [57] B. Gastel y R. A. Day, *How to write and publish a scientific paper*, 8a ed. Greenwood, 2016.
- [58] M. E. Iglesias, *Metodología de la Investigación Científica Diseño y Elaboración de Protocolos y Proyectos.* Centro de Publicaciones Educativas y Material Didactico, 2021.
- [59] E. M. El-Omar, *How to publish a scientific manuscript in a high-impact journal*, 8a ed., vol. 1, núm. 4. 2014. doi: 10.1016/j.aidm.2014.07.004.

## Anexos

## *Anexo 1. Algoritmo del Método Científico de Investigación Experimental*

#### Algoritmo del Método Científico de Investigación

- 1. Se aplica en las Ciencias Exactas y la Técnica.
- 2. Implica dos ramas paralelas interrelacionadas: Modelo y empírica.
- 3. Implica iteraciones de la información por las ramas del algoritmo. 4. Acepta un resultado como bueno cuando concuerdan los resultados de
- la rama del Modelo con los resultados de la rama empírica.
- Inicio  $\boldsymbol{\mathsf{x}}$ Modelo, i Y Empírico, i  $E1 = Y - X$  $E2 = X - Y$  $Si t < t1$ Minimizar E1 Minimizar E2  $Si t > t1$ Racionalismo Empirismo si  $E$ s Min E2 ¿Es Min E  $\overline{no}$  $\overline{no}$ Fin  $i \rightarrow i + 1$  $i \rightarrow i + 1$ Ignacio Ayala Chauvin

Para más información consulte el documento completo en línea: https://miro.com/app/ board/uXjVOL31sFE=/?share\_link\_id=608481145824

*Anexo 2. Tiempos verbales en los trabajos de investigación*

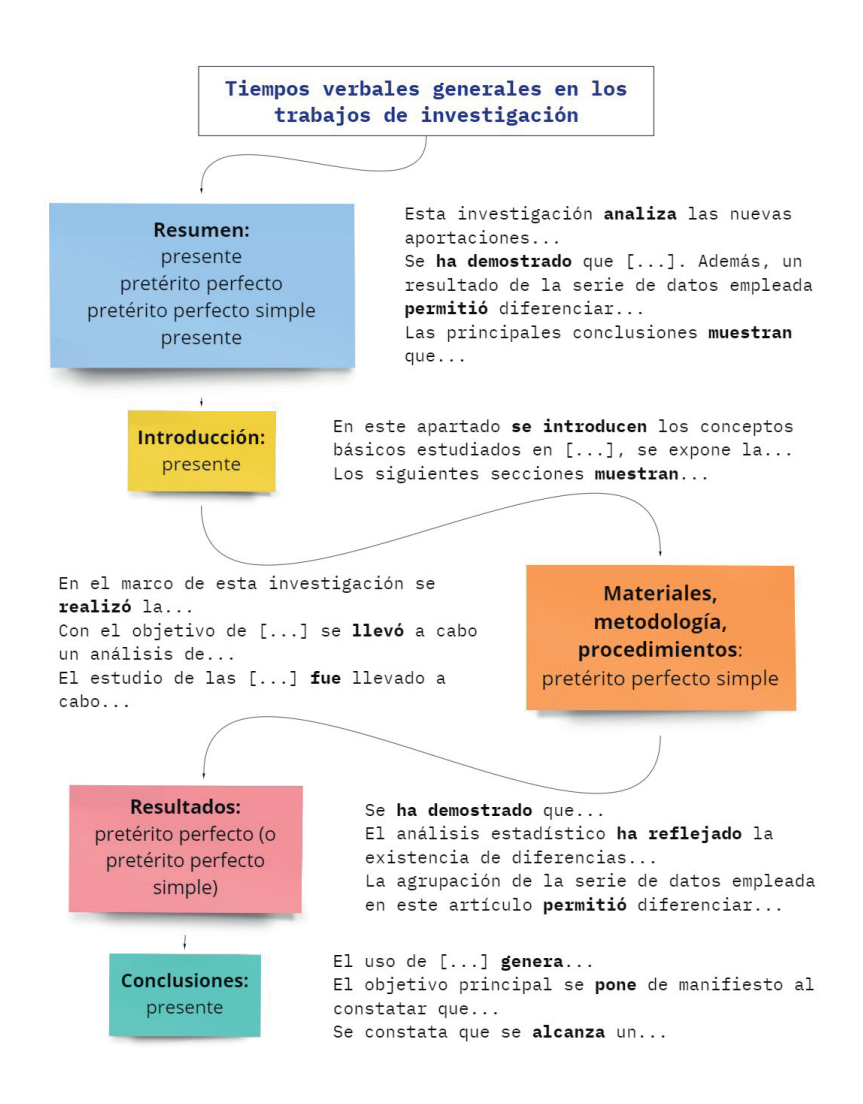

Inteligencia artificial en la escritura de artículos científicos: técnicas de *big data*

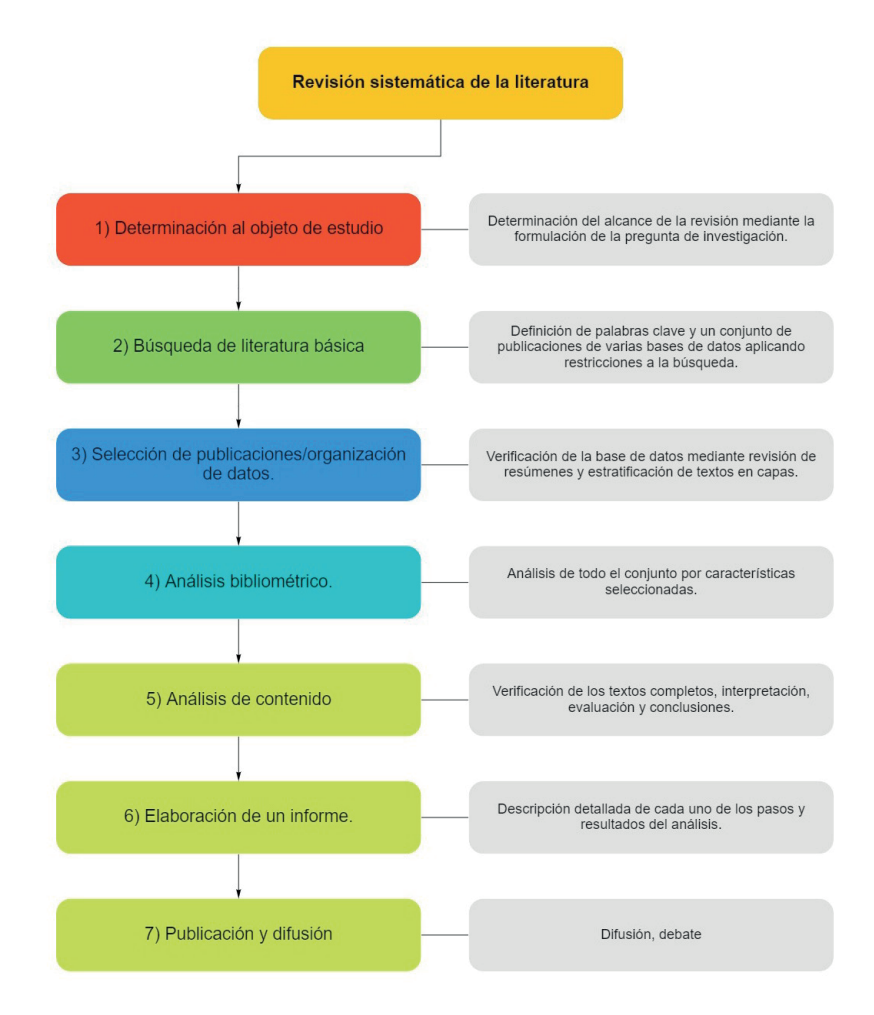

#### *Anexo 3. Revisión de la literatura*

Para más información consulte el documento completo en línea: https://miro.com/app/ board/uXjVOOrJptU=/?share\_link\_id=366860415758

#### *Anexo 4. Estructura de la introducción*

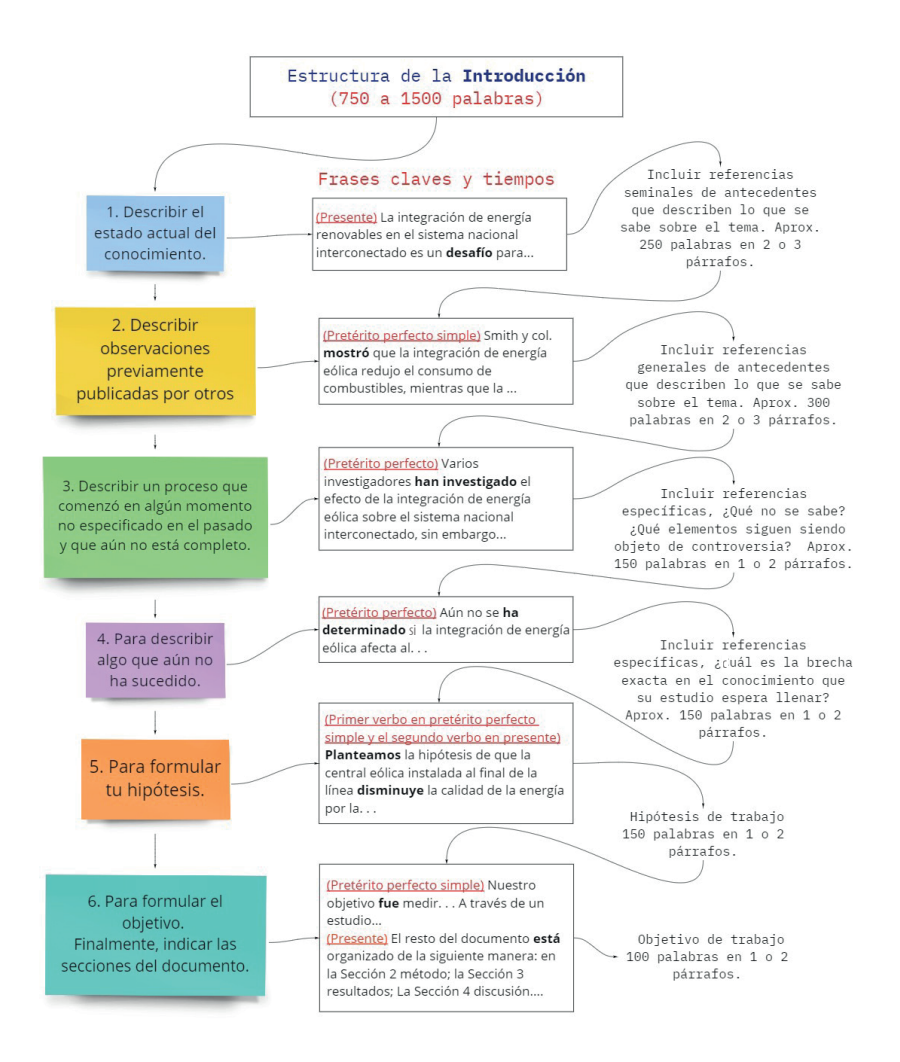

Anexo 5. Código para realizar un Análisis de Componentes **Principales (PCA\_Iris)** 

## 1. Importamos las librerías necesarias:

# Import the necessary libraries # Import the necessary libraries import numpy as np mport numpy as np<br>from sklearn.decomposition import PCA from skiearn.decomposition import FCA<br>from sklearn.datasets import load\_iris from skiearn.datasets import load\_iris<br>import matplotlib.pyplot as plt from matplotlib.patches import Ellipse import matplotlib.pyplot as plt from matplotlib.patches import Ellipse mport material provision pro in the matrix matrix  $\mathbf{r}_1$ 

from matplotlib.patches import Ellipse

<u>Programación de la programación de la programación de la programación de la programación de la programación de la p</u>

#### 2. Cargamos los datos de ejemplo de Iris: 2. Cargamos los datos de ejemplo de Iris: 2. Cargamos los datos de ejem

```
# Load the sample data (in this case, iris data)
# Load the sample data (in this case, iris data)
\frac{1}{\pi} Load the sample data (in this case, i.e. data) \frac{1}{\pi} is \frac{1}{\pi}X = iris.datatarget_name = iris.target_name
```
3. Realizamos el Análisis de Componentes Principales (PCA): 3. Deplizamos el Análisis de Componentes Dr

# Perform Principal Component Analysis  $pca = PCA(n\_components=2)$  $p_c$  =  $\frac{2}{\pi}$ X pca = pca.fit transform $(X)$ 

target\_names = iris.target\_names = iris.target\_names = iris.target\_names = iris.target\_names = iris.target\_nam

4. Visualización de los resultados:

#### 4. Visualización de los resultados:

```
ax.\text{scatter}(X_\text{pre}|\text{iris.target} == \text{target}, 0], X_\text{pre}|\text{iris.target} == \text{target}, 1],# Visualize the results
colors = ['red', 'green', 'blue']
labels = ['Setosa', 'Versicolor', 'Virginica']
fig, ax = plt.subplots(figsize=(8, 6))for target, color, label in zip(range(len(target_names)), colors, labels):
c=color, label=label)
ax.set_xlabel('Principal Component 1')
ax.set_ylabel('Principal Component 2')
ax.set_title('Principal Component Analysis - Iris Flowers')
ax.legend()
```
## 5. Ajuste de elipses a los grupos mediante PCA: 5. Ajuste de elipses a los grupos mediante PCA:

```
# Adjust ellipses to the groups
for target, color in zip(range(len(target_names)), colors):
  mean pc1 = npmean(X)pea[iris.target == target, 0])mean_pc2 = np.mean(X_pca[iris.target == target, 1])
  cov matrix = np.cov(X pca[iris.target == target].T)
   eigenvalues, eigenvectors = np.linalg.eig(cov_matrix)
  angle = np.degrees(np.arctan2(*eigenvectors[:, 0][::-1]))
  width, height = 3 * np.sqrt(eigenvalues)ellipse = Ellipse((mean_pc1, mean pc2), width=width, height=height,
angle=angle, color=color, alpha=0.2)
   ax.add_artist(ellipse)
plt.show()
```
Este código realiza el Análisis de Componentes Principales (PCA) en los datos de Iris. Proyecta los puntos en el espacio de los dos componentes principales y muestra el gráfico con los puntos y las elipses ajustadas a los grupos. El PCA permite reducir la dimensionalidad de los datos y visualizar la variabilidad y estructura de los mismos. En este caso, se aplica específicamente al problema de las flores de Iris para analizar las diferencias entre las tres especies: Setosa, Versicolor y Virginica. recipiente que el permite de la segunda el permite el permite de la permite de  $\overline{a}$  con datos estadísticos estadísticos estadísticos estadísticos estadísticos estadísticos estadísticos estadísticos estadísticos estadísticos estadísticos estadísticos estadísticos estadísticos estadísticos estadís

6. Creación de tabla con datos estadísticos

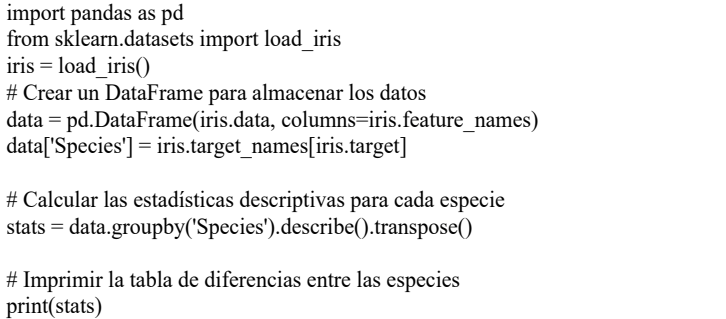

Por último, se crea un DataFrame en Pandas para almacenar los datos del conjunto de

Por último, se crea un DataFrame en Pandas para almacenar los datos del conjunto de datos Iris. Luego, se agrega una columna "Species" al DataFrame para indicar la especie de cada observación. Se calculan las estadísticas descriptivas para cada especie, agrupando los datos por especie y utilizando el método "describe()". Finalmente, se imprime la tabla que contiene las estadísticas descriptivas por especie.

Enlace del código de Python en Colab para replicar el ejercicio:

• https://colab.research.google.com/drive/1\_yq6wif-9Si-6soOo1qO9Toi\_c\_ODCV1A?usp=sharing

#### *Anexo 6. Código para realizar un PCA (PCA\_secuencia)*

Este es un ejemplo útil para realizar un análisis de componentes principales (PCA) y la clusterización K-medias (K-Means) [46], utilizando datos de una secuencia genómica de cannabis sativa en el contexto de la bioinformática con Python.

Para realizarlo, se ocupará un conjunto de datos que contiene información sobre la secuencia genómica de cannabis sativa. Primero, se cargarán los datos en un formato adecuado, como un archivo CSV o un DataFrame de pandas. A continuación, se llevarán a cabo los siguientes pasos:

1. Descarga de datos:

En el enlace se encontrará una base de datos del NCBI y para el análisis es necesario descargar el archivo "unplaced.scaf.fa.gz".

• https://ftp.ncbi.nlm.nih.gov/genomes/archive/old\_genbank/Eukaryotes/plants/Cannabis\_sativa/canSat3/ Primary Assembly/unplaced scaffolds/FASTA/

2. Instalar las librerías necesarias para el análisis PCA:

Para instalar las librerías necesarias se utiliza el gestor de paquetes de Python llamado "pip". Ejecuta los siguientes comandos en tu entorno de Python para instalar las librerías. A continuación, se muestra el código aplicado:

Inteligencia artificial en la escritura de artículos científicos: técnicas de *big data* **I** 

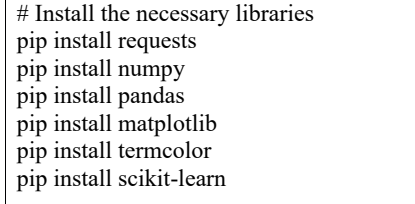

Estos comandos instalarán las librerías "requests", "numpy", "pandas", "matplotlib", "termcolor" y "scikit-learn", que son las necesarias para ejecutar el código proporcionado y realizar el análisis PCA. Una vez que se completen las instalaciones, se podrá ejecutar el código sin problemas y se mostrará el mensaje "¡Libraries imported successfully!", el cual confirma que las li-4 brerías se han importado correctamente.

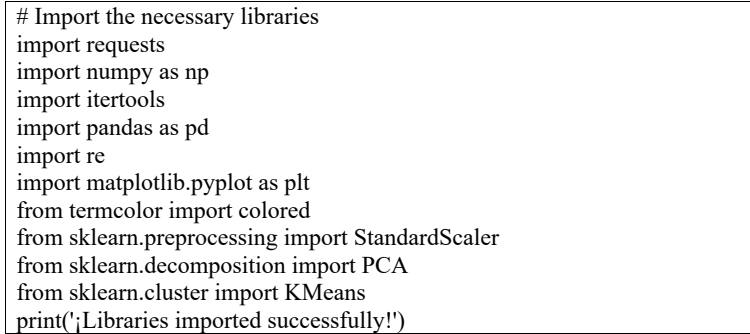

Manuel Ignacio Ayala Chauvin 1anuel Ignacio Ayala Chauvin

### 3. Implementar la función de "Matlab CalcFreq": 3. Implementar la función de "Matlab CalcFreq":

```
def CalcFreq( str, len,wid):
 '''
   Inputs: 
      _str: la secuenciación completa
      _len: la longitud de las subpalabras (de 1 a 4 letras)
      wid: la longitud de los fragmentos (en este estudio se 
          usan fragmentos de 300 letras)
   Output:
     xx: matriz de atributos
 '''
   #Cortando la secuenciación en fragmentos 
  fragmentos = [ str[i:i+wid] for i in range(0, len( str), wid)]
   #Generando posibles combinaciones de letras (atributos)
  letras = ['A', 'C', 'G', 'T']artributos = [''.join(i) for i in list(itertools.product(letras, repeat = len))] print ('Atributos {}:' , atributos )
   #Calculando la frecuencia de cada atributo
  xx = np{\text .}zeros((len(fragments), len(atributos))) for i,frag in enumerate(fragmentos): 
     frag = [frag[i:i+ len] for i in range(2, len(frag), len)]
      for j,atr in enumerate(atributos):
       xx[i,j] = frag.count(atr)
  if len==3:
    ind = atributos.index('TGA')
   columna = xx[:,ind]
    numCodons = np.sum(columna)
    ind = atributos.index('TAG')
   columna = xx[:,ind]
    numCodons = numCodons + np.sum(columna)
    ind = atributos.index('TAA')
   column = xx[:,ind] numCodons = numCodons + np.sum(columna)
    print('Frq: {}'.format(numCodons))
   return xx
```
"CalcFreq" es una función que calcula la frecuencia de aparición de elementos en una lista o conjunto de datos. Toma como entrada una colección de elementos y devuelve un diccionario o tabla de frecuencias, donde las claves son los elementos únicos de la colección, y los valores son las cantidades de veces que cada elemento aparece. Esta función es funcional para anali-

zar datos y extraer información sobre la distribución y prevalencia de diferentes elementos en un conjunto de datos. Ayuda a identificar patrones, tendencias o elementos dominantes, lo cual puede ser valioso en diversos campos, como el análisis de datos, la estadística o la minería de datos. "CalcFreq" es una función que calcula la frecuencia de aparición de elementos en una lista de diferentes elementos en un conjunto de datos. Tyda

4. Implementar la función FindGen:

La función "FindGen" tiene como objetivo encontrar y contar los genes en una secuencia de ADN representada por un vector de datos "(\_data)". Básicamente, es un algoritmo de búsqueda que identifica genes en una secuencia de ADN. Examina la secuencia para indagar inicio y parada de codones, que indican el comienzo y el final de un gen. La función devuelve una lista que contiene las posiciones de inicio y fin de cada gen identificado. gen identificado.  $d = \begin{pmatrix} 1 & 1 & 1 \ 0 & 0 & 0 \end{pmatrix}$ búsqueda que identifica genes en una secuencia de ADN. Examina la secuencia para

```
def FindGen(_data):
  fragments3 = \left[ \text{ data}[i:i+3] \text{ for } i \text{ in range}(1, 300001, 3) \right]x = np.zeros((len(fragments3)))
   for i,frag in enumerate(fragments3): 
      if frag=='ATG':
       x[i] = 1 if frag=='TGA':
       x[i] = 2 if frag=='TAA':
       x[i] = 2 if frag=='TAG':
        x[i] = 2print("Vector de dades ", x[:100]," -- ", len(x))
  contGen = 0fi = Falsefor i in range(0, len(x), 1):
     if x[i] == 1 and fi == False:
        print("inici ",x[i]," ", i)
        fi = Trueif x[i] == 2 and fi == True:
        contGen = contGen + 1 print("fi gen ",x[i]," ", i)
        fi = Falseprint("Numero de gens totals ", contGen)
```
5. Importar datos del archivo "unplaced.scaf.fa":

El código proporcionado utiliza la biblioteca Bio para leer un archivo de secuencia genómica en formato FASTA ("unplaced. scaf.fa"), y de esta forma realizar análisis específicos en las secuencias genómicas contenidas en ese archivo. A continuación, se muestra el código aplicado que sirve para leer los datos del archivo "unplaced.scaf.fa":

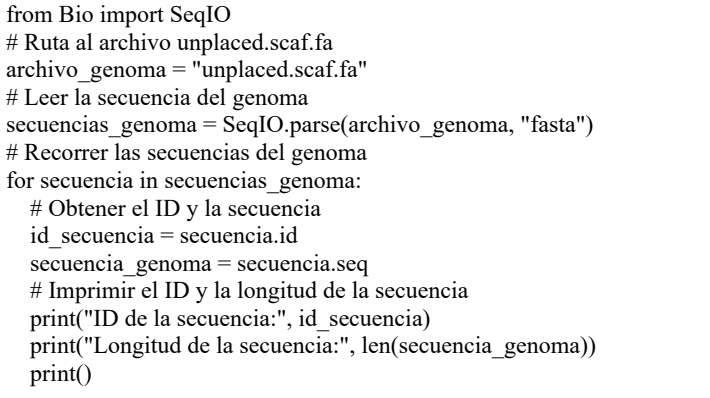

6. Cargar los datos y aplicar la función "FindGen": 6. Cargar los datos y aplicar la función "FindGen": 6. Cargar los datos y aplicar la función "FindGen":

def LoadSeq(): def LoadSeq(): return data return data data = LoadSeq() data = LoadSeq() FindGen(data) FindGen(data)

## 7. Aplicar CalcFreq: 7. Aplicar CalcFreq:

 $xx1 = CalcFreq(data, 1, 300)$  $xx2 =$ CalcFreq(data, 2,300)  $xx3 =$ CalcFreq(data, 3,300)  $xx4 = CalcFreq(data, 4, 300)$ 

8. Análisis de componentes principales (PCA):

Se aplicará la técnica de PCA para reducir la dimensionalidad de los datos y extraer las características más relevantes. Esto permitirá visualizar la estructura subyacente de los datos ge-7 nómicos. La función "PCAFreq" analiza los componentes principales (PCA) en una matriz de atributos "xx"y reduce la dimensionalidad de los datos a dos dimensiones, y la función "plot\_PCA" se encarga de crear un gráfico de dispersión para visualizar los datos transformados por PCA en dos dimensiones. A continuación, se muestra el código aplicado: aplicado:

```
def PCAFreq(xx, len):
   #Estandardización de los diferentes atributos
  std_xx = StandardScaler().fit_transform(xx)
   #Reducción a dos dimensiones mediante PCA
  pca = PCA(n\_components=2) comp_principales = pca.fit_transform(std_xx)
  plot PCA(comp_principales, len)
   return comp_principales
def plot_PCA(comp_principales,_len):
  fig = plt figure(figsize = (8,8))ax = fig.addsubplot(1,1,1)ax.setter(x=comp-principales[:,0],y=comp-principales[:,1], marker='.',s=3,color='k',
\overline{\phantom{a}}ax.annotate('M = {}'.format( len),xy=[0.1,0.8],xytext = (0.1,0.8),
          xycoords = 'axes fraction',fontsize=14)
plt.show()
```
#### 9. Clusterización K-medias (K-Means):

Se aplicará el algoritmo de clusterización K-medias para agrupar los datos en diferentes clusters, basados en su similitud. Esto ayudará a identificar patrones o grupos de secuencias genómicas similares dentro de la muestra.

La función "ClustFreq" utiliza el algoritmo K-means para asignar clusters a los datos representados en la matriz "xx". El parámetro "k" indica el número de clusters deseados. La función retorna un arreglo con las asignaciones de cluster para cada observación.

La función "plot\_PCA\_colors" crea un gráfico de dispersión utilizando los dos primeros componentes principales de "xx\_PCA". Los puntos se colorean según los clusters asignados. Los puntos pertenecientes al cluster 1 se representan en negro, mientras que los puntos de los demás clusters se colorean de acuerdo con una paleta de colores.

La función "plot\_letter\_with\_colors" divide la secuencia de data en fragmentos de 300 letras y los colorea de acuerdo con los clusters asignados. Los fragmentos asignados al cluster 1 se imprimen sin color, mientras que los fragmentos de los demás clusters se imprimen con colores correspondientes a cada uno de ellos. La función utiliza la librería "colored" para imprimir los fragmentos con colores en la consola.

Inteligencia artificial en la escritura de artículos científicos: técnicas de big data

```
# Clusterización K-medias (K-Means):
# Clusterización K-medias (K-Means):
def ClustFreq(xx,k):
def ClustFreq(xx,k):
kmeans = \widehat{k}Means(n_clusters=k, random_state=0).fit(xx)
 clusters = kmeans.labels_
 clusters = kmeans.labels_
   return clusters
return clusters<br>def plot_PCA_colors(xx_PCA,clusters):
fig = plt.figure(figsize = (8,8))ax = fig.add\_subplot(1,1,1)black\_cluster = (clusters == 1)ax.scatter(x=xx_PCA[black_cluster][:,0],y=xx_PCA[black_cluster][:,1],color

='k',marker='o',s=10) 
ax.scatter(x=xx_PCA[~black_cluster][:,0],y=xx_PCA[~black_cluster][:,1],
c = clusters[\sim black\_cluster], cmap='Paired_r', marker='o', s=10]\n  <b>plt.show()</b>def plot letter with colors(data,clusters):
fragmentos = [data[i:i+300] for i in range(0, len(data), 300)] color_map = 
{0:'grey',2:'red',3:'green',4:'yellow',5:'blue',6:'magenta',7:'cyan'}
for i, frag in enumerate(fragmentos):
if clusters[i] == 1:<br>min(f_{\text{max}})print(frag) else:
print(colored(frag, color=color_map[clusters[i]]))
\frac{d}{dx}.scatter(x=xx_PCA[black_cluster][:,0],y=xx_PCA[black_cluster][:,1],color
\text{color\_map}\{0:\text{grey}\},2:\text{red}\},3:\text{green}\},4:\text{yellow}\,,5:\text{blue}\,,6:\text{magenta}\,,7:\text{cyan}\}\frac{1}{2}
```
10. Visualización de resultados: 10. Visualización de resultados:

Se generarán gráficos para representar los resultados del análisis de PCA y la clusterización K-medias. Esto permite una mejor comprensión de la estructura de los datos genómicos y la identificación de posibles agrupamientos. columnative E-medias. Esto permite una media de la estructura de la estructura de los estructuras de los estru 10. Visualización de resultados:

```
clusters = Clusters = Clusters = Clusters = Clusters = Clusters = Clusters = Clusters = Clusters = Clusters =
# Visualization of results
```

```
clusters = ClusterFreq(xx3,7)plot_PCA_colors(xx3_PCA,clusters)
```
9

Enlace del código de Python en Colab para replicar el ejercicio:

• https://drive.google.com/file/d/1oMF7K4e2J63H0I7zsx GkKMN7DQN9Udo5/view?usp=sharing

Es importante recordar que este es solo un ejemplo básico de cómo realizar un análisis de PCA y clusterización K-medias en el contexto de la bioinformática, al momento de utilizar datos de una secuencia genómica de cannabis sativa. En este ejercicio no se ha realizado una interpretación de los resultados, puesto que el objetivo es indicar el método. Dependiendo de las necesidades y los detalles específicos de los datos, es posible que sea necesario ajustar o utilizar técnicas adicionales.

## *Anexo* **7**. *Código para generar un Análisis de Correspondencia CA*

En este ejemplo se investiga la relación entre las tareas del ho-*Anexo 3. Código para generar un Análisis de Correspondencia CA Anexo 3. Código para generar un Análisis de Correspondencia CA* gar y las categorías correspondientes, usando un análisis de correspondencia (CA). A continuación, se explica el método paso a paso: el método paso a paso a paso a paso a paso a paso a paso a paso a paso a paso a paso a paso a paso

1. Importar las bibliotecas necesarias: 1. Importar las bibliotecas necesarias: 1. Importar las bibliotecas.

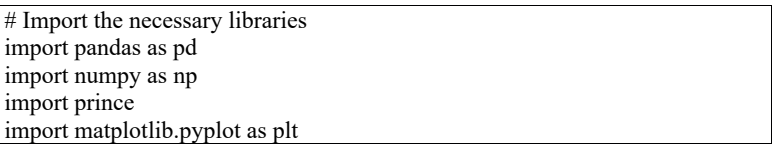

2. Crear la base de datos en un "txt": 2. Crear la base de datos en un "txt": 2. Crear la base de datos en un "txt":

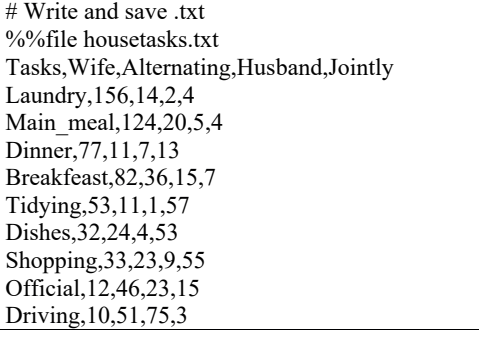

3. Leer la tabla de contingencia de los datos: 3. Leer la tabla de contingencia de los datos: 3. Leer la tabla de contingencia de los datos: 3. Leer la tabla de contingencia

```
# Read the contingency table of the data
En este caso, los datos se leen desde un archivo llamado 'housetasks.txt', donde se espera 
       data = pd.read_csv('housetasks.txt', index_col='Tasks')
```
En este caso, los datos se leen desde un archivo llamado 'housetasks.txt', donde se espera que las filas representen tareas y las columnas categorías. 4. Realizar el Análisis de Correspondencia:

**las filas filas filas filas filas representas en las filas representas en las columnas en las columnas en las c** 

4. Realizar el Análisis de Correspondencia: 4. Realizar el Análisis de Correspondencia:

# Perform Correspondence Analysis  $ca = prince.CA(n\_components=2)$  $ca = ca.fit(data)$ 

Se crea una instancia de la clase CA con el número deseado de componentes (en este caso, 2). Luego, se ajusta el modelo a los datos proporcionados.

5. Obtener las coordenadas de las filas y columnas: 5. Obtener las coordenadas de las filas y columnas:

```
# Get the coordinates of the rows and columns:
    row_coordinates = ca.row_coordinates(data)
    col_coordinates = ca.column_coordinates(data)
    row_coordinates = ca.row_coordinates(data)
```
 $\epsilon$  = coordinates  $\epsilon$  coordinates  $\epsilon$  can coordinate s(data)).

col\_coordinates = ca.column\_coordinates(data)

6. Imprimir las coordenadas de las filas y columnas: 6. Imprimir las coordenadas de las filas y columnas: 6. Imprimir las coordenadas de las filas y columnas:

print("Coordenadas de las filas:")  $p_{\text{min}}$  coordenadas de las filas:  $\frac{1}{p}$ print("\nCoordenadas de las columnas:") # Print the coordinates of the rows and columns: # Print the coordinates of the rows and columns: print("\ncoordenadas de las columnas:") prince coordinates)

7. Crear una figura para visualizar los resultados: 7. Crear una figura para visualizar los

```
# Create a figure to visualize the results:
\# Create a figure to visualize the result fig, ax = plt.subplots(figsize=(10, 6))
```
8. Graficar las coordenadas de las filas y columnas: Grancar las coordenadas d

```
# Plot the coordinates of the rows and columns
      ax.scatter(row_coordinates.iloc[:, 0], row_coordinates.iloc[:, 1], color='blue', 
\vert label='Rows')
      ax.scatter(col_coordinates.iloc[:, 0], col_coordinates.iloc[:, 1], color='red', 
       marker='^', label='Columns')
       ax.scatter(row).iloc\mathcal{L}, \mathcal{L}, \mathcal{L}, \mathcal{L}, \mathcal{L}, \mathcal{L}, \mathcal{L}, \mathcal{L}, \mathcal{L}, \mathcal{L}, \mathcal{L}, \mathcal{L}, \mathcal{L}, \mathcal{L}, \mathcal{L}, \mathcal{L}, \mathcal{L}, \mathcal{L}, \mathcal{L}, \mathcal{L},
```
Se grafican las coordenadas de las filas y columnas en el espacio bidimensional. Las filas se representan en color azul y las columnas en rojo. Se grafican las coordenadas de las filas y columnas en el espacio bidimensional. Las filas se representan en color azul y las columnas en color rojo. grafican las coorden:

9. Configurar etiquetas y título de la gráfica: ax.set\_ylabel('Dim. 2\n{:.2f}%'.format(explained\_var[1] \* 100), fontsize=12) 9. Configurar etiquetas y título de la gráfica:

label='Rows')

explicada por cada dimensión, y se establece un título para la gráfica.

```
# Configure labels and chart title
\begin{bmatrix} \text{a.s.} \\ \text{a.s.} \end{bmatrix} ax.set_title('Symmetric Biplot', fontsize=14)
        ax.set_xlabel('Dim. 1\n{:.2f}%'.format(explained_var[0] * 100), fontsize=12)
        ax.set_ylabel('Dim. 2\n{:.2f}%'.format(explained_var[1] * 100), fontsize=12)
```
Se configuran las etiquetas de los ejes "x" e "y" con los porcentajes de variabilidad explicada por cada dimensión, y se establece un título para la gráfica.

10. Agregar etiquetas proporcionales a los puntos de las filas y columnas:  $1<sup>1</sup>$ 

```
for i, txt in enumerate(data.index):
   ax.annotate(txt, (row_coordinates.iloc[i, 0], row_coordinates.iloc[i, 1]), 
fontsize=10)
for i, txt in enumerate(data.columns):
   ax.annotate(txt, (col_coordinates.iloc[i, 0], col_coordinates.iloc[i, 1]), 
fontsize=10)
```
Se agregan etiquetas proporcionales a los puntos correspondientes a las filas y columnas en la gráfica. en la gráfica.

fontsize=10)

## 11. Configurar límites de los ejes:

```
x padding = (row_coordinates.iloc[:, 0].max() - row_coordinates.iloc[:,
0] . \text{min}() * 0.1
    y_padding = (row_coordinates.iloc[:, 1].max() - row_coordinates.iloc[:,
          1].min()) * 0.1
    ax.set_xlim(row_coordinates.iloc[:, 0].min() - x_padding,
          row_coordinates.iloc[:, 0].max() + x_padding)
          i ax.set_ylim(row_coordinates.iloc[:, 0].max() \cdot \frac{x}{x} padding, ax.set_ylim(row_coordinates.iloc[:, 1].min() - y_padding,
          ar.set\_ymin(row\_coordinates.noc[., 1].min() - \nrow\_coordinates.lloc[:, 1] .max() + \n<sub>y</sub> - \n<sub>p</sub>adding)\frac{1}{2} coordinates.iloc<sub>[:, 1]</sub>.max() \frac{1}{2} rowling
```
Se configuran los límites de los ejes "x" e "y" de acuerdo con las coordenadas de las filas y columnas, con un pequeño margen añadido.<br>Se configuran los ejes "x" e "y" de acuerdo con las filas filas filas filas filas filas con las filas filas fi configuran los límites de los ejes coordenadas de las filas y column

12. Traza ejes de simetría:

eigenvalues = ca.eigenvalues\_

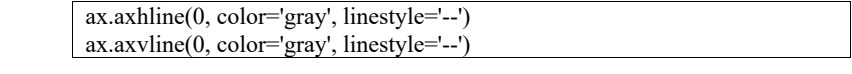

Se trazan ejes de simetría en la gráfica. Se trazan ejes de simetría en la gráfica.

13. Obtener los valores propios "eigenvalues" de cada dimensión y calcular los porcentajes de variabilidad explicada: porcentajes de variabilidad explicada:  $\omega$  concrete to value of proprise  $\omega_{\text{g}}$ 13. Obtener los valores propios "eigenvalues" de cada di

```
\epsilon eigenvalues = ca.eigenvalues \epsilon\expexplained_var = eigenvalues / sum(eigenvalues)
```
Se obtienen los valores propios de cada dimensión, y se calculan los porcentajes de variabilidad explicada correspondientes. variabilidad explicada correspondientes.

## 14. Imprimir los valores propios: 14. Imprimir los valores propios:

print("\nValores propios (Eigenvalues):") print(eigenvalues) print("\nPorcentajes de variabilidad explicada:") print(explained\_var)

Se imprimen los valores propios *"eigenvalues"* y los porcentajes de variabilidad explicada obtenidos del CA. Este es el método para realizar un Análisis de Correspondencia (CA), utilizando el código proporcionado. El resultado es una gráfica que muestra la asociación entre las filas y columnas de la tabla de contingencia, el cual proporciona información sobre la estructura de los datos categóricos. Se imprimen los valores propios (*eigenvalues*) y los porcentajes de variabilidad explicada obtenidos del CA. Este es el método para realizar un Análisis de Correspondencia (CA),

- Enlace del código de Python en Colab para replicar el ejercicio:

• https://colab.research.google.com/drive/12zNXgfj1ILqXT172L0-W2DX\_eSvzee\_h?usp=sharing

Es importante tener en cuenta que este es solo un ejemplo básico de cómo realizar un análisis de CA.

## *Anexo 8. Código para generar un análisis de correspondencia múltiple (MCA)*

En este anexo, se presenta un código en Python para realizar un Análisis de Correspondencias Múltiples (MCA), en donde se analizan las frutas y sus características. Se dispone de un conjunto de frutas, como manzanas, uvas, naranjas, plátanos y peras, junto con una serie de variables que las describen, como sabor, textura, color, entre otros.

El objetivo de este ejemplo es utilizar el análisis de Correspondencias Múltiples para explorar las relaciones y diferencias entre las frutas, en función de las características evaluadas, y obtener una representación visual que ayude a identificar agrupamientos y patrones entre las frutas y sus características. A continuación, se presentan los pasos para generar el análisis.

1. Crear la base de datos y leerla: El objetivo de este ejemplo es utilizar el análisis de Correspondencias Múltiples para  $\mu$ . Crear la base de datos y lecrias, entre las características, en funcionalizadas, en el as características en funcionalizadas, en el as características en el as características en el as características en el as carac

El código crea un "DataFrame" en Pandas con datos de frutas, incluyendo sus características, como el color, textura y sabor. Luego, guarda estos datos en un archivo CSV llamado "datos\_ frutas.csv", sin incluir el índice de las filas. en couigo cica un Datafranic cifrantias con uatos uchiutas,

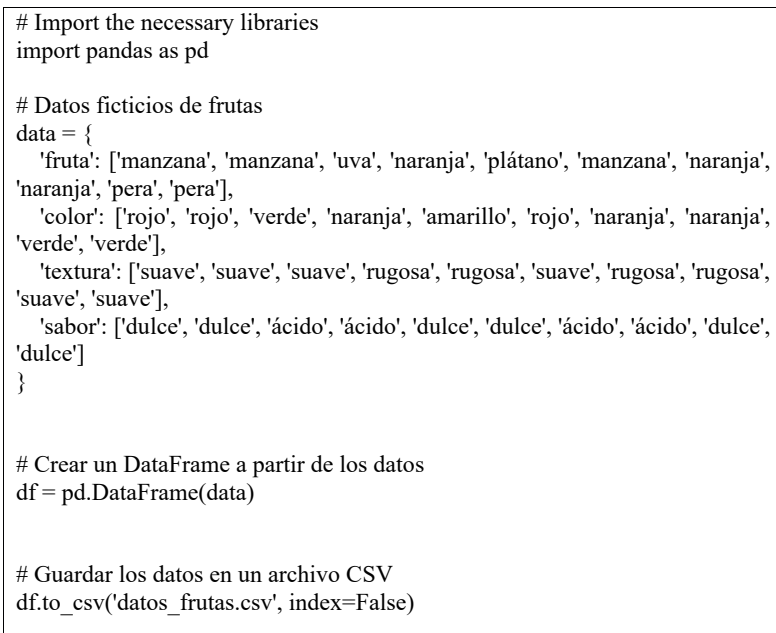
## 2. Aplicación del Análisis de Correspondencias Múltiples (MCA):

# Import the necessary libraries import pandas as pd import prince import matplotlib.pyplot as plt # Cargar los datos data = pd.read\_csv('datos\_frutas.csv') # Seleccionar las columnas relevantes para el análisis columns = ['color', 'textura', 'sabor']

# Convertir las variables categóricas en variables ficticias (one-hot encoding) data  $encoded = pd.get \t{dummies}(data[columns])$ 

# Realizar el análisis de correspondencia múltiple (MCA)  $mca = prince.MCA(n\_components=2)$ mca.fit(data\_encoded)

# Obtener los resultados coordinates = mca.transform(data\_encoded)

Este código utiliza la biblioteca prince para realizar un Análisis de Correspondencia Múltiple (MCA) en un conjunto de datos de frutas. Los datos se cargan desde un archivo CSV para luego seleccionar las columnas relevantes. Luego, se realiza una codificación "one-hot encoding" en las variables categóricas. El MCA se aplica utilizando dos componentes principales. Los resultados del MCA se obtienen y se almacenan en la variable "*coordinates*". Estas CSV para luego seleccionar las columnas relevantes. Luego, se realiza una codificación

Los resultados del MCA se obtienen y se almacenan en la variable "coordinates". Estas coordenadas representan la posición de cada observación en el espacio de los dos componentes principales. El MCA ayuda a comprender las relaciones entre las variables categóricas y proporciona una representación visual de los datos.

# 3. Crear gráfica: 3. Crear gráfica:

```
# Crear un gráfico de dispersión con los resultados
fig, ax = plt.subplots()scatter = ax.scatter(coodinates.iloc[:, 0], coordinates.iloc[:, 1])ax.set_xlabel('Dimensión 1')
ax.set_ylabel('Dimensión 2')
ax.set title('Análisis de Correspondencia Múltiple')
# Agregar etiquetas de los puntos en el gráfico con desplazamiento adecuado
label offset = 0.1for i, fruta in enumerate(data['fruta']):
  x = coordinates.iloc[i, 0]
  y = coordinates.iloc[i, 1]
   ax.annotate(fruta, (x, y), xytext=(label_offset, label_offset), 
textcoords='offset points')
   # Verificar si las etiquetas se solapan y ajustar el desplazamiento
  for i in range(i):
     if abs(coordinates.iloc[j, 0] - x) < 0.3 and abs(coordinates.iloc[j, 1] - y) <
0.3:
       label offset * = -1 ax.annotate(fruta, (x, y), xytext=(label_offset, label_offset), 
textcoords='offset points')
        break
# Mostrar la gráfica 
plt.show()
```
El código crea un gráfico de dispersión con etiquetas para cada punto. Se ajusta el desplazamiento de las etiquetas para evitar superposiciones. Las etiquetas se agregan utilizando los datos de coordenadas de cada punto. El código crea un gráfico de dispersión con etiquetas para cada punto. Se ajusta el desplazamiento de las etiquetas para evitar superposiciones. Las etiquetas se agregan utilizando los datos de coordenadas de cada punto.

Manuel Ignacio Ayala Chauvin anuti ignatio Ayaia Unauvii

4. Crear tabla con resultados numéricos:

Finalmente, el código del análisis de Correspondencias Múltiples (MCA) proporciona una representación gráfica de las relaciones entre las frutas y sus características.

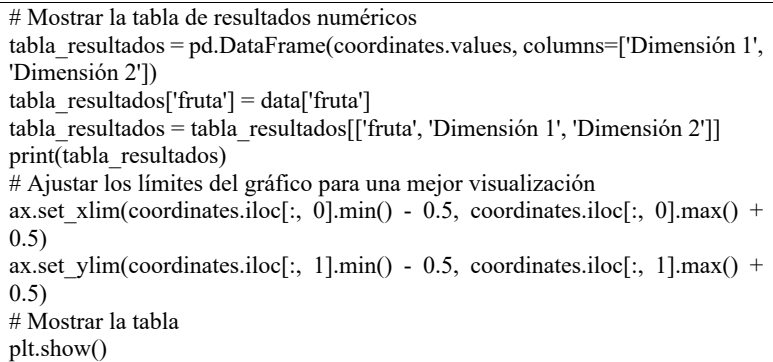

*Anexo 9. Código para realizar un Análisis Factorial de Datos Mixtos (FAMD)*

En el presente anexo se muestra el proceso para realizar un Análisis Factorial de Datos Mixtos (FAMD):

- 1. Importar las bibliotecas necesarias: "pandas", "prince" y "matplotlib.pyplot".
- 2. Crear un conjunto de datos de ejemplo con variables continuas y categóricas, como la edad, el ingreso, la educación y la experiencia.
- 3. Iniciar un objeto FAMD con "n\_components=2" para extraer dos componentes principales.
- 4. Ajustar el modelo FAMD al conjunto de datos utilizando el método "fit".
- 5. Transformar los datos utilizando FAMD con el método "transform".
- 6. Imprimir los resultados de la transformación FAMD para observar las coordenadas de los puntos en el espacio de los componentes principales.

A continuación, se presenta el código generado para el análisis FAMD:

# Import the necessary libraries import pandas as pd from prince import FAMD import matplotlib.pyplot as plt # Crear un conjunto de datos de ejemplo con variables continuas y categóricas  $data = pd.DataFrame$  'Age': [25, 30, 35, 40, 45], 'Income': [50000, 60000, 70000, 80000, 90000], 'Education': ['High School', 'Bachelor', 'Bachelor', 'Master', 'Master'], 'Experience': [3, 8, 5, 12, 10], }) # Crear un objeto FAMD y ajustarlo al conjunto de datos  $famd = FAMD(n\_components=2)$ famd.fit(data) # Transformar los datos usando FAMD result  $f$ amd = famd.transform $(data)$ 

El objetivo de este ejercicio es aplicar el análisis factorial de datos mixtos para reducir la dimensionalidad del conjunto de datos, y comprender la estructura subyacente de las variables. Al transformar los datos, podemos visualizarlos en un espacio bidimensional y analizar las relaciones y patrones emergentes. 18 Para visualizar los resultados ejecutamos el siguiente código:

lnteligencia artificial en la escritura de artículos científicos: técnicas de *big data* **de la** 

```
# Crear la figura y los ejes para la gráfica
fig, ax = plt.subplots()# Graficar los puntos en las dos dimensiones
ax.scatter(result_famd[0], result_famd[1])
# Agregar etiquetas a los puntos
for i, txt in enumerate(data.index):
   ax.annotate(txt, (result_famd.loc[i, 0], result_famd.loc[i, 1]))
# Establecer etiquetas para los ejes
ax.set_xlabel('Dimension 0')
ax.set_ylabel('Dimension 1')
# Agregar una cuadrícula a la gráfica
ax.grid(True)
# Mostrar la gráfica
plt.show()
```
El código proporcionado crea una gráfica de dispersión bidimensional para visualizar los resultados del análisis factorial de datos mixtos (FAMD). Se crea una figura y ejes utilizando "plt.subplots()". A continuación, se grafican los puntos en las dos dimensiones utilizando "ax.scatter()", donde "result\_ famd[0]" y "result\_famd[1]" representan las coordenadas de los puntos en las dimensiones obtenidas mediante FAMD.  $\frac{1}{2}$ 

Luego, se agregan etiquetas a los puntos gracias a "ax.annotate()" y se especifican las coordenadas de cada etiqueta. Estas corresponden a los índices del DataFrame original. A continuación, se establecen las etiquetas de los ejes "x" e "y" utilizando "ax.set\_xlabel()" y "ax.set\_ylabel()", respectivamente. Finalmente, se agrega una cuadrícula a la gráfica utilizando "ax.grid(True)" y se muestra mediante "plt.show()". Enlace del código en Colab para replicar el ejercicio:

• https://colab.research.google.com/drive/14PUck\_p-Ez6ccXNoJbi\_6hQkNXtvfWoP?usp=sharing

### *Anexo 10. Código para Análisis de Correlación (AC)*

En el presente anexo se muestra el código en Python para rea-*Anexo 6. Código para Análisis de Correlación (AC)* lizar un análisis comparativo del rendimiento académico entre dos grupos y determinar la correlación.

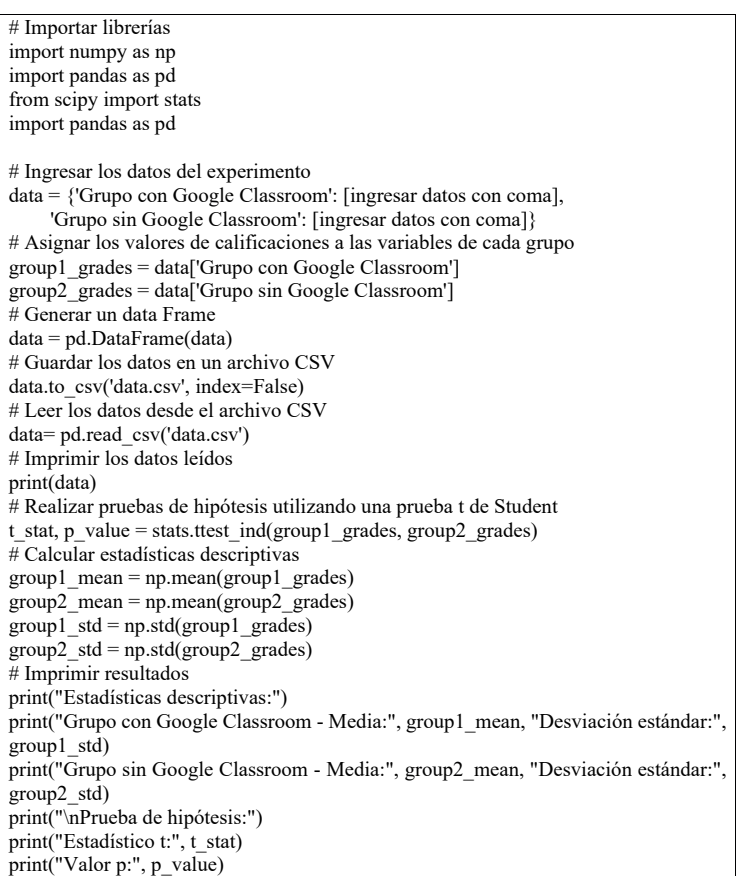

Enlace del código de Python en Colab para replicar el ejercicio: Enlace del código de Python en Colab para replicar el ejercicio: • https://colab.research.google.com/drive/14VHOjGXTGqcqe4SBu6V00BXT7T

• https://colab.research.google.com/drive/14VHOjGXT-Gqcqe4SBu6V00BXT7TWomlgo?usp=sharing

# *Anexo 11. Código para generar un Análisis Multivariable (AM)*

Aquí se muestra el código para hacer un análisis multivariable, *Anexo 7. Código para generar un Análisis Multivariable (AM)* aplicando un modelo de regresión múltiple: regresión múltiple:

1. Genera la base de datos: 1. Genera la base de datos:

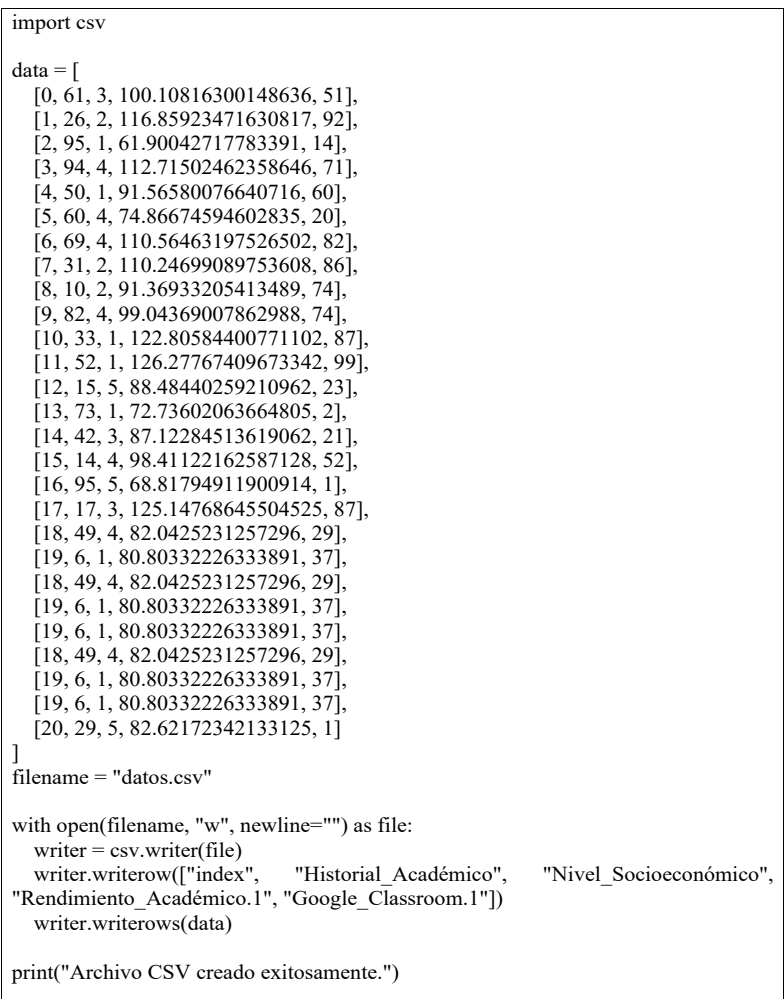

### 2. Realiza el análisis de regresión: 2. Realiza el análisis de regresión:

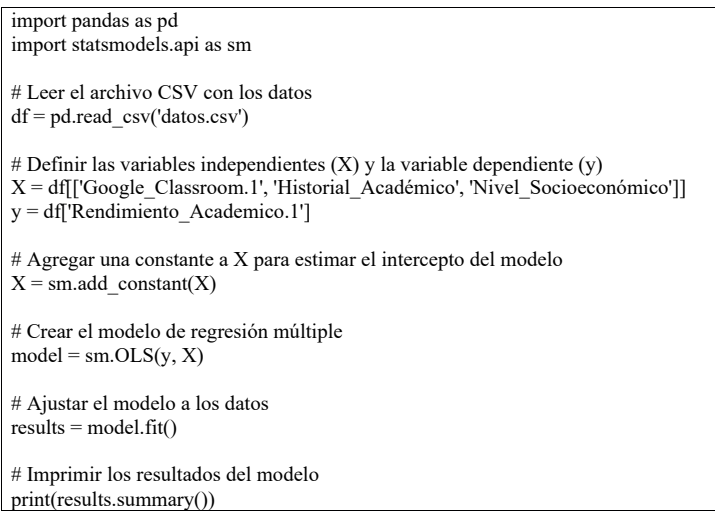

#### 3. Imprime los resultados: 3. Imprime los resultados:

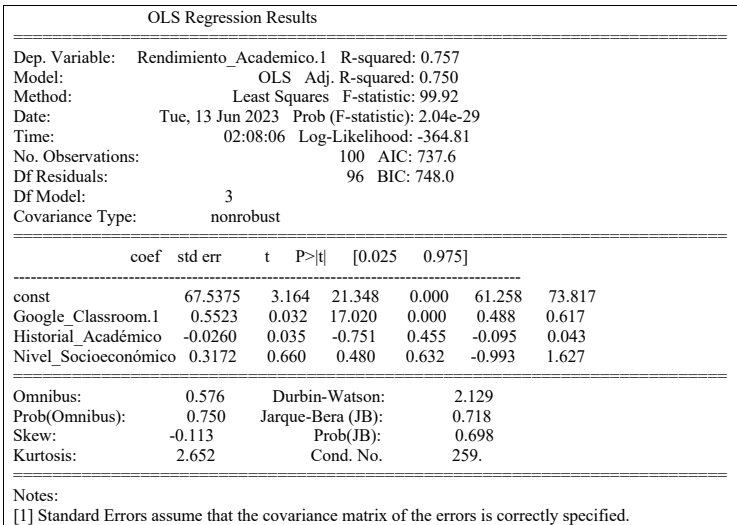

### 4. Graficar los resultados:

Para crear una gráfica que muestre las relaciones entre las variables independientes y la dependiente, se puede utilizar un gráfico de dispersión. Esto permitirá visualizar cómo se distribuyen los puntos y si existe alguna relación lineal aparente. En este anexo, se presenta un código para graficar los resultados del modelo de regresión, que permite al investigador determinar la correlación entre el rendimiento académico y el uso del Google Classroom.  $\frac{1}{2}$ dependiente, se puede utilizar un gráfico de dispersión. Esto permitirá visualizar cómo se permitirá visualizar cómo se encontrar cómo se encontrar cómo se encontrar cómo se encontrar cómo se encontrar como se en Classroom.

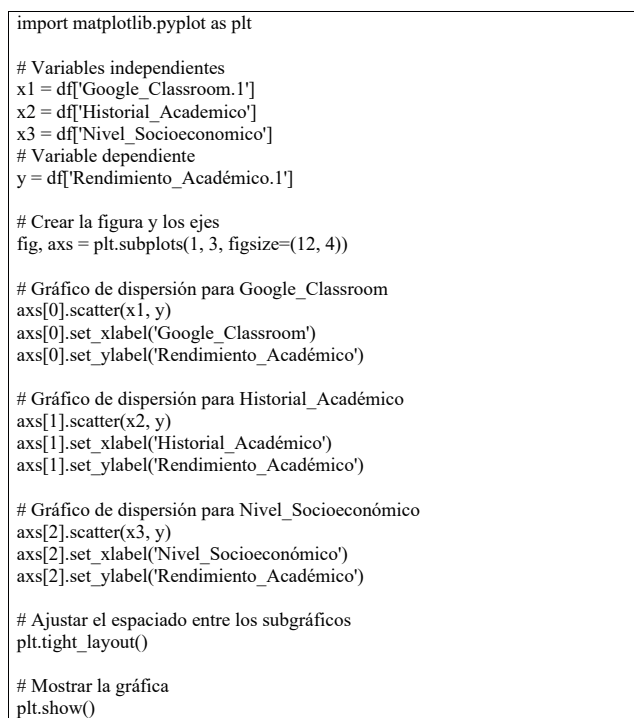

Enlace del código de Python en Colab para replicar el ejercicio: Enlace del código de Python en Colab para replicar el ejercicio:  $\mathcal{O}$  and  $\mathcal{O}$  and define  $1$  minutes  $1$ 

• https://colab.research.google.com/drive/1mjUzzDQ-23 2VhbT7\_h-OVu9eV30DRBo\_Ip1?usp=sharing

### *Anexo 12. Código para generar una gráfica de resultados*

import pandas as pd import matplotlib.pyplot as plt **# Datos de ejemplo** datos estudiantes =  $\{$  'Estudiantes': ['Estudiante 1', 'Estudiante 2', 'Estudiante 3', 'Estudiante 4', 'Estudiante 5'], 'Uso Google Classroom': [4, 3, 5, 2, 4], 'Rendimiento académico': [85, 78, 90, 82, 88], 'Participación en actividades en línea': [70, 60, 80, 50, 75], 'Participación en el aula': [80, 70, 90, 65, 85], 'Comunicación profesor-estudiante': [75, 80, 85, 70, 90] } **# Crear DataFrame** df = pd.DataFrame(datos\_estudiantes) **# Ajustar el tamaño de la figura** fig,  $axs = plt.subplots(3, 1, figsize=(8, 12))$ **# Gráfica 1: Uso de Google Classroom y rendimiento académico** axs[0].scatter(df['Uso Google Classroom'], df['Rendimiento académico']) axs[0].set\_xlabel('Uso de Google Classroom') axs[0].set\_ylabel('Rendimiento académico') axs[0].set\_title('Correlación entre uso de Google Classroom y rendimiento académico') **# Gráfica 2: Participación en actividades en línea y participación en el aula** df['Participación en actividades en línea'], label='Participación en actividades en línea') axs[1].bar(df['Estudiantes'], df['Participación en el aula'], bottom=df['Participación en actividades en línea'], label='Participación en el aula') axs[1].set\_ylabel('Participación') axs[1].set\_title('Comparación de participación en línea y en el aula') axs[1].legend() **# Gráfica 3: Comunicación profesor-estudiante** axs[2].pie(df['Comunicación profesor-estudiante'], labels=df['Estudiantes'],  $autopt="%1.1f\%%$ axs[2].set\_title('Comunicación profesor-estudiante en Google Classroom') **# Ajustar los márgenes y espaciado entre subplots** plt.tight\_layout() **# Mostrar las gráficas** plt.show()

Enlace del código de Python en Colab para replicar el ejercicio: Enlace del código de Python en Colab para replicar el ejercicio:

 $\bullet\;\;$  + https://colab.research.google.com/drive/1Cxlr53Jcqn-G9OgHTCo59jtPNYPB9rLIQ?usp=sharing <sup>24</sup>

# *Anexo 13. Código para generar tabla con datos numéricos*

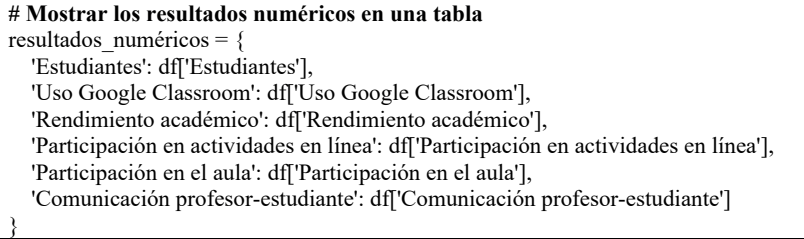

Enlace del código de Python en Colab para replicar el ejercicio: Enlace del código de Python en Colab para replicar el ejercicio:

 $\bullet\quad$ https://colab.research.google.com/drive/1uovFhB16nzScCfKYp0jV6-5fqa50HZJP?usp=sharing Anexo

**Manuel Ignacio Ayala Chauvin** *Anexo 10. Código para generar una gráfica de resultados de correlación*

#### *Anexo 14. Código para generar una gráfica de resultados de*  correlación En el presente anexo se muestra un código que permite realizar la gráfica de la correlación **entre e**l rendimiento y el rendimiento y el resultado de la resultado de la continuación de la continuación el r

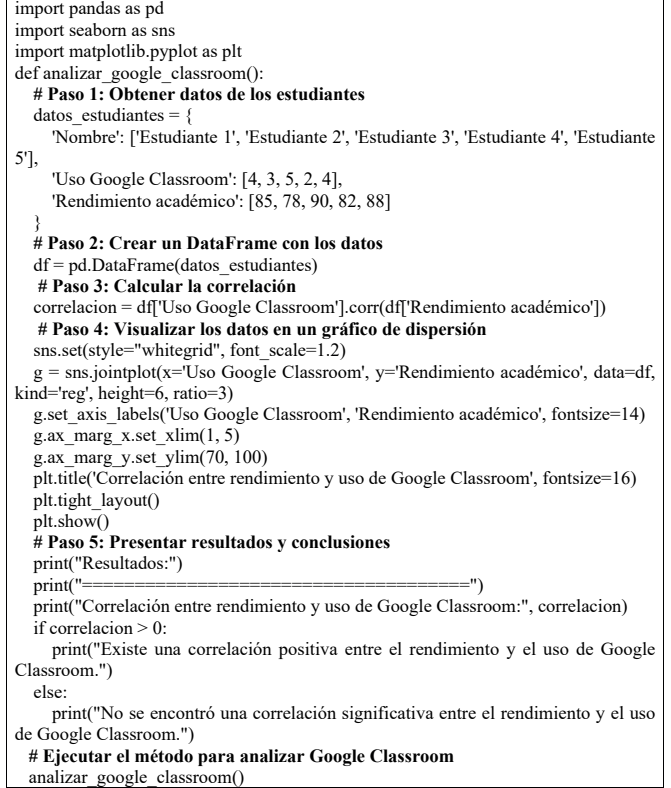

En el presente anexo se muestra un código que permite realizar la gráfica de la correlación entre el rendimiento y el uso de Google Classroom. A continuación, se muestra cómo debe 26 ejecutarse en Colab. anca  $\alpha$ e .

Enlace del código de Python en Colab para replicar el ejercicio:

• https://colab.research.google.com/drive/1aWLgp7X-0jRuK3rQftfptIlHcdnsQvtLo?usp=sharing

La comunicación escrita ha sido la columna vertebral de la evolución humana, y en el mundo de la investigación, los artículos científicos son el puente que conecta descubrimientos con conocimiento. En este libro, el investigador Manuel Ignacio Ayala Chauvin te quía a través de un viaje metódico y transformador hacia el dominio de la comunicación académica.

Este libro se destaca al integrar inteligencia artificial (IA) y análisis de big data en la escritura. Aprovecha herramientas avanzadas para agilizar la búsqueda de antecedentes y la gestión de datos. Descubre cómo la IA puede pôtenciar tu eficiencia sin comprometer el rigor científico esencial.

Validado por la comunidad científica, este libro condensa consejos prácticos y pautas esenciales en un recurso invaluable. Ya seas principiante o experto, esta guía te llevará a dominar la escritura académica con un enfoque en el futuro.

Eleva tus habilidades de comunicación, adopta la IA y lidera el camino hacia la excelencia en la escritura científica. Elisto para transformar tu enfoque en la escritura académica?

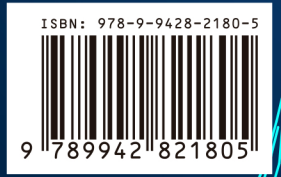